# **FleetPC 8**

## **In-Vehicle Computing**

# **User's Manual**

## **Version 1.0**

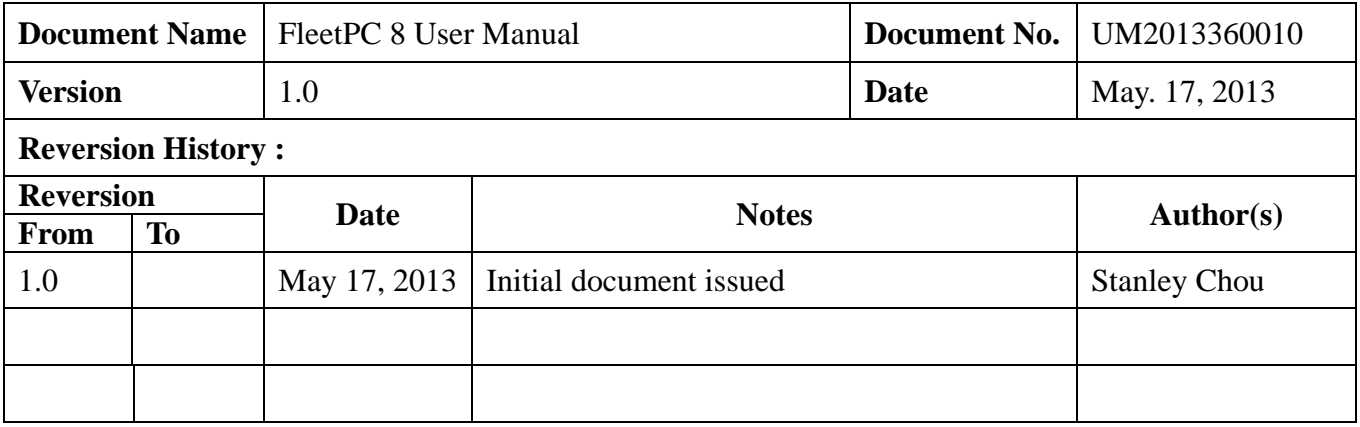

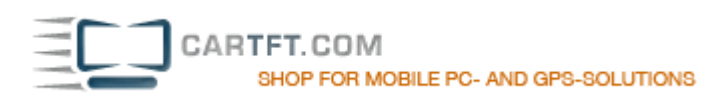

## **CarTFT.com**

## **User Manual**

## **Copyright**

©2009 by CarTFT.com All Rights Reserved.

No part of this publication may be reproduced, transcribed, stored in a retrieval system, translated into any language, or transmitted in any form or by any means such as electronic, mechanical, magnetic, optical, chemical, photocopy, manual, or otherwise, without prior written permission from CarTFT.com

Other brands and product names used herein are for identification purposes only and may be trademarks of their respective owners.

## **Disclaimer**

CarTFT.com shall not be liable for any incidental or consequential damages resulting from the performance or use of this product.

CarTFT.com makes no representation or warranty regarding the content of this manual. Information in this manual had been carefully checked for accuracy; however, no guarantee is given as to the correctness of the contents. For continuing product improvement, CarTFT.com reserves the right to revise the manual or make changes to the specifications of this product at any time without notice and obligation to any person or entity regarding such change. The information contained in this manual is provided for general use by customers.

This device complies to Part 15 of the FCC Rules. Operation is subject to the following two conditions:

- 1. This device may not cause harmful interference.
- 2. This device must withstand any background interference including those that may cause undesired operation.

## **Safety Information**

Read the following precautions before setting up a CarTFT.com Product.

#### **Electrical safety**

- To prevent electrical shock hazard, disconnect the power cable from the electrical outlet before relocating the system.
- When adding or removing devices to or from the system, ensure that the power cables for the devices are unplugged before the signal cables are connected. If possible, disconnect all power cables from the existing system before you add a device.
- Before connecting or removing signal cables from the motherboard, ensure that all power cables are unplugged.
- Seek professional assistance before using an adapter or extension cord. These devices could interrupt the grounding circuit.
- Make sure that your power supply is set to the correct voltage in your area. If you are not sure about the voltage of the electrical outlet you are using, contact your local power company.
- If the power supply is broken, do not try to fix it by yourself. Contact a qualified service technician or your retailer.

#### **Operation safety**

- Before installing the motherboard and adding devices on it, carefully read all the manuals that came with the package.
- Before using the product, make sure all cables are correctly connected and the power cables are not damaged. If you detect any damage, contact your dealer immediately.
- To avoid short circuits, keep paper clips, screws, and staples away from connectors, slots, sockets and circuitry.
- Avoid dust, humidity, and temperature extremes. Do not place the product in any area where it may become wet.
- Place the product on a stable surface.
- If you encounter technical problems with the product, contact a qualified service technician or your retailer.

## **CAUTION**

Incorrectly replacing the battery may damage this computer. Replace only with the same or its equivalent as recommended by CarTFT.com Dispose used battery according to the manufacturer's instructions.

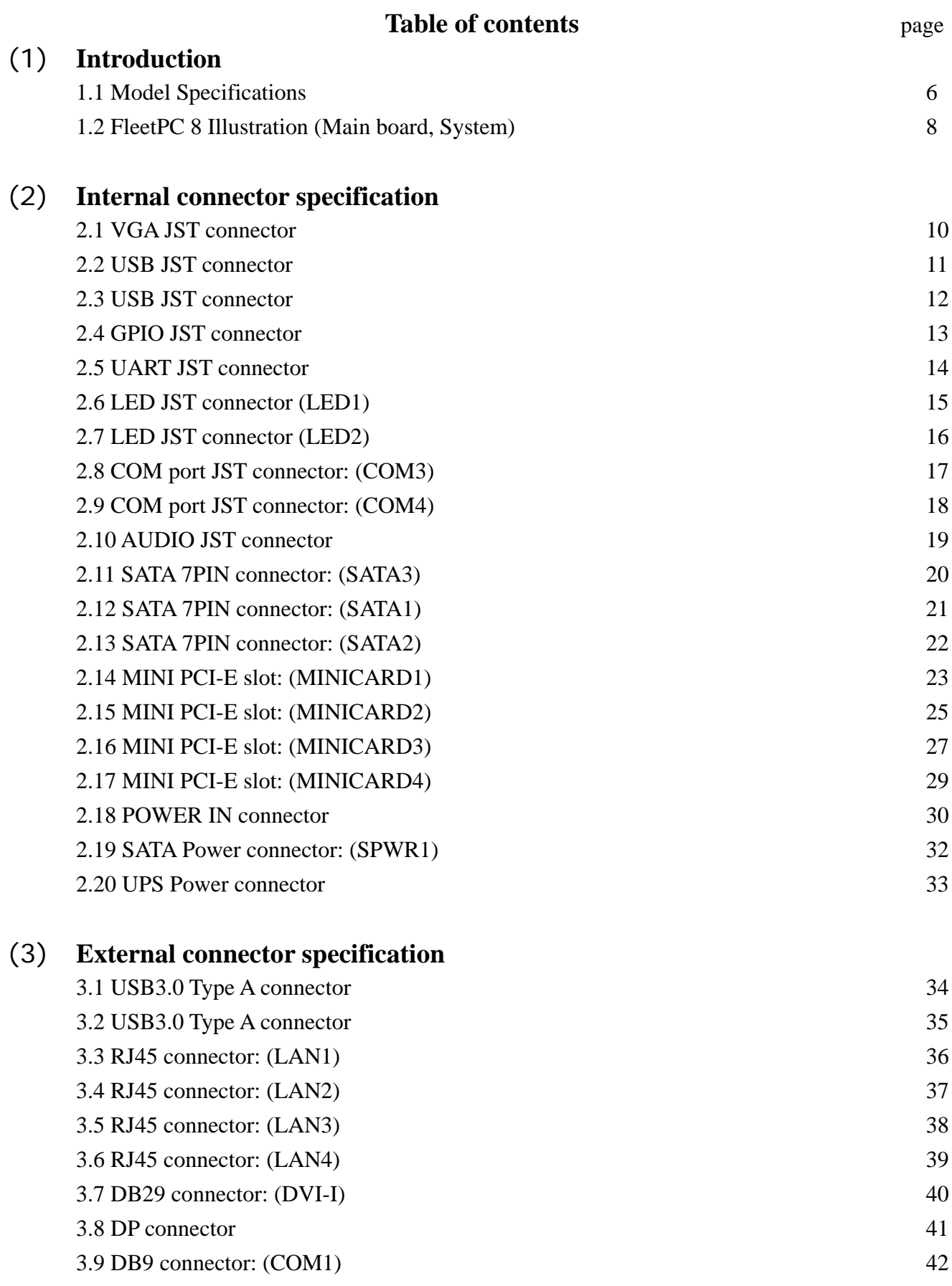

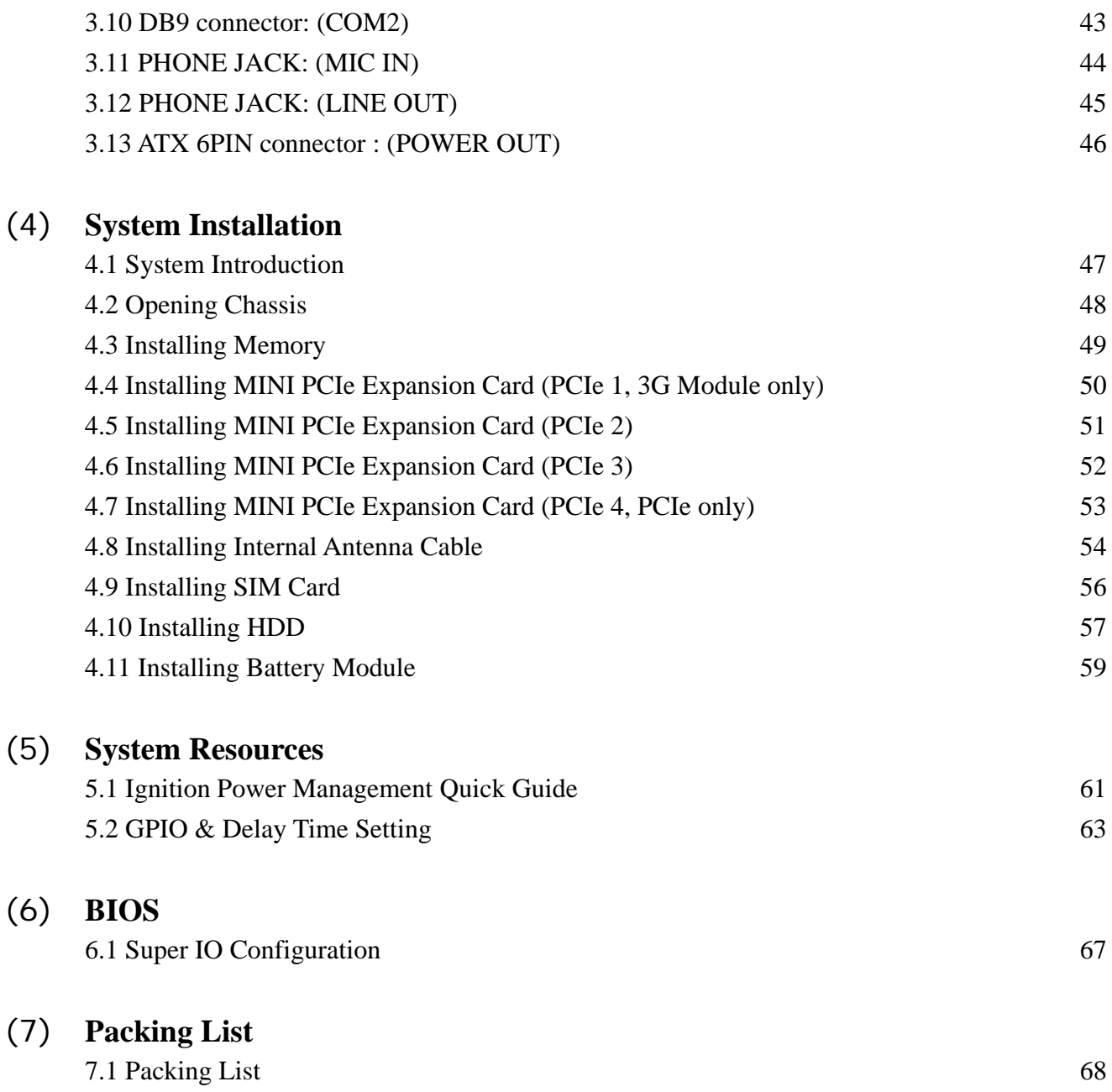

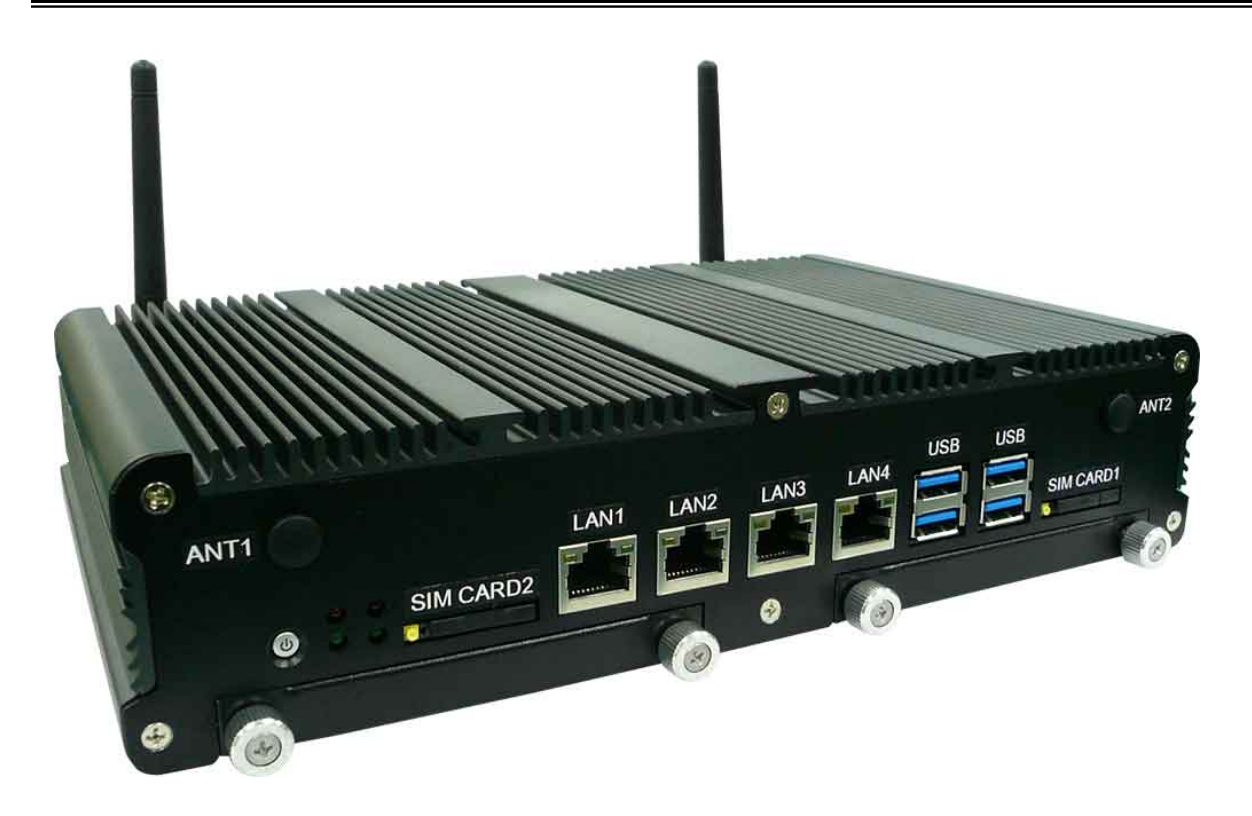

#### **1.1 Model Specification**

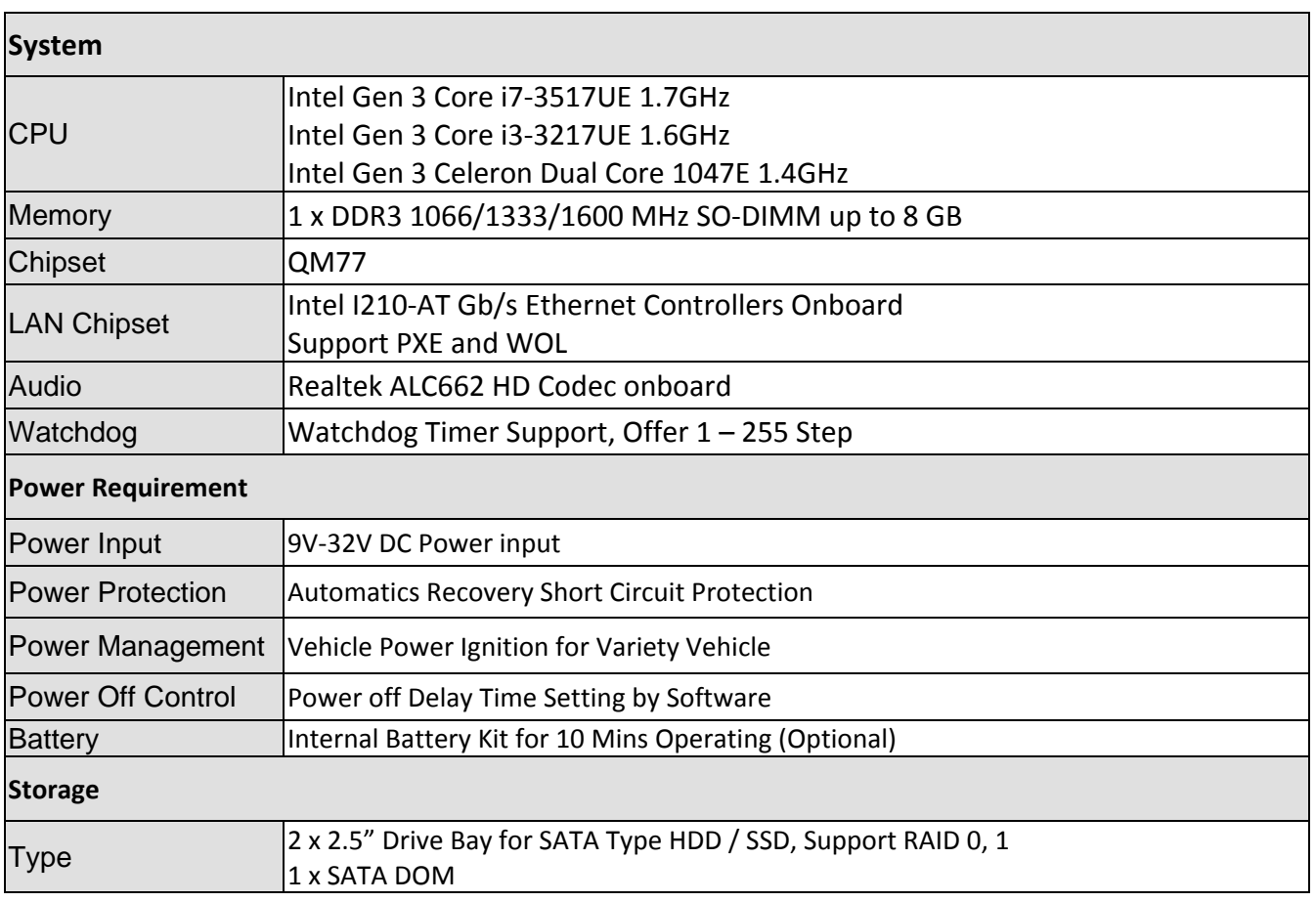

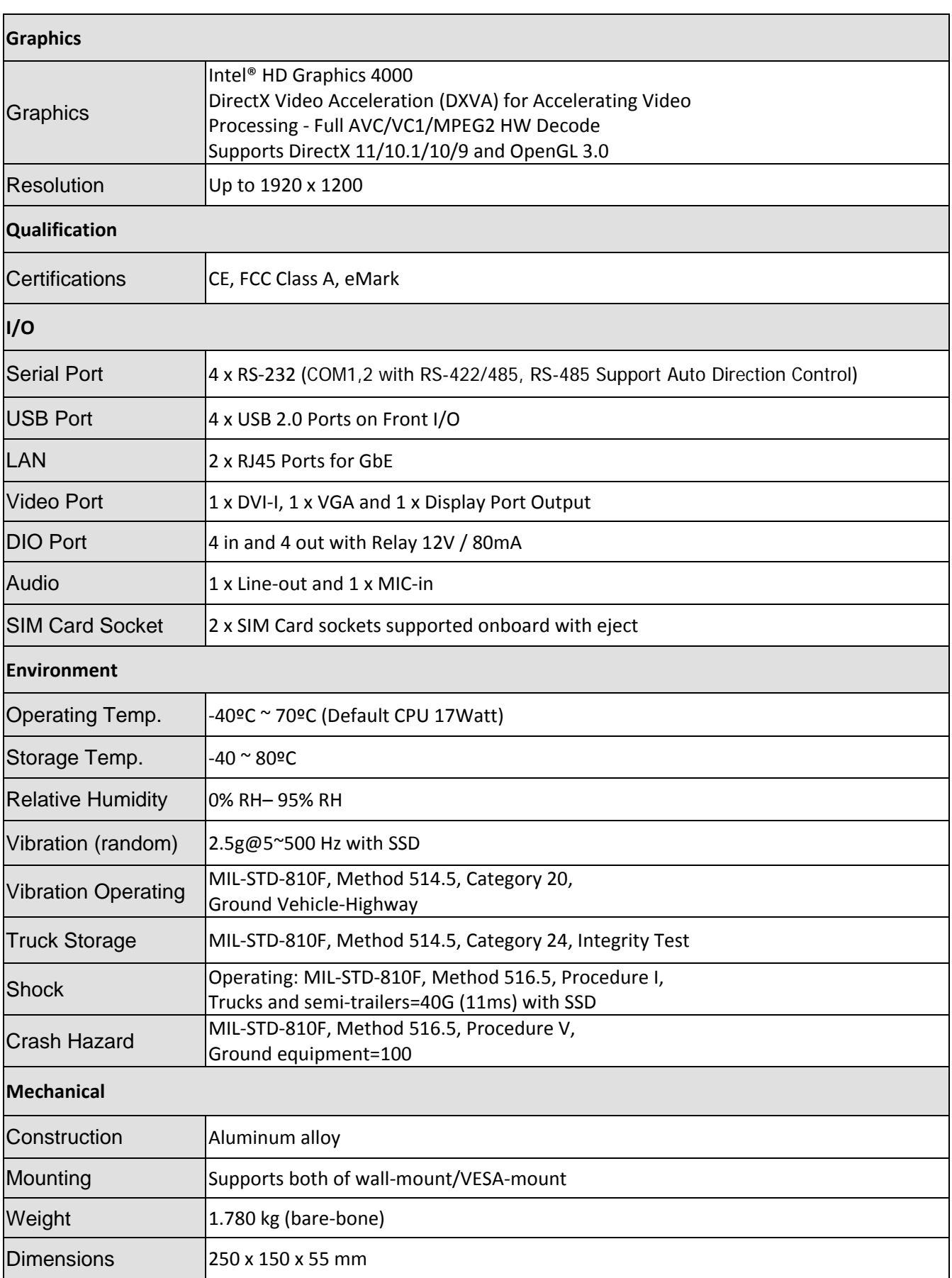

#### **1.2 FleetPC 8 Illustration**

#### **Main board**

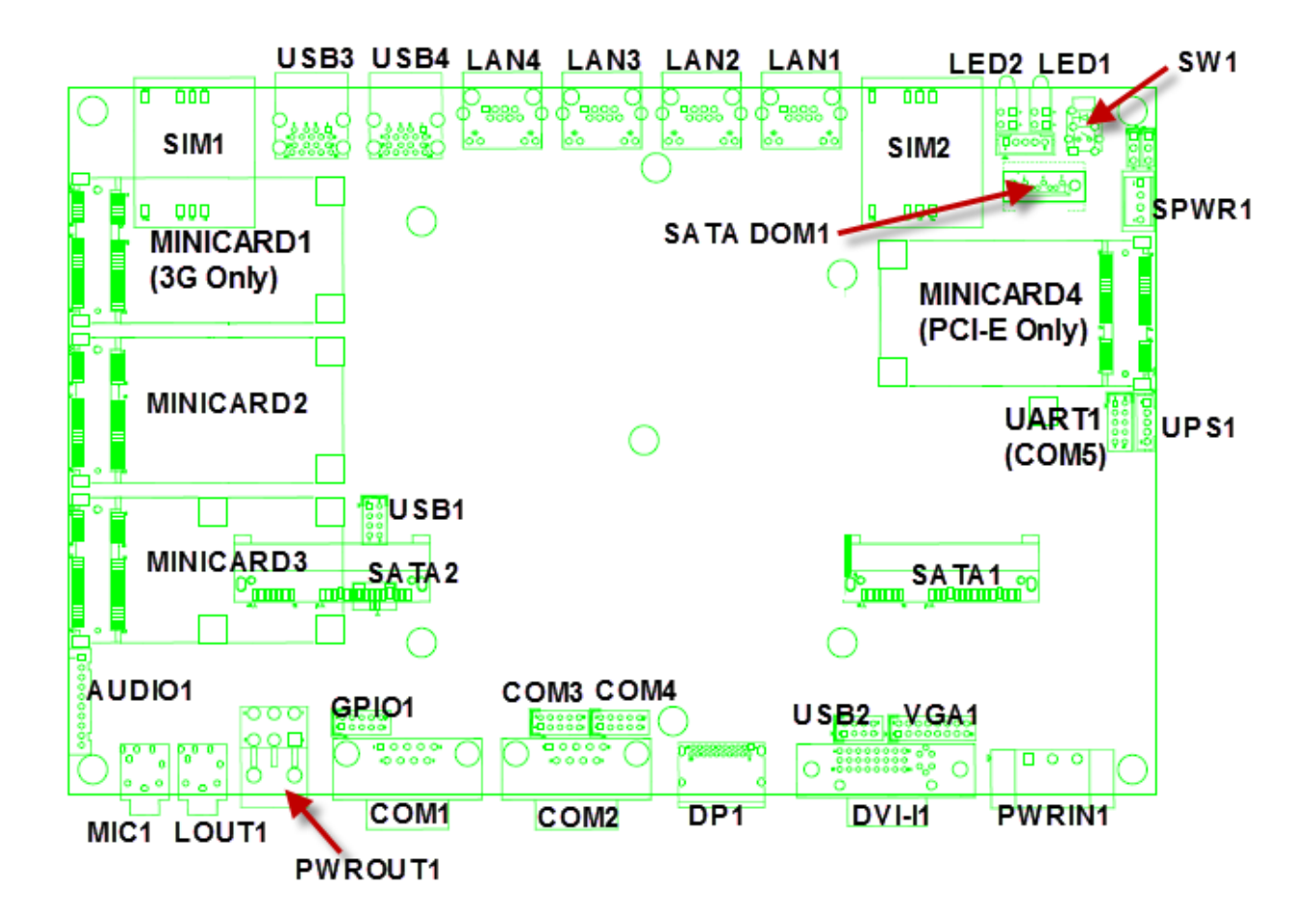

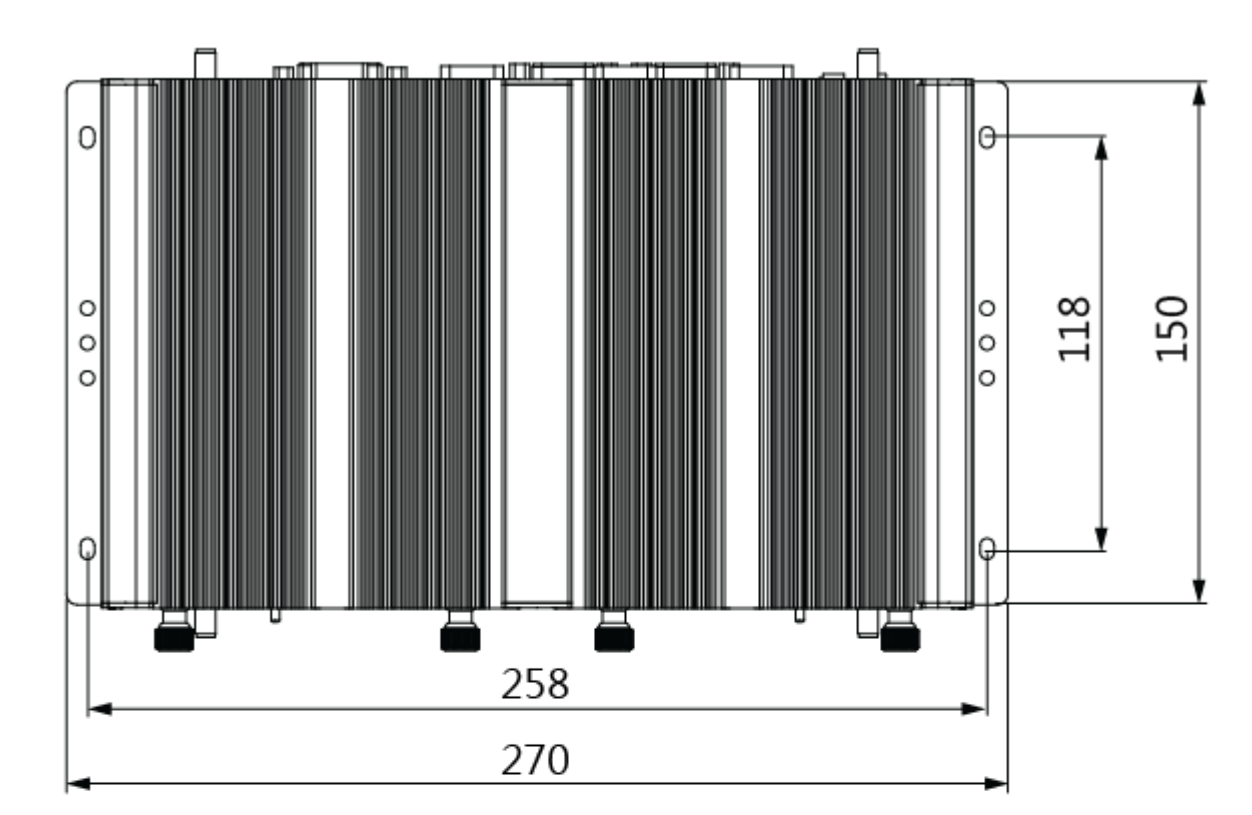

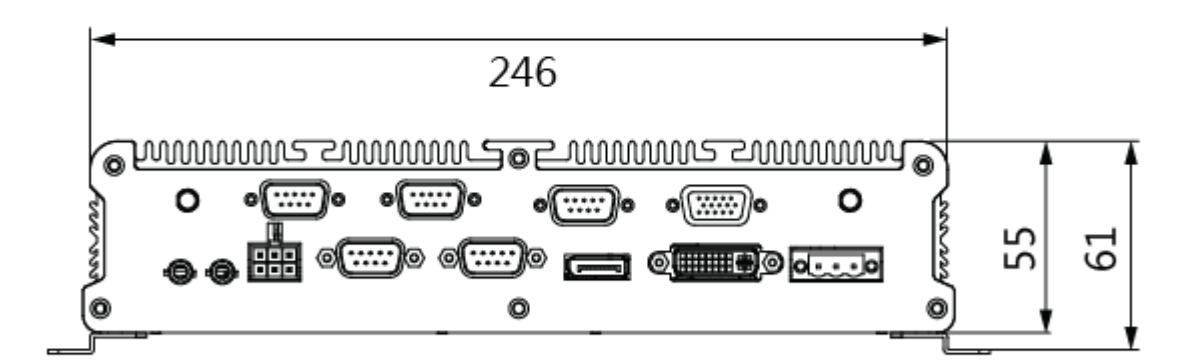

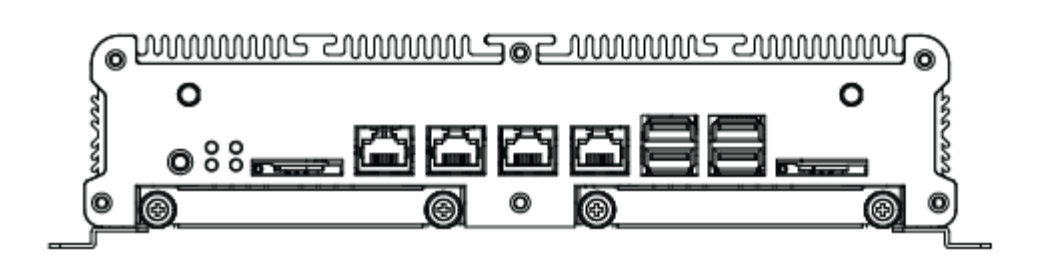

#### **System**

## (2) **Internal connector specification**

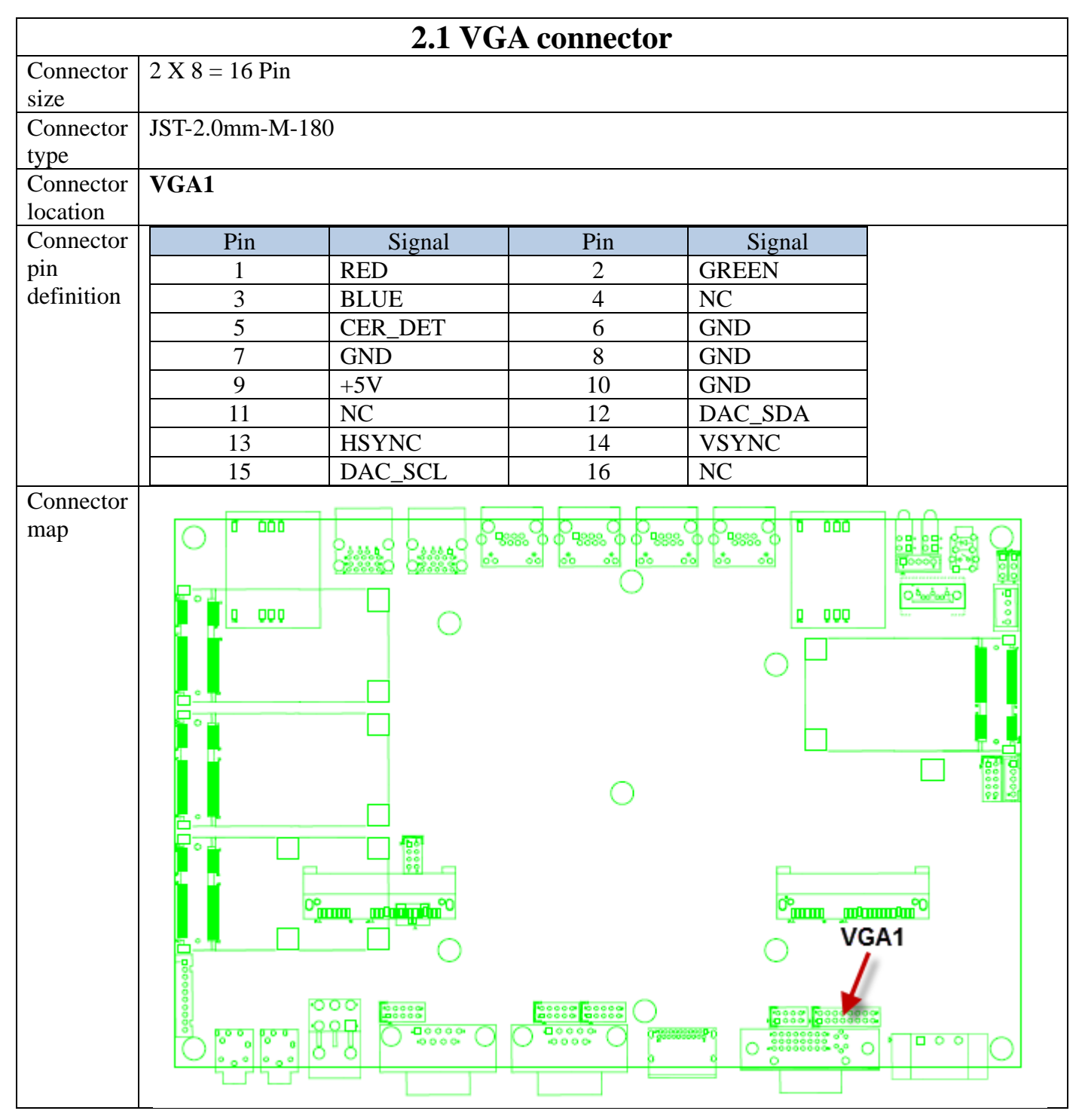

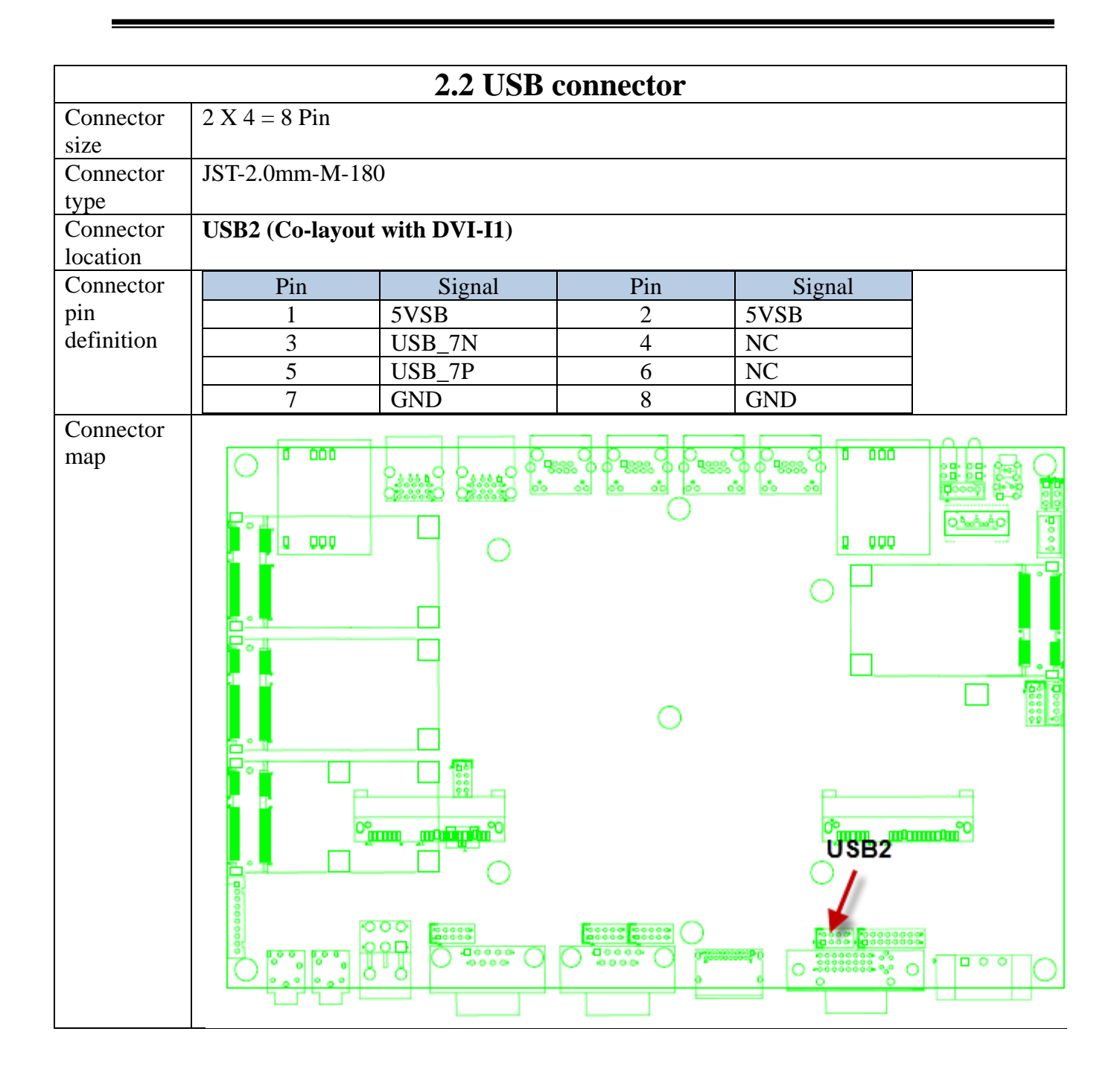

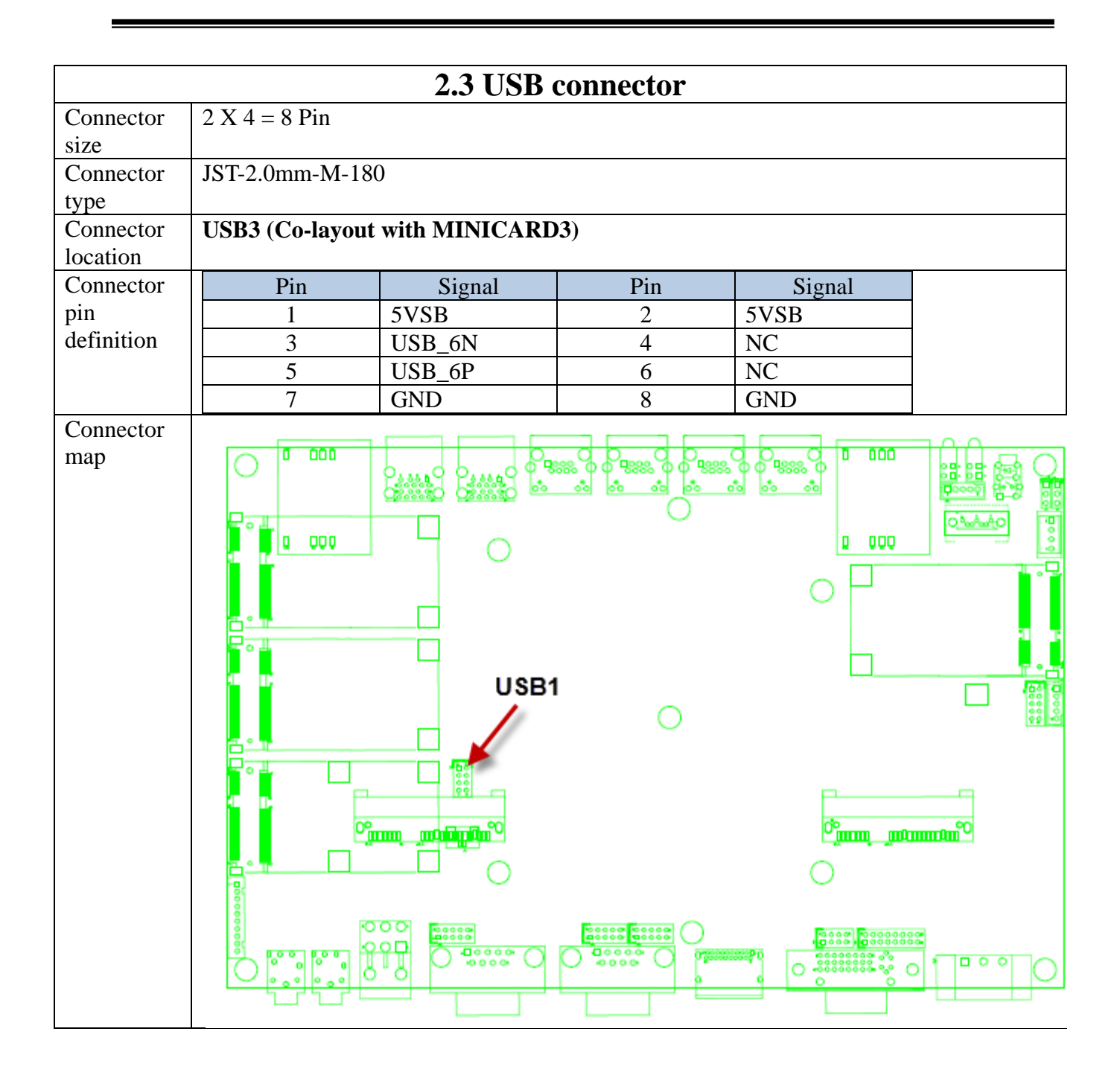

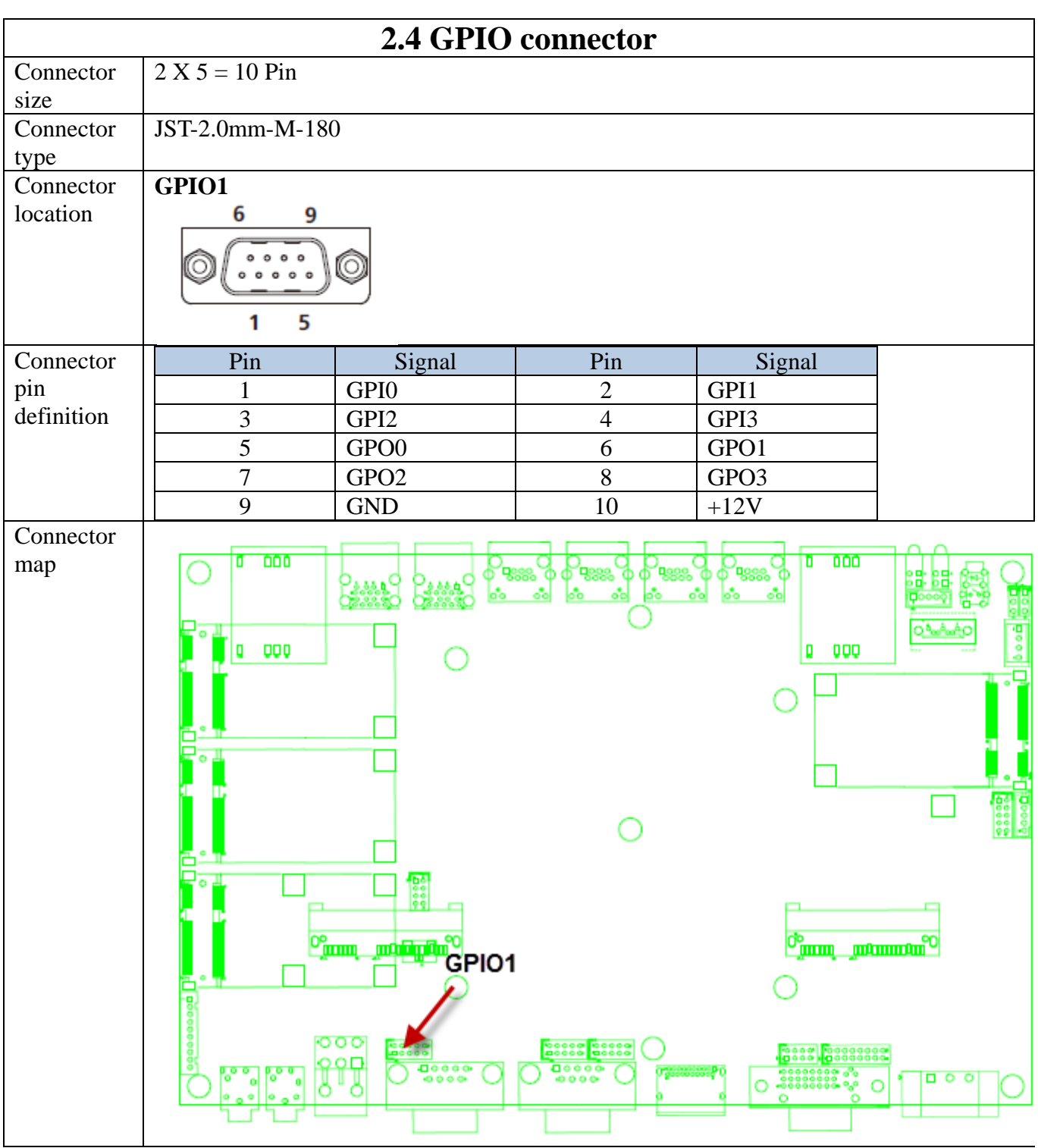

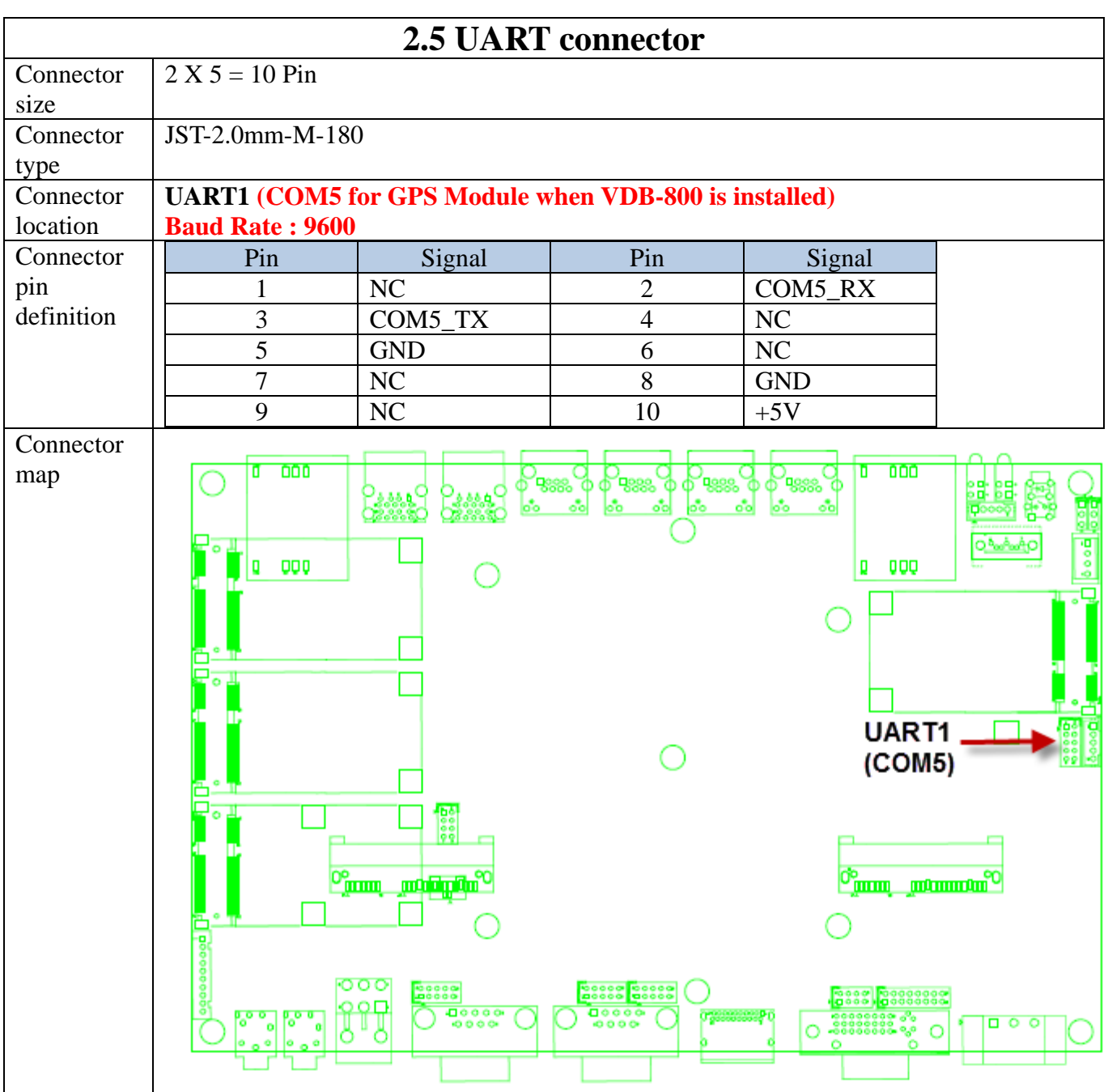

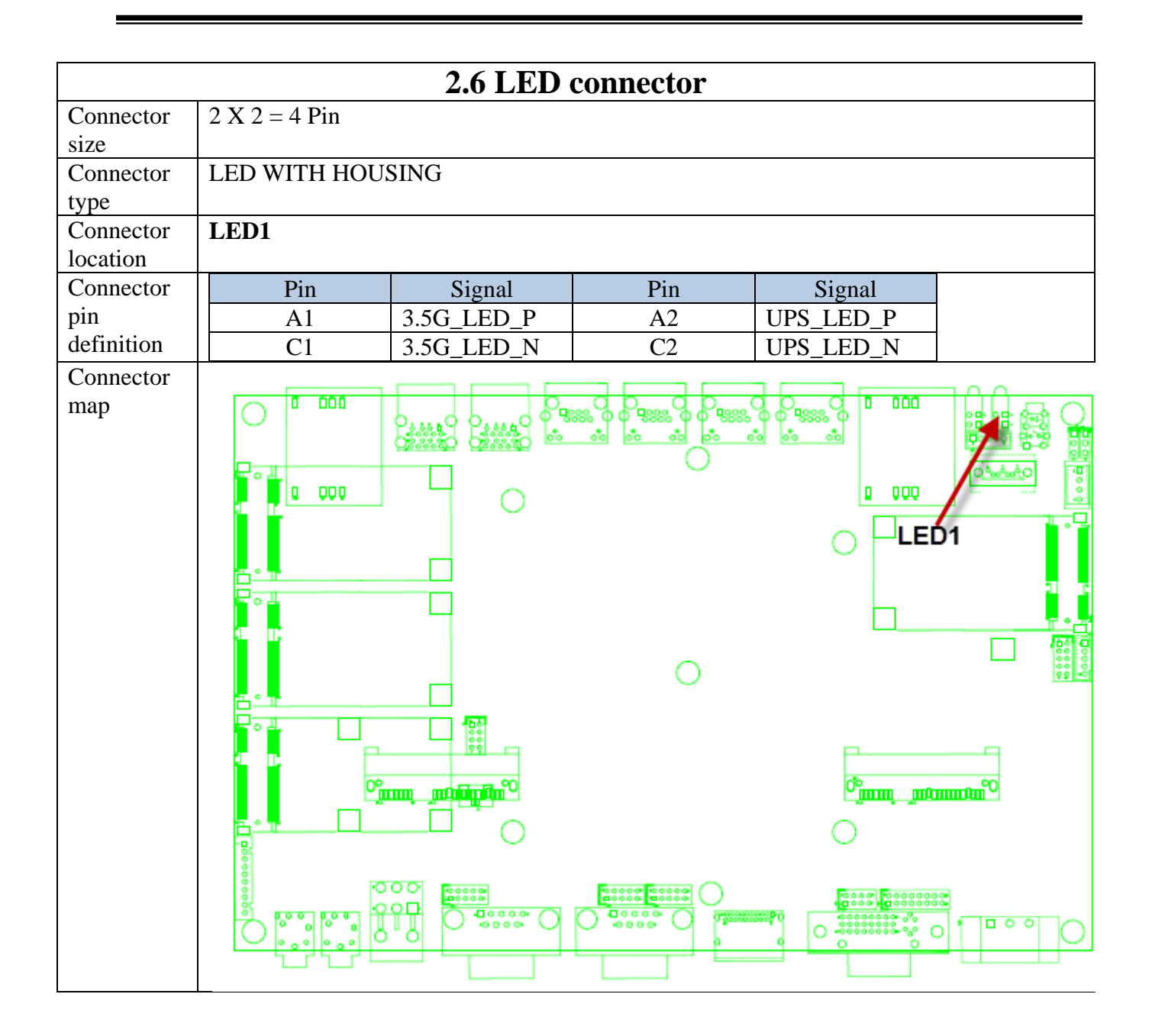

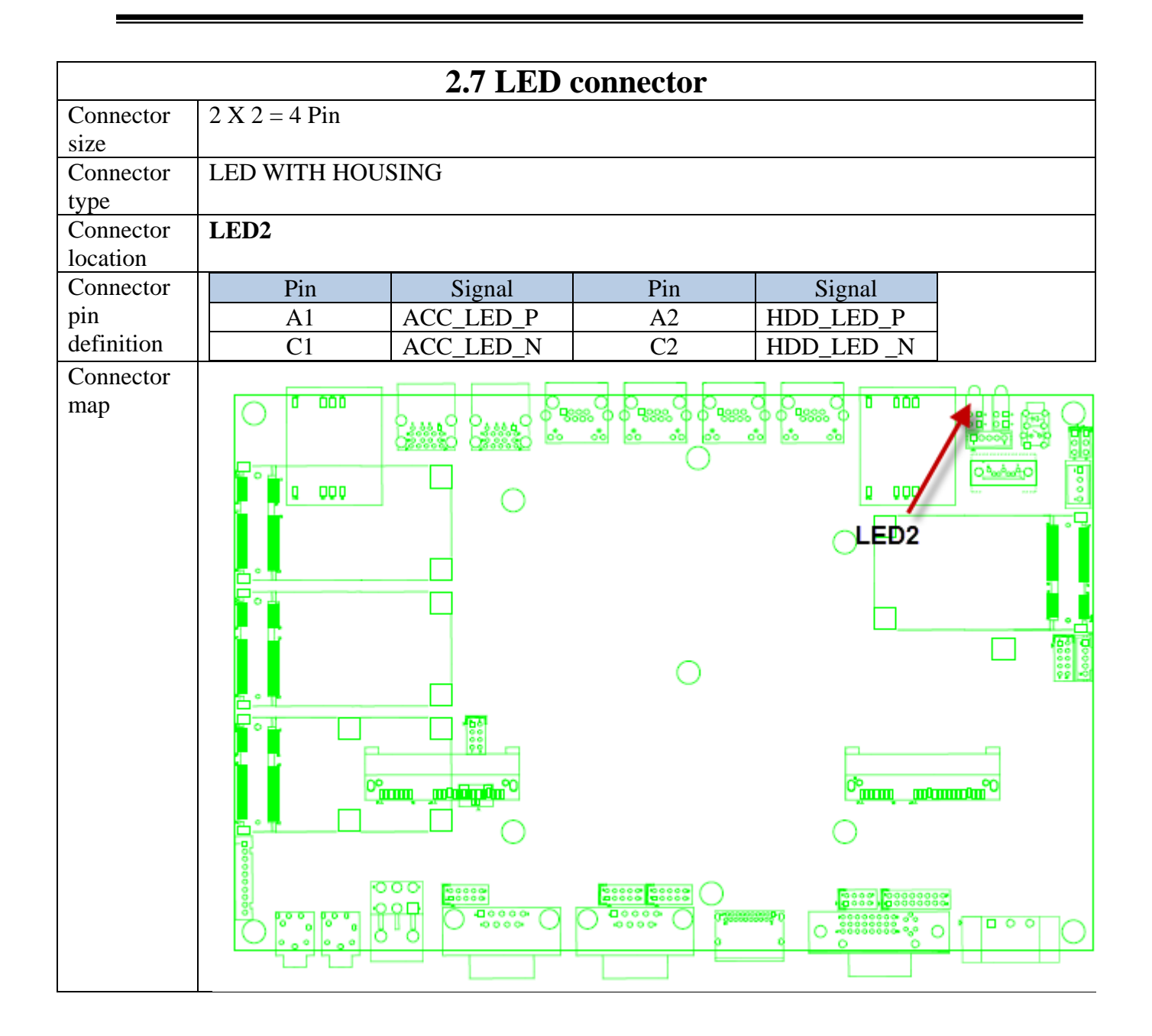

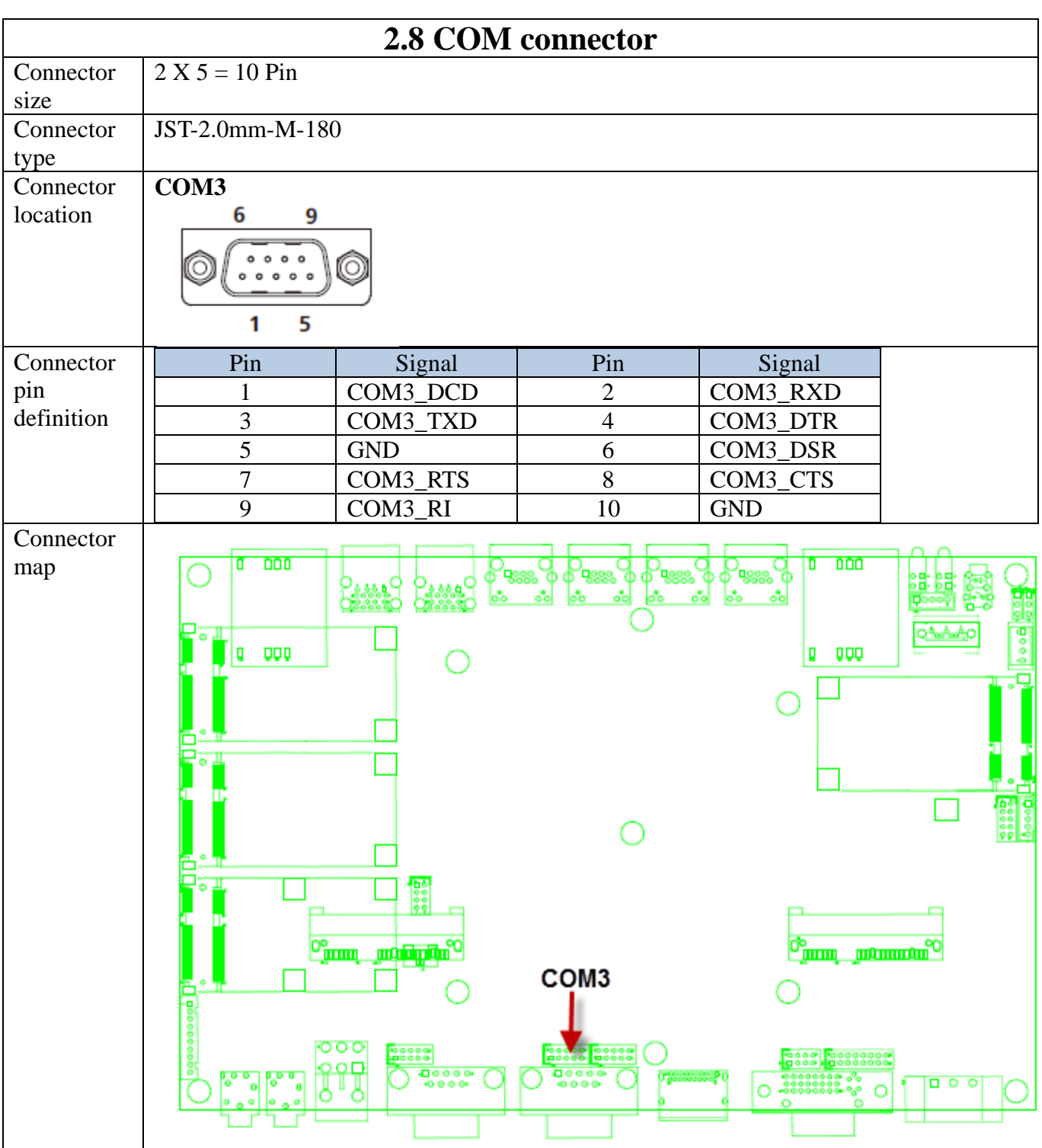

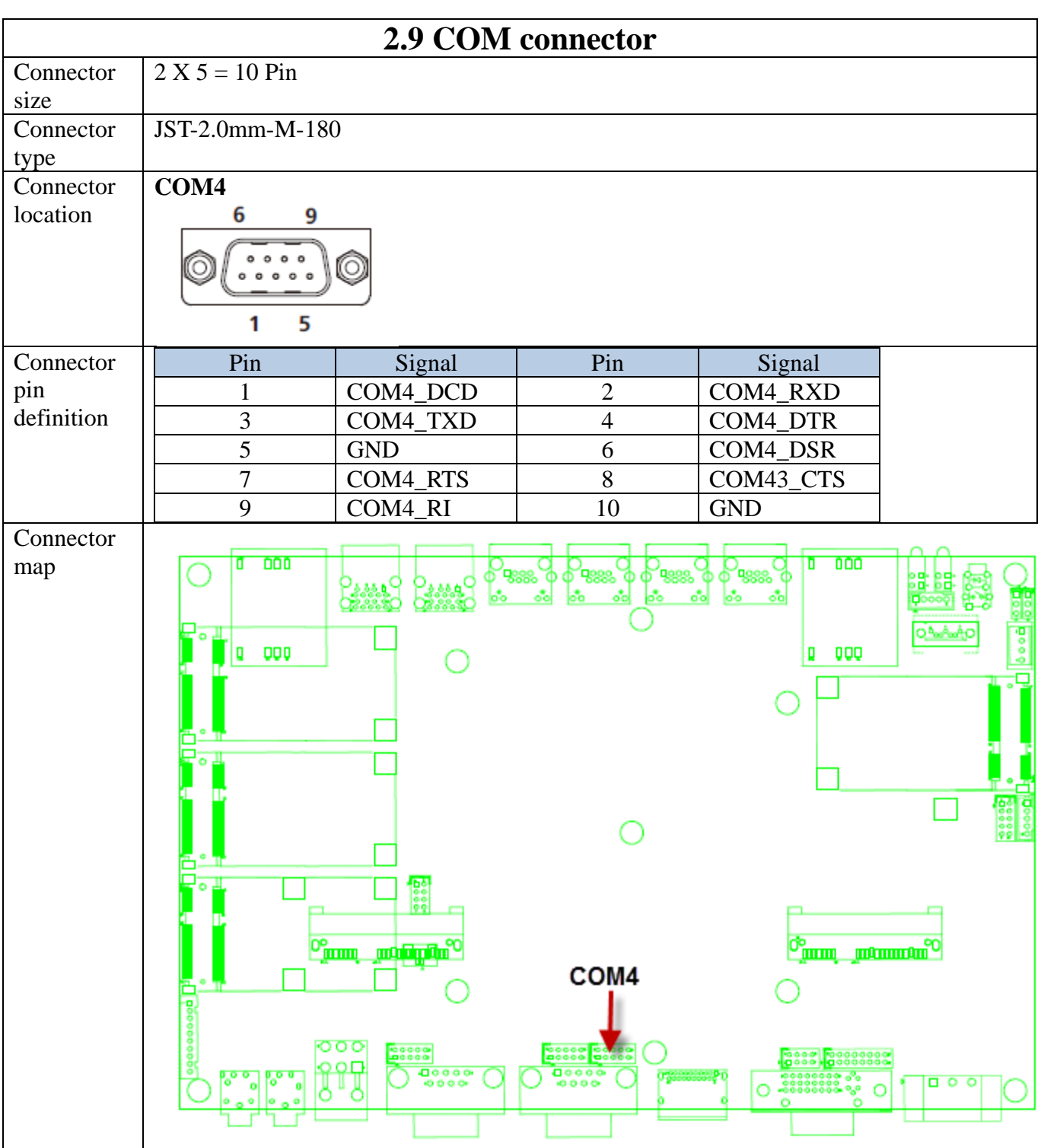

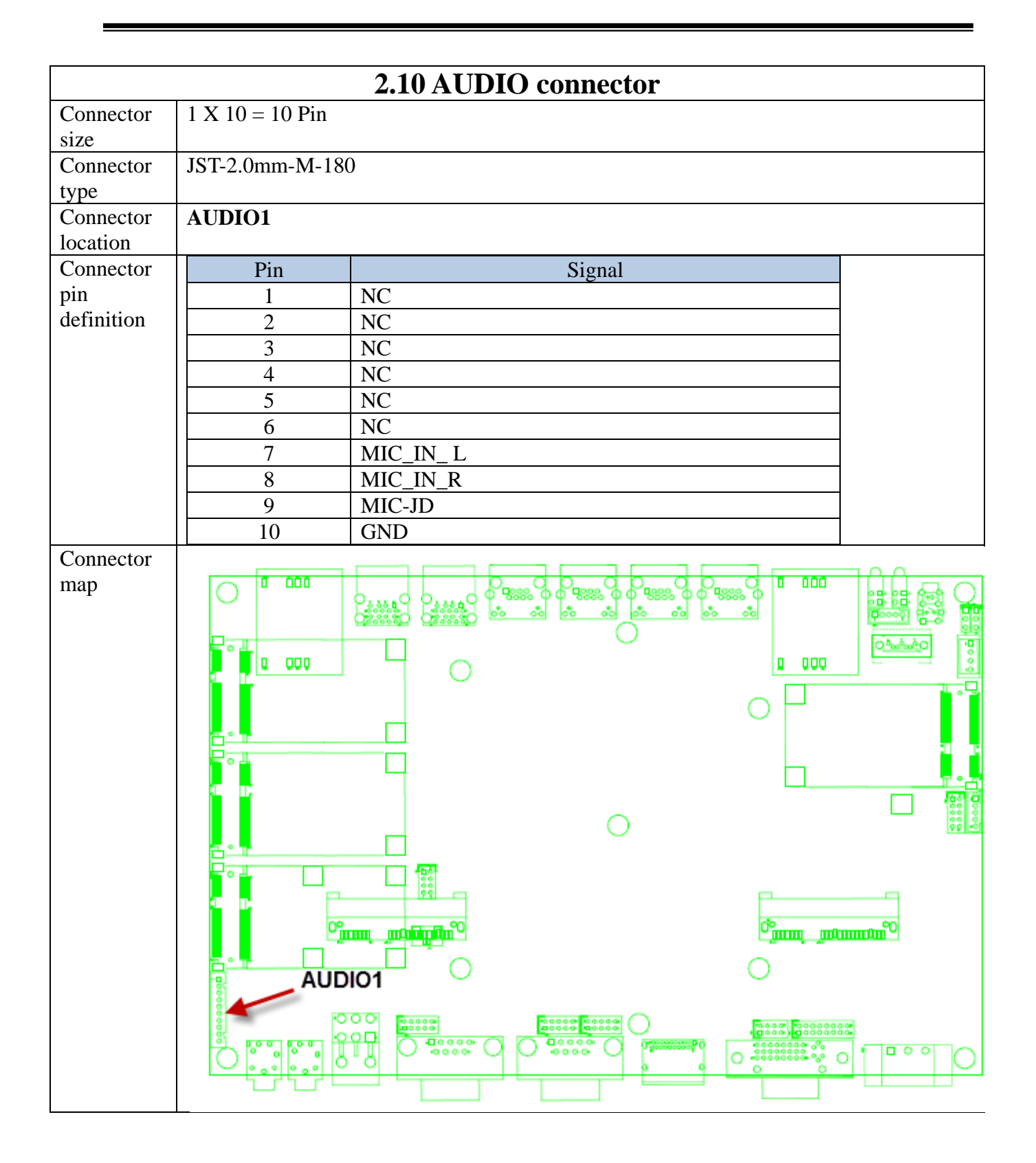

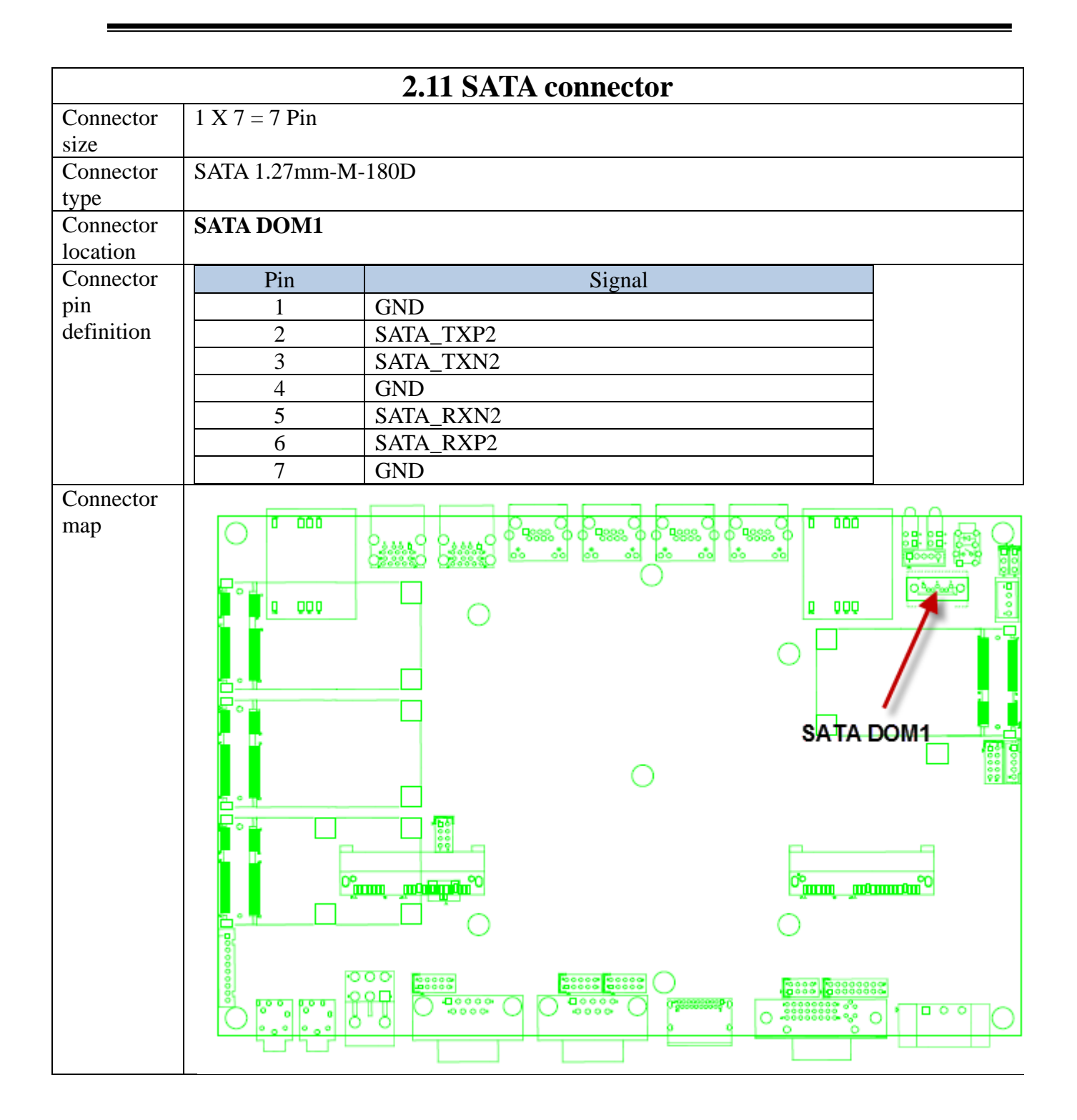

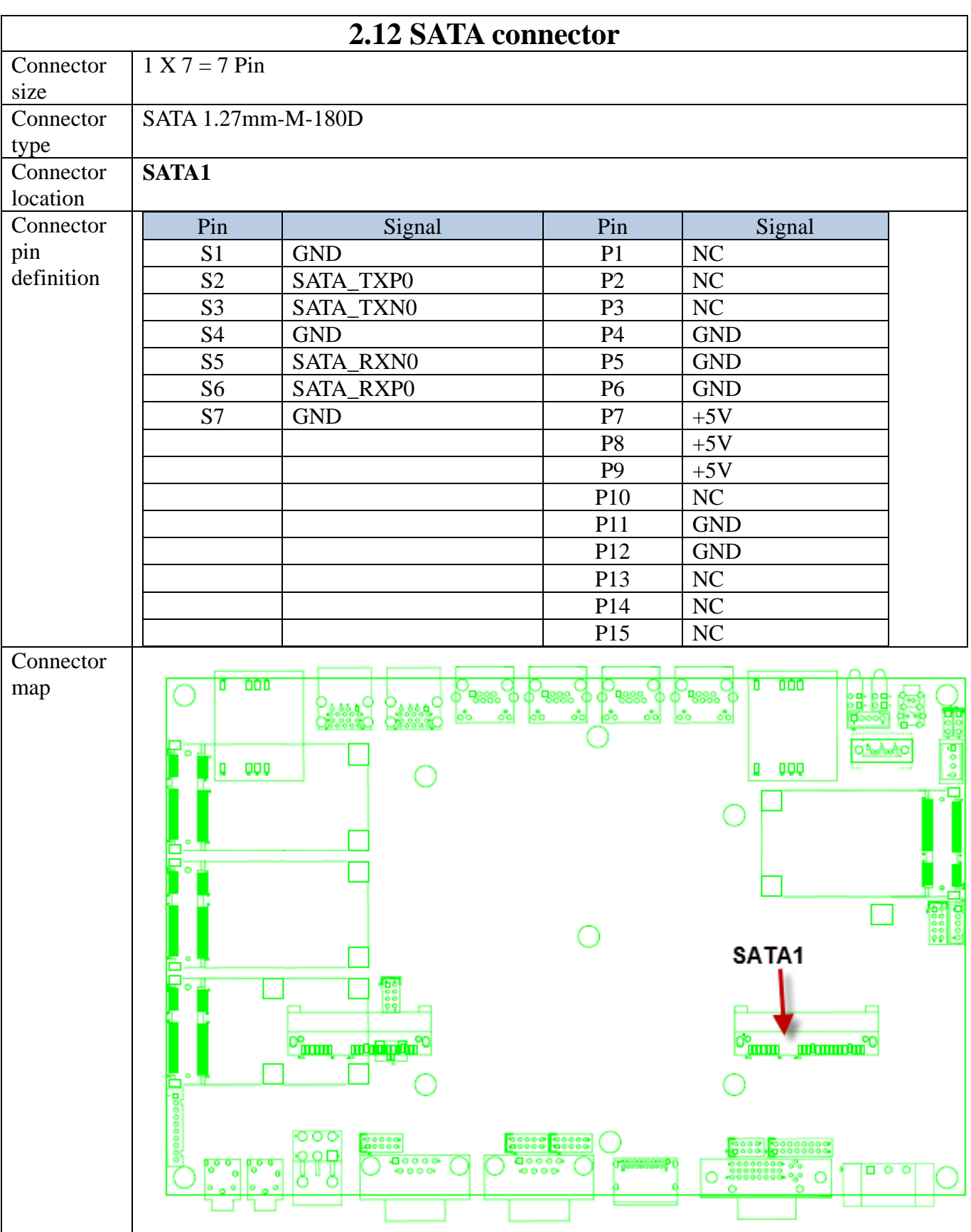

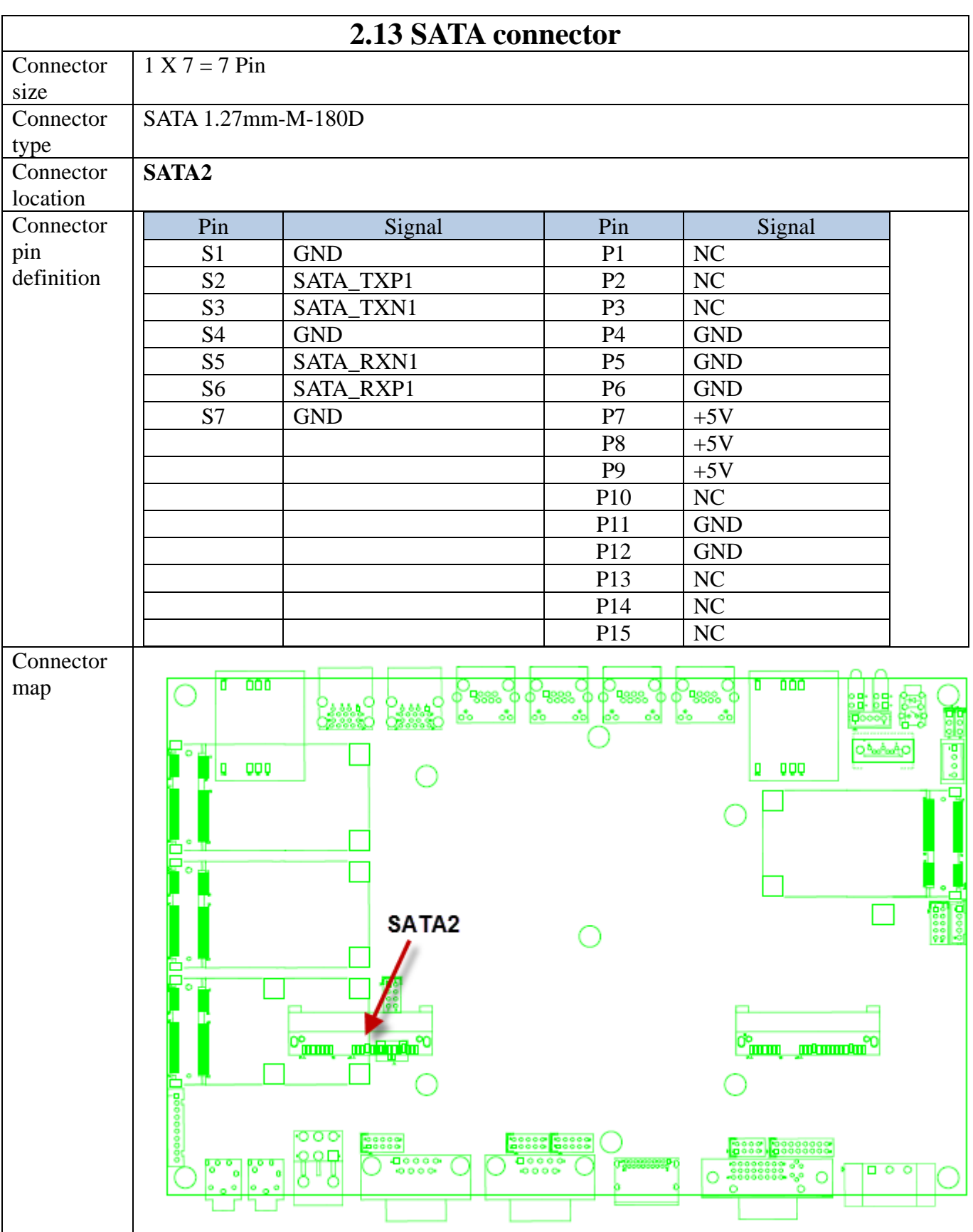

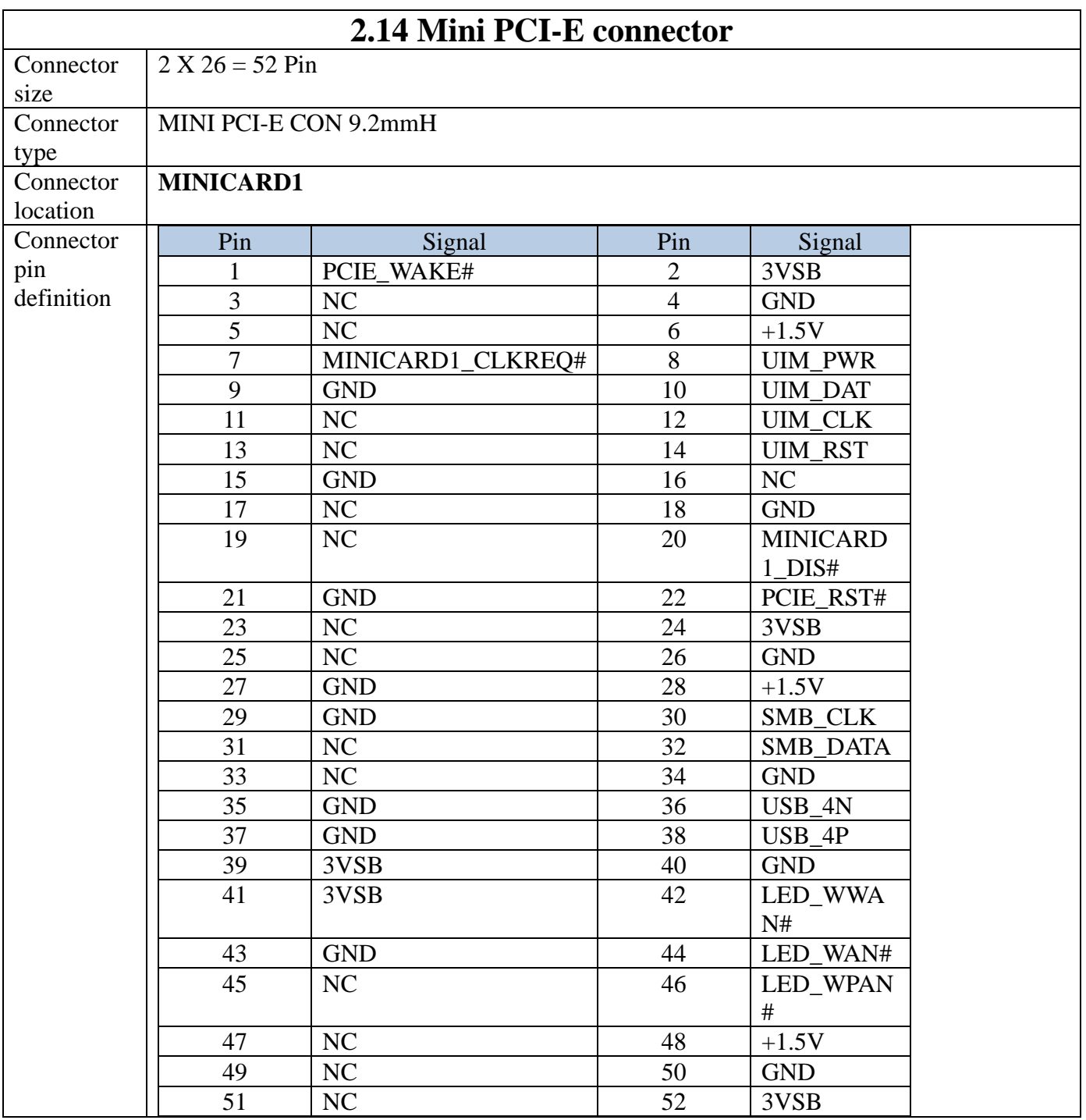

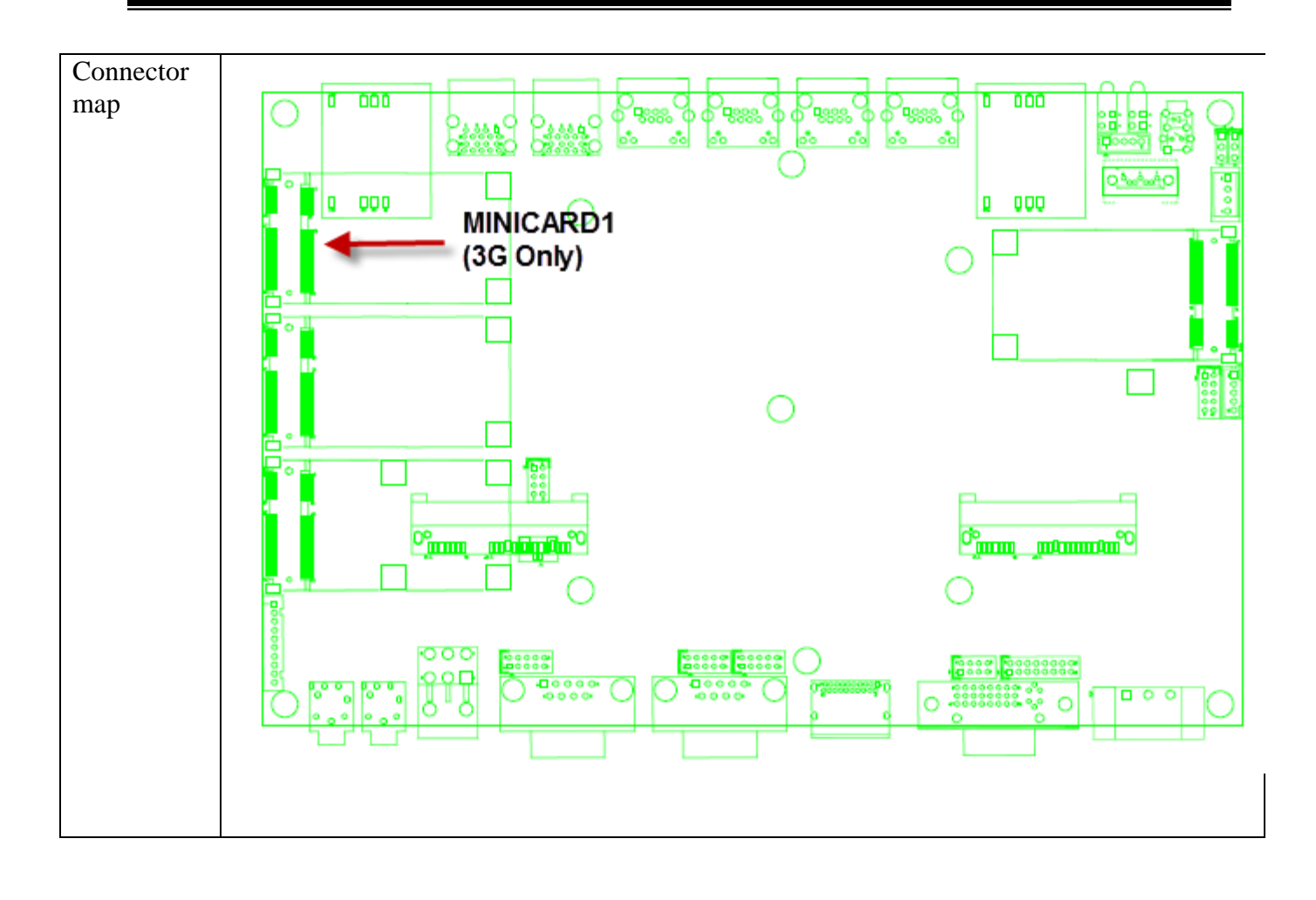

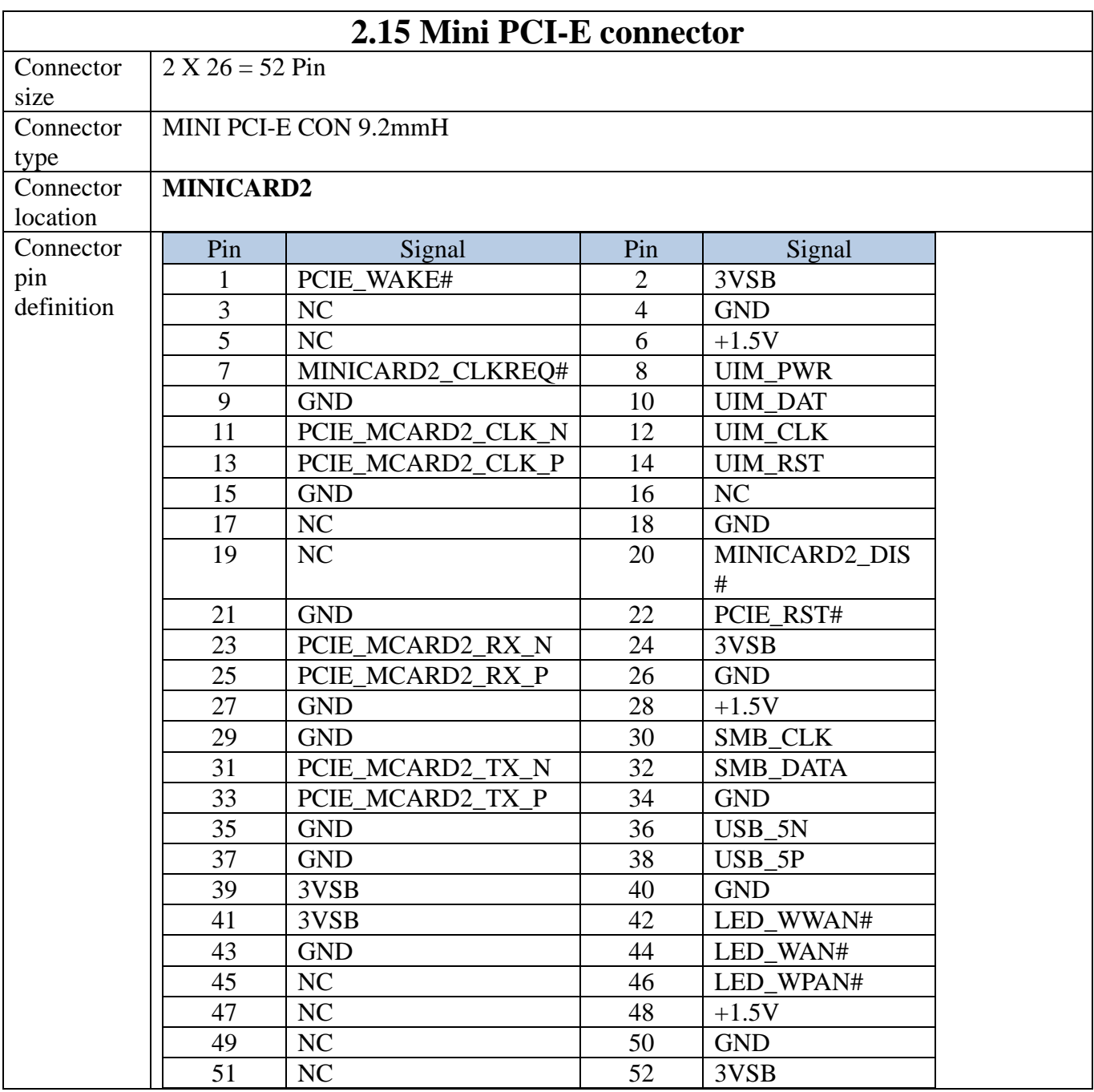

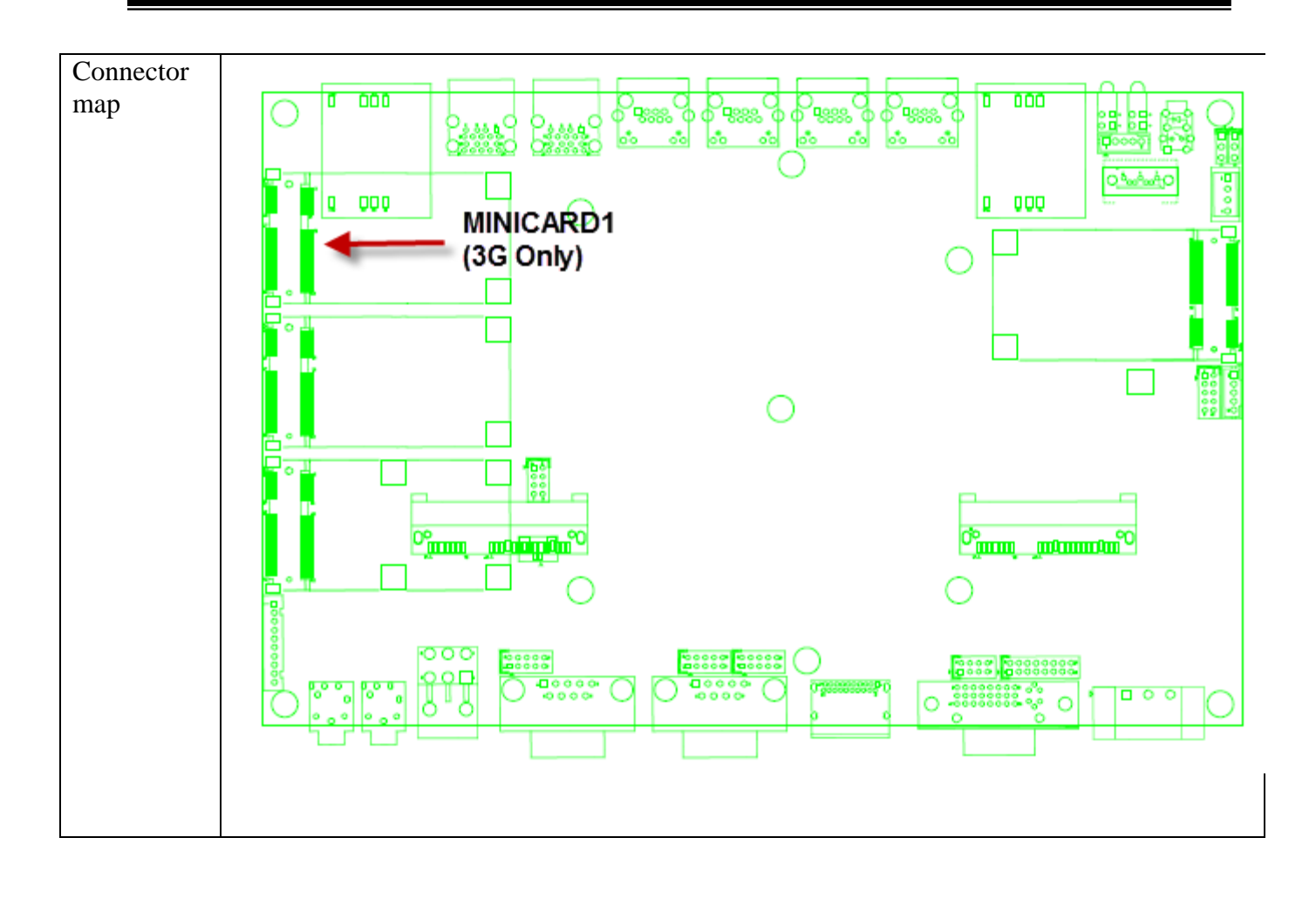

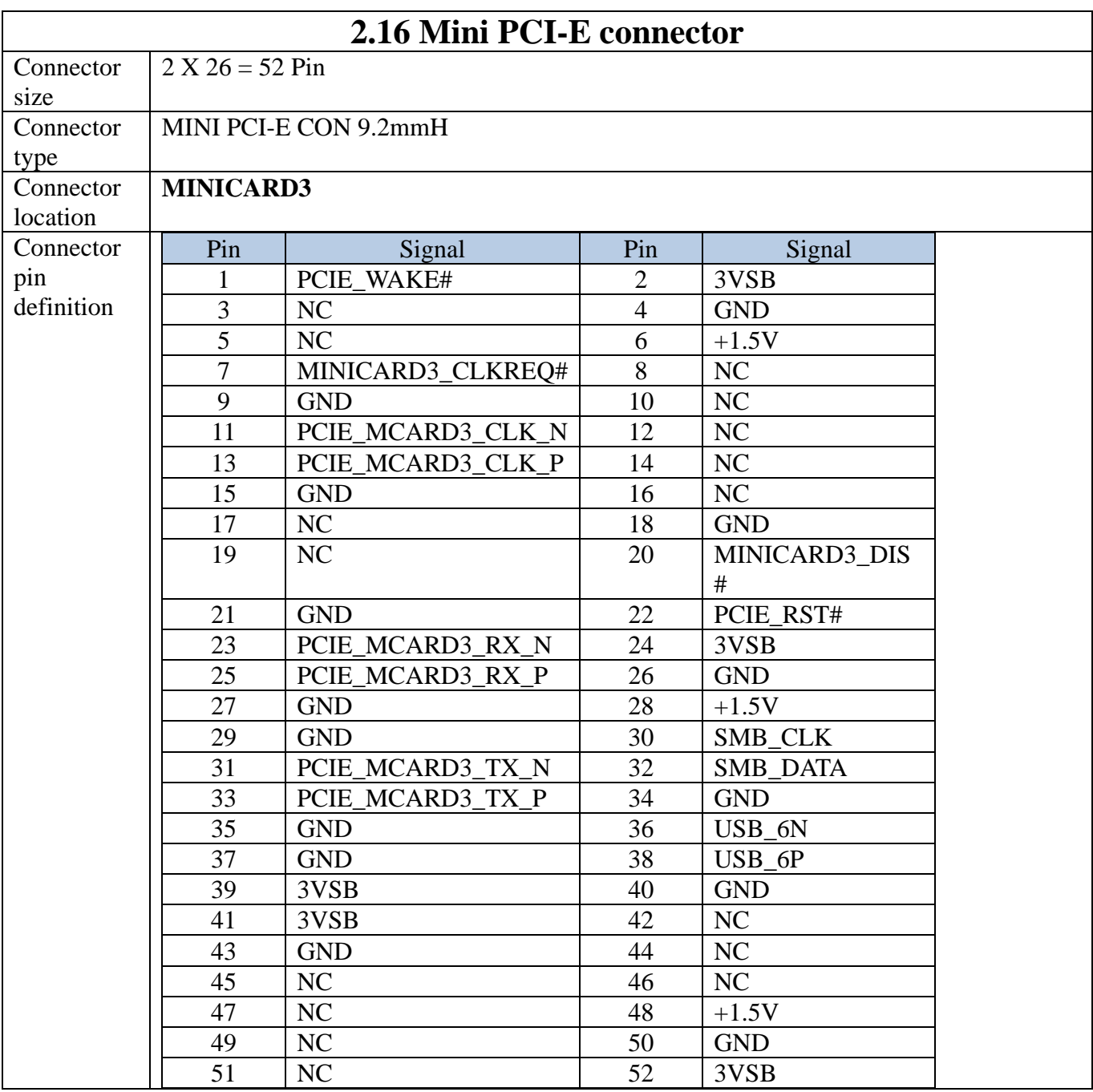

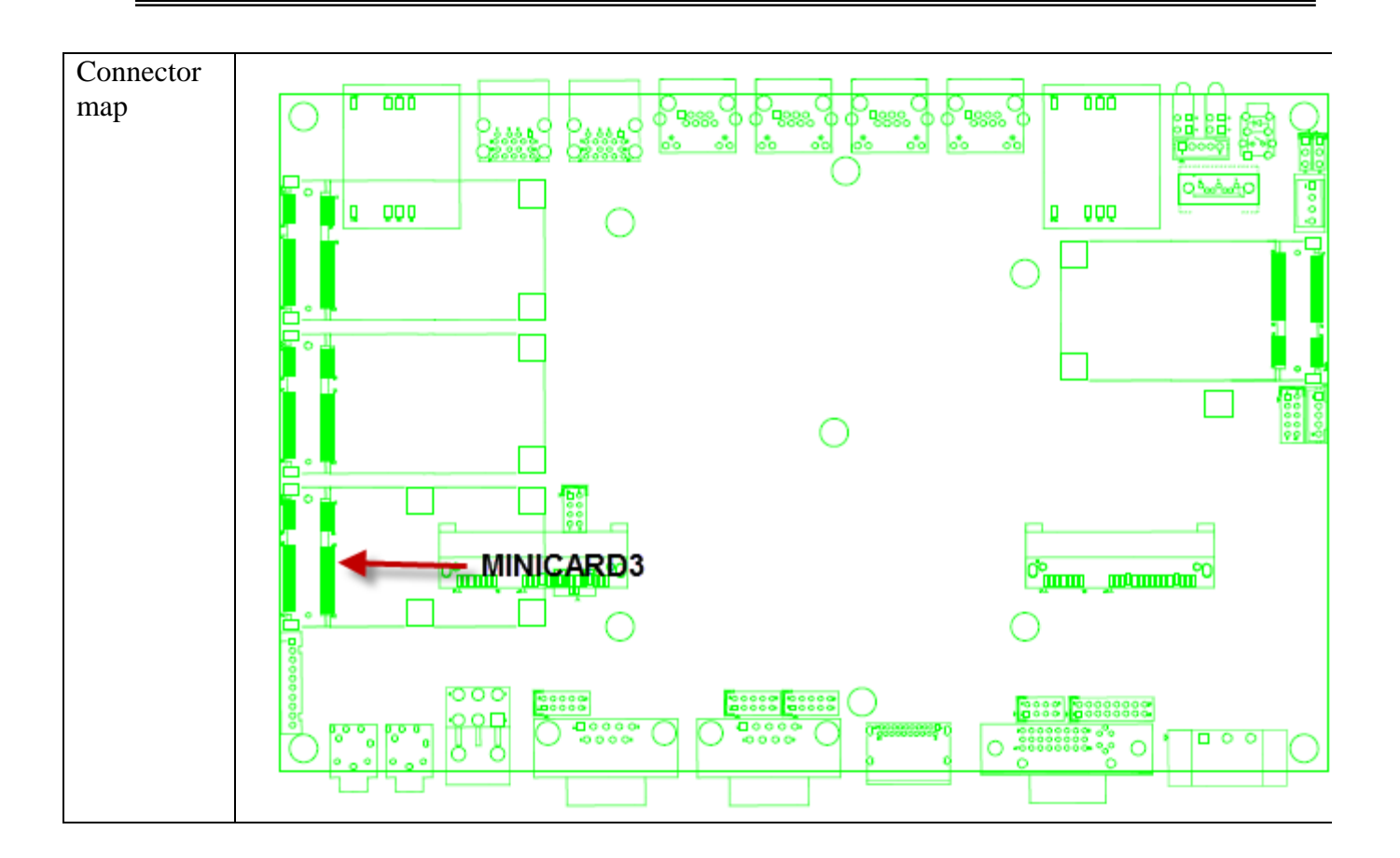

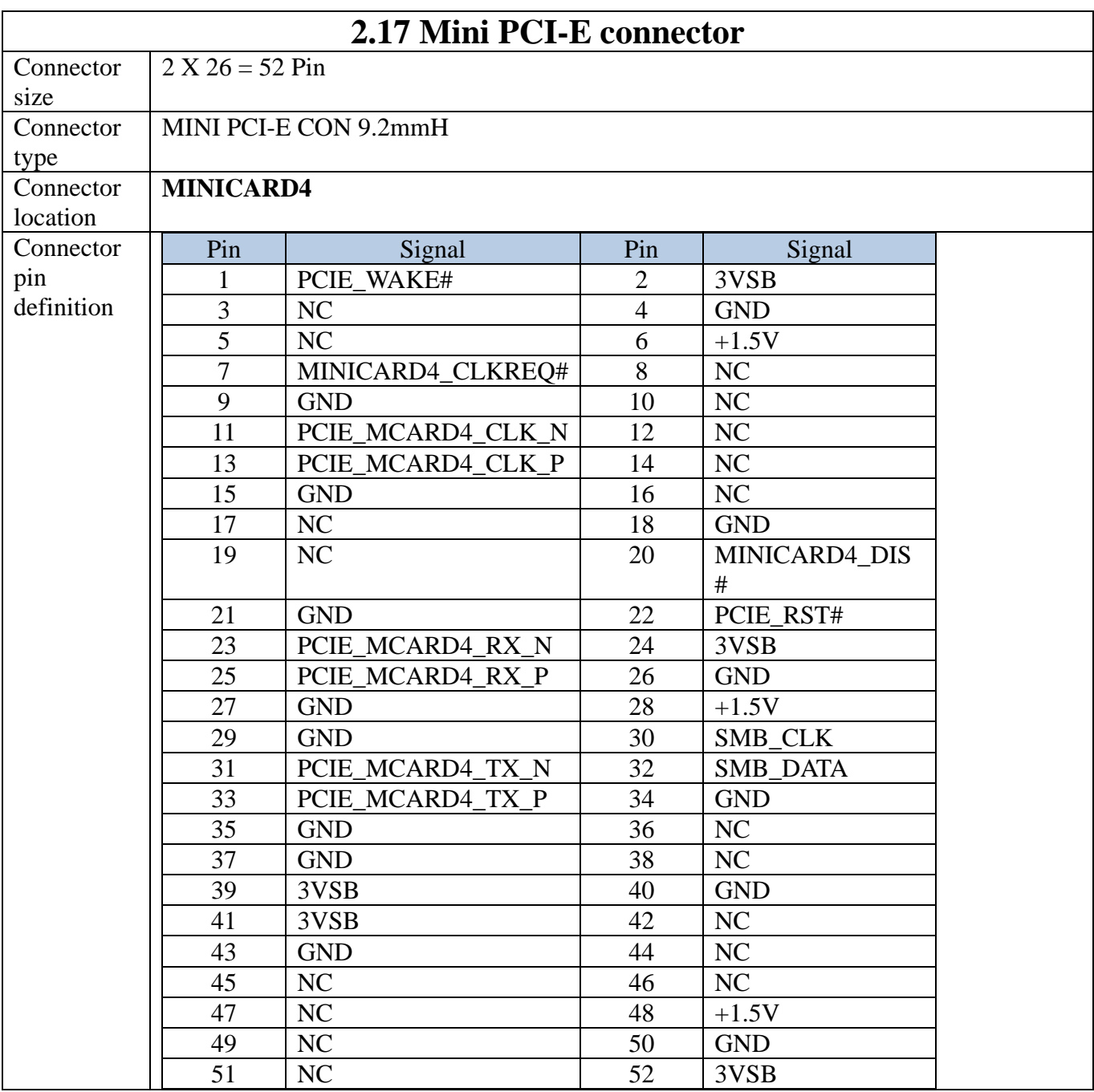

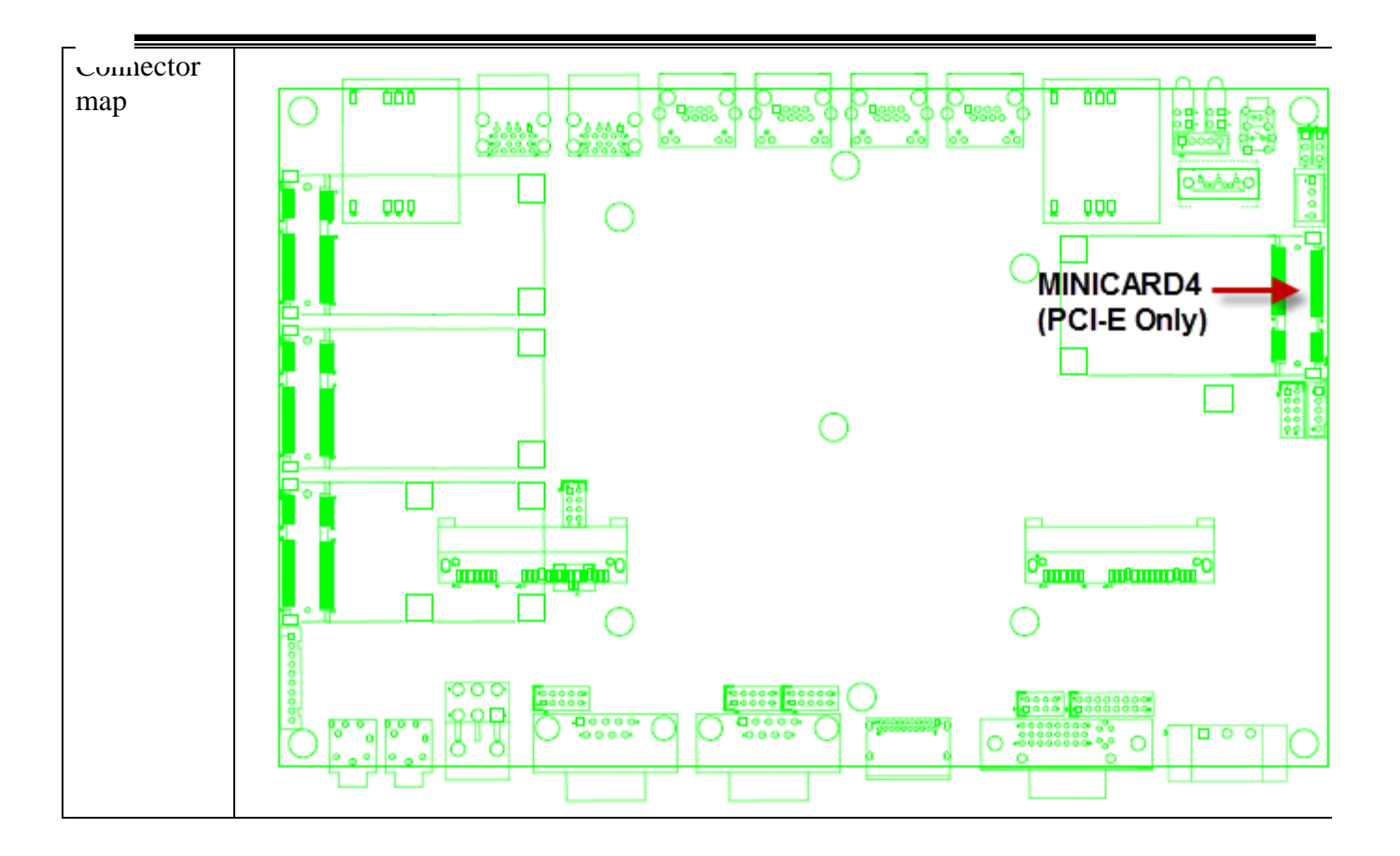

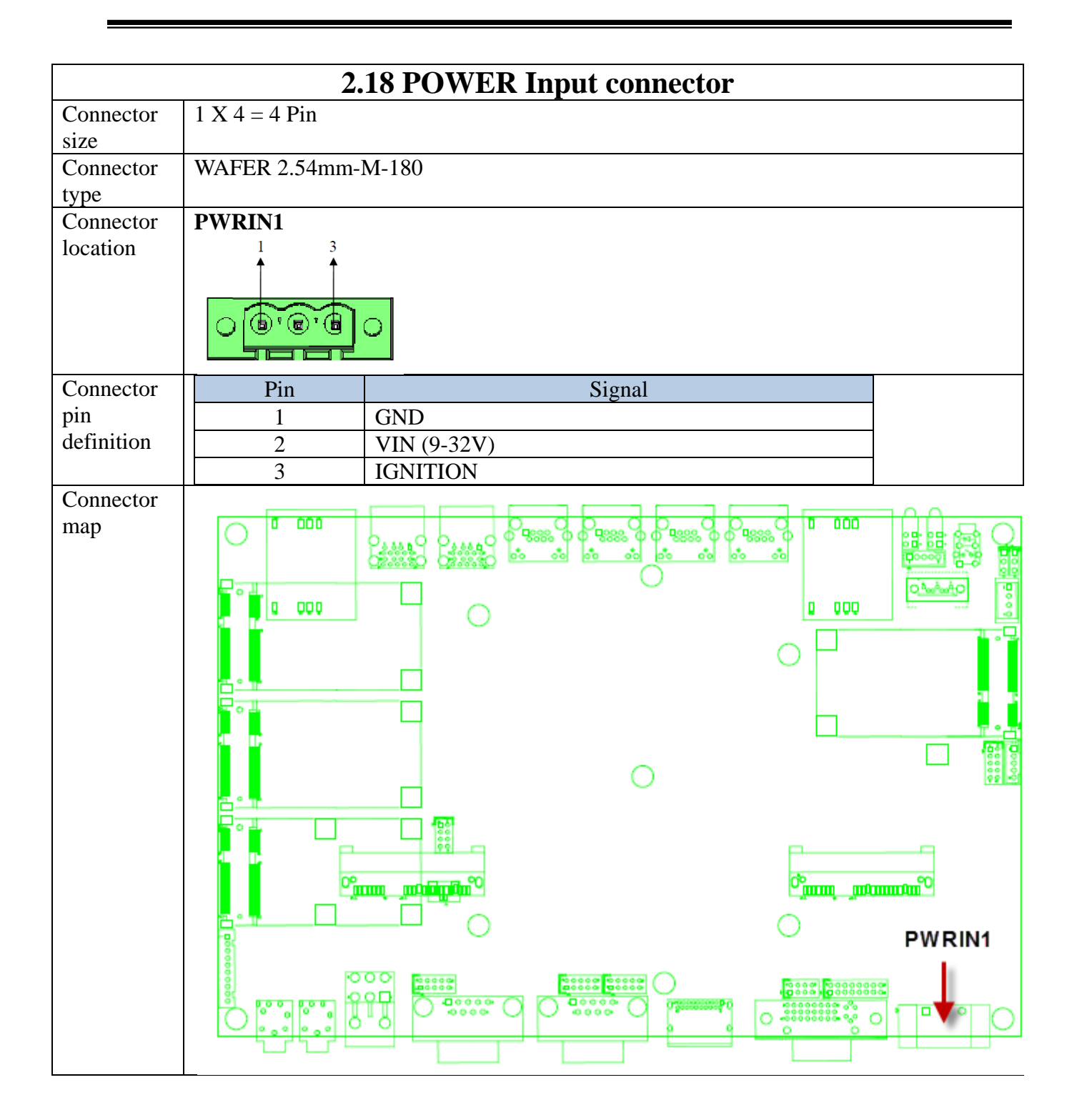

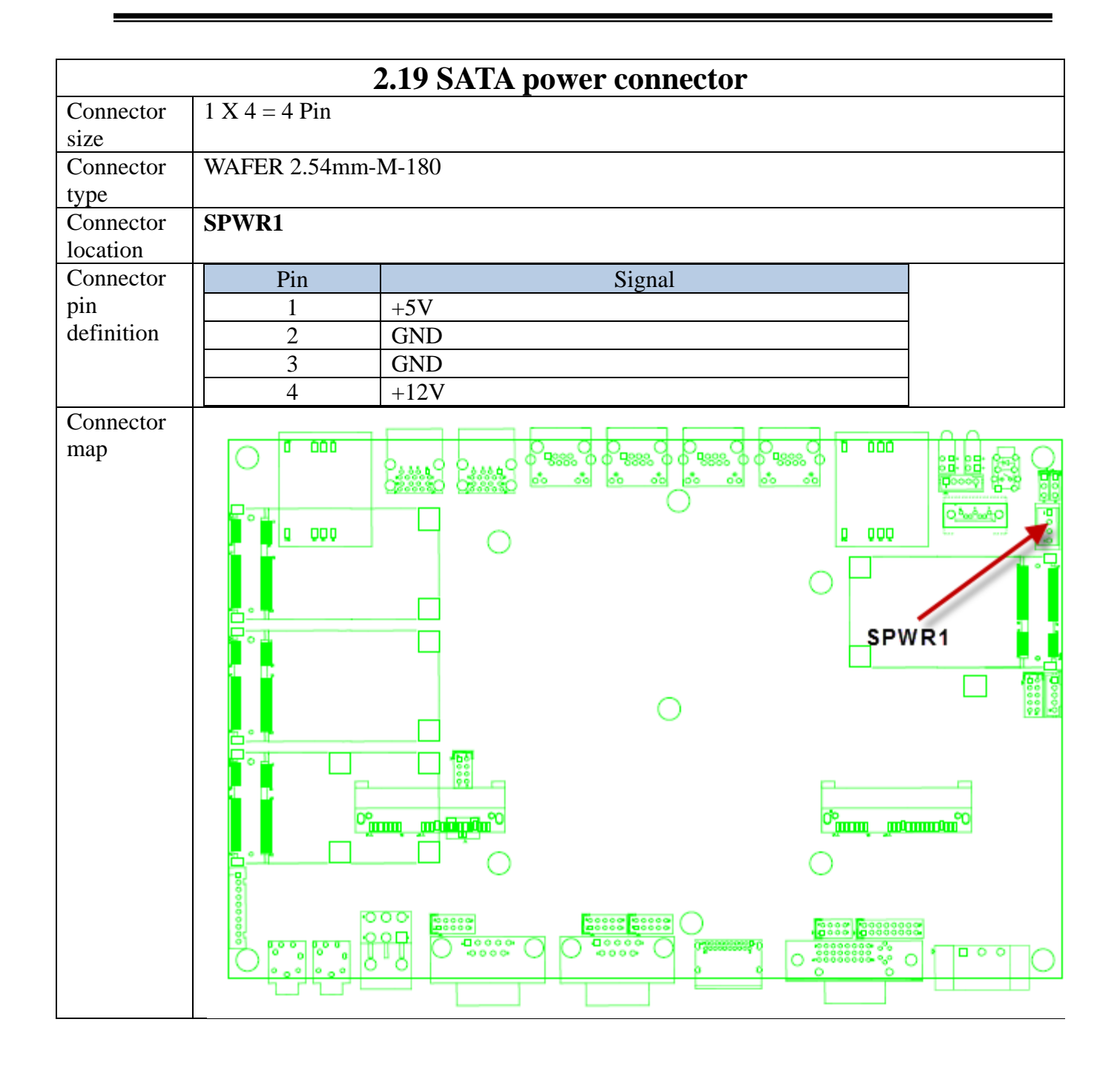

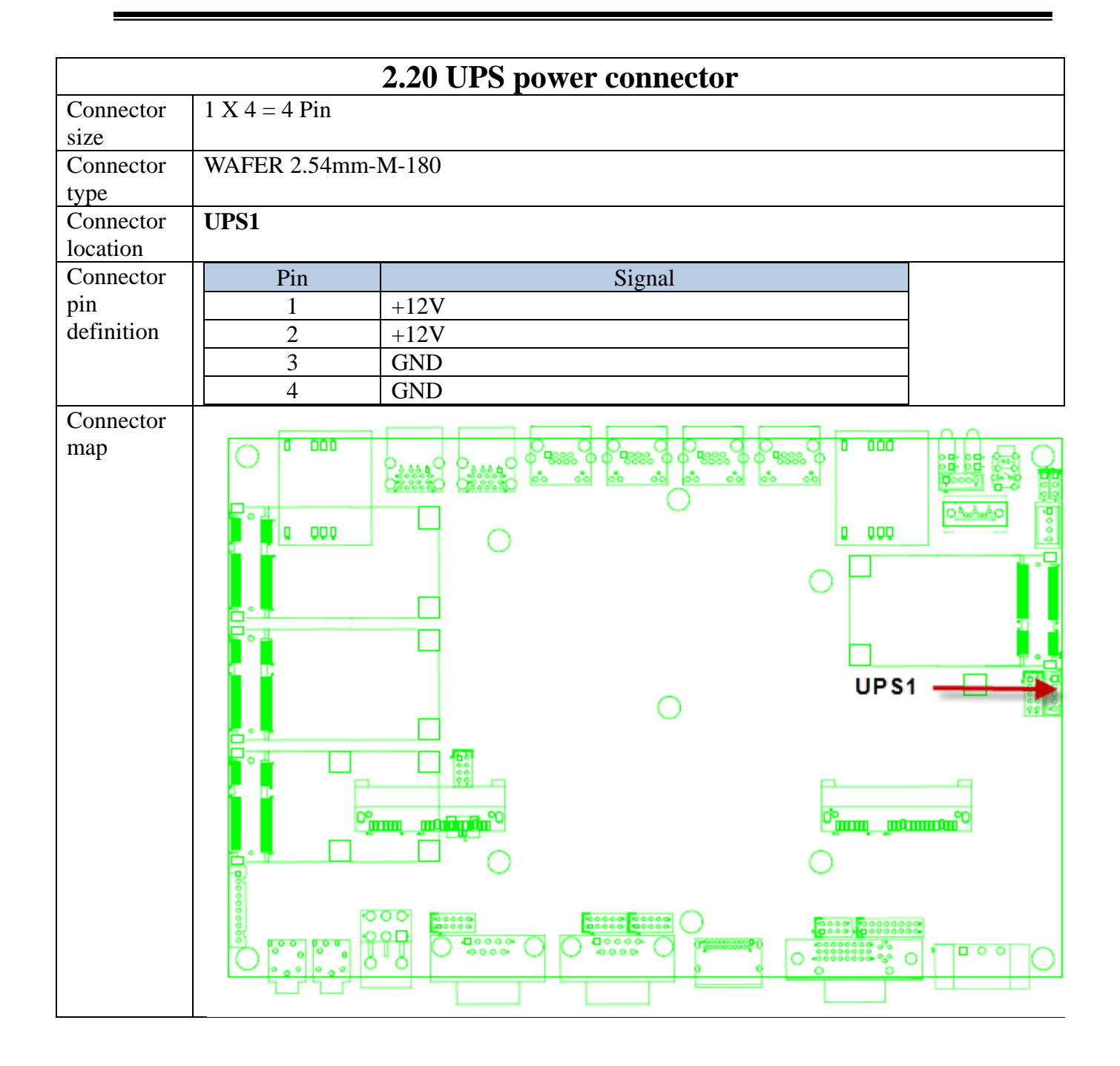

## (3) **External connector specification**

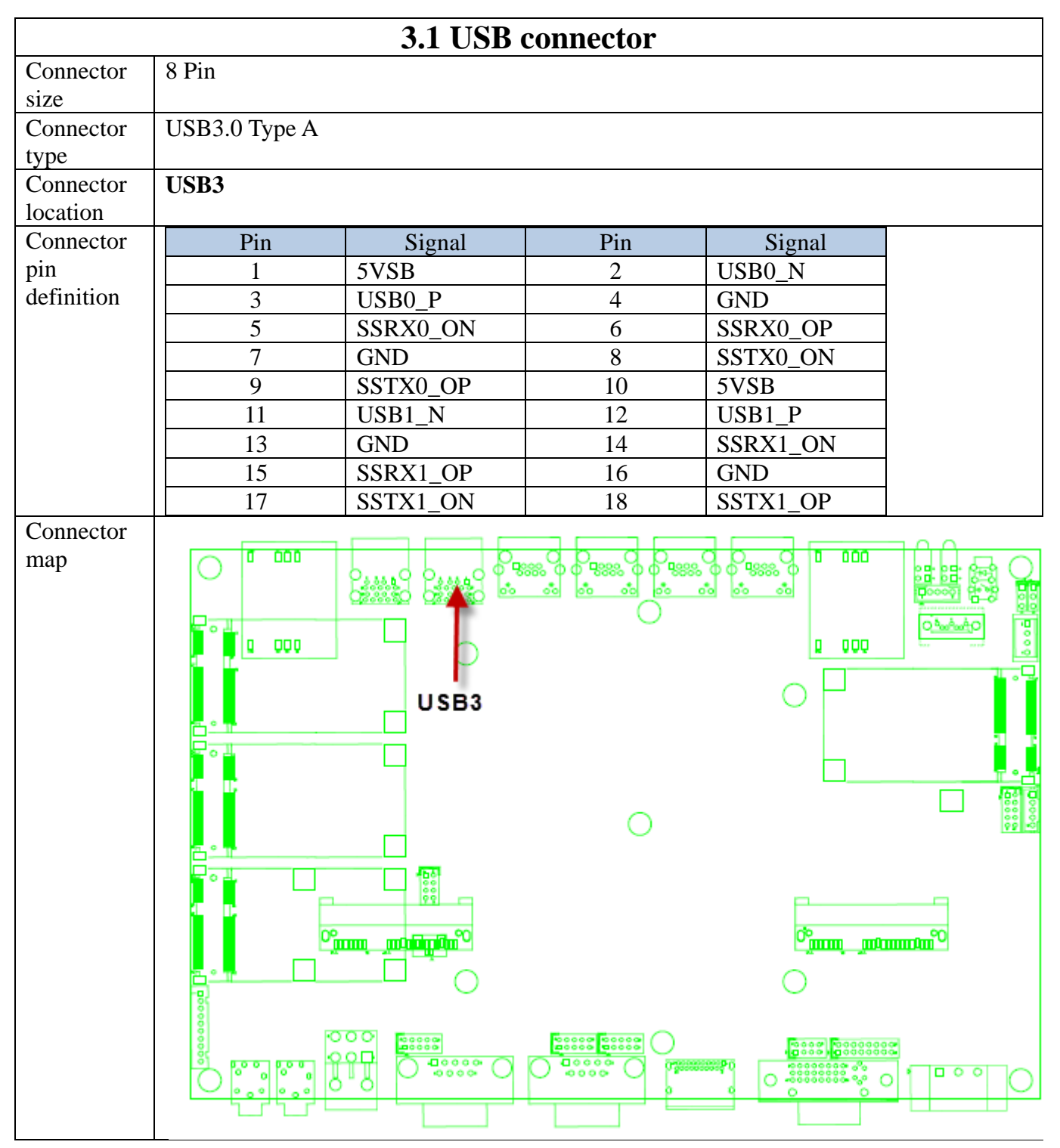

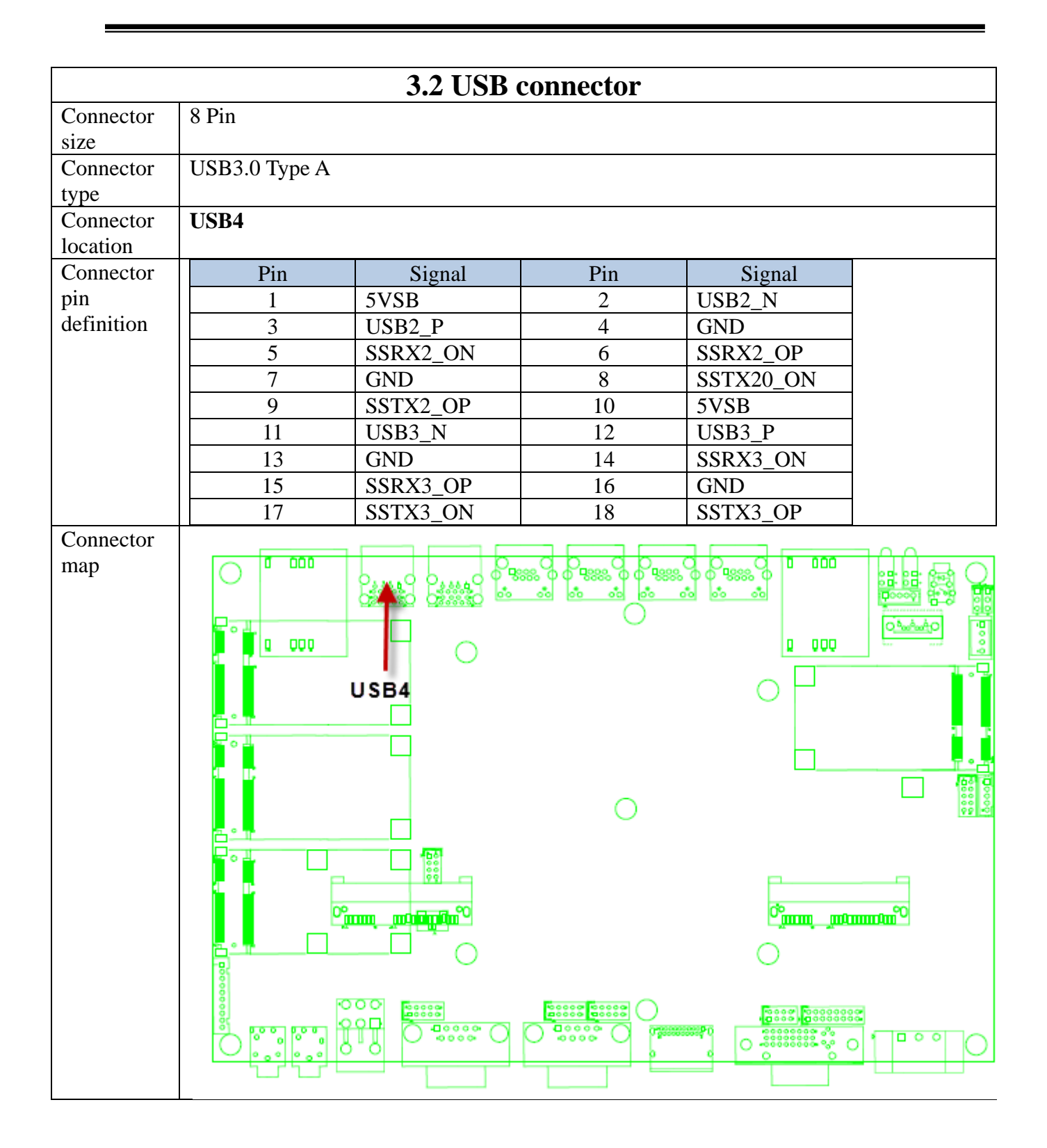

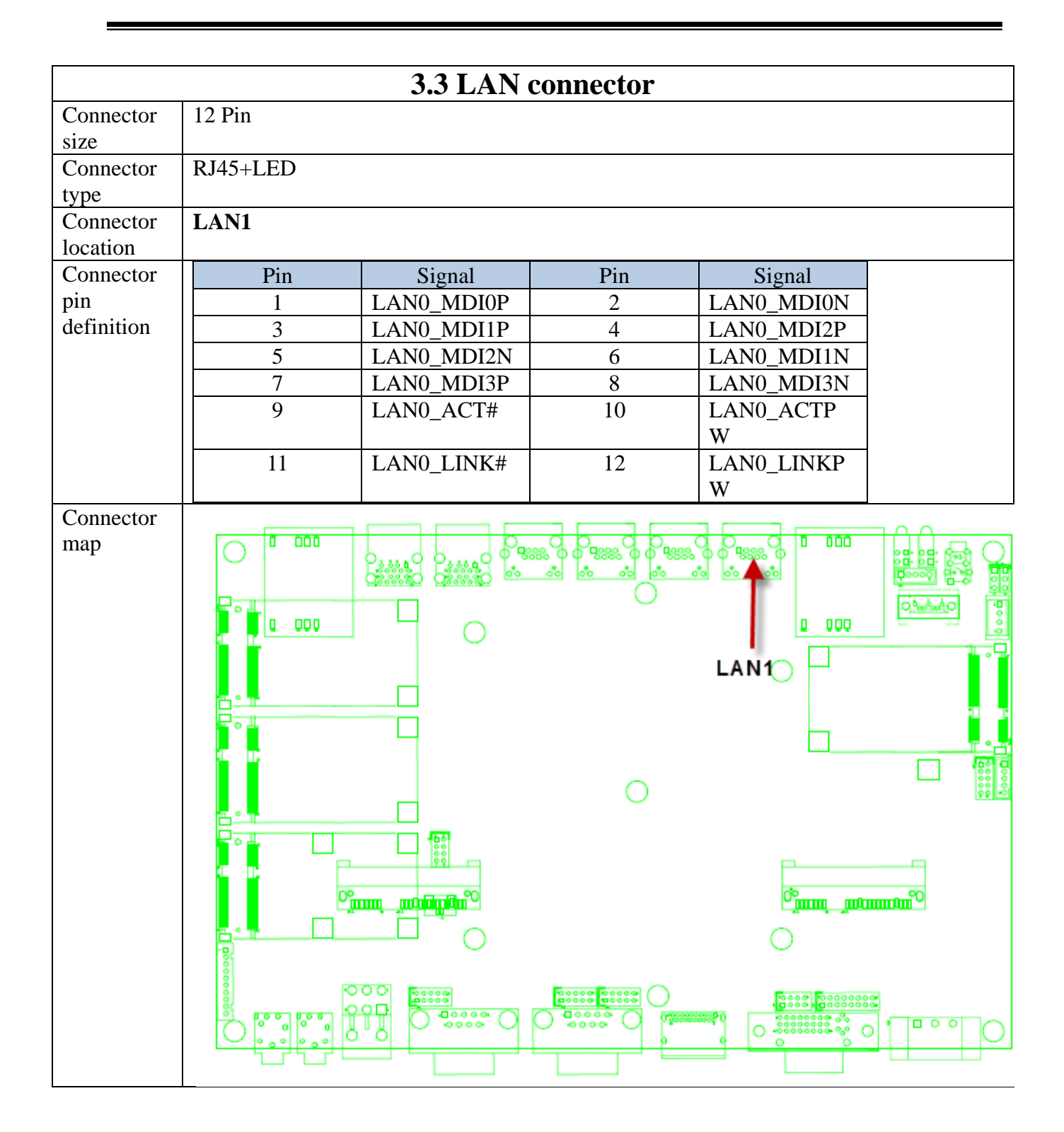

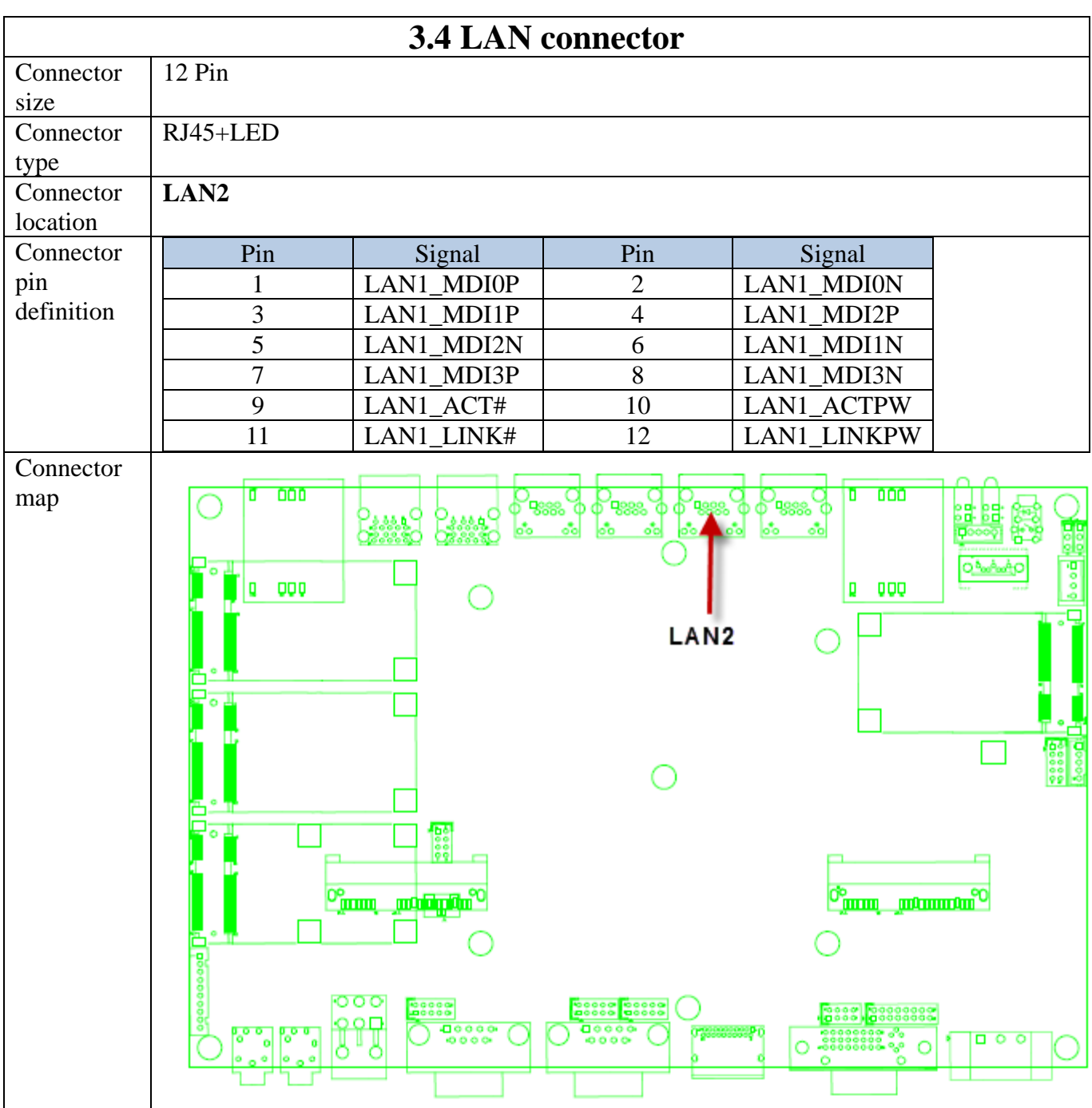

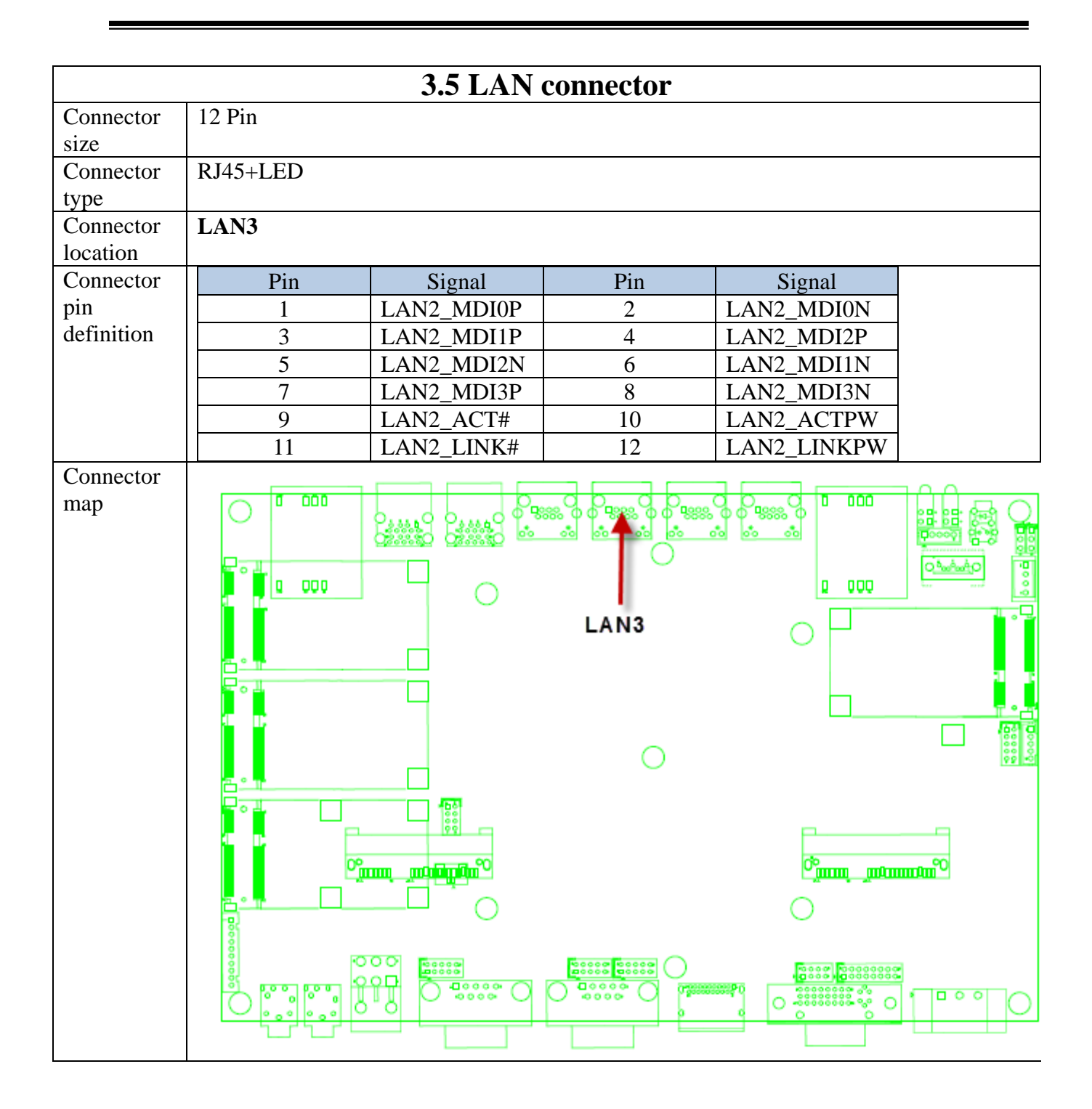

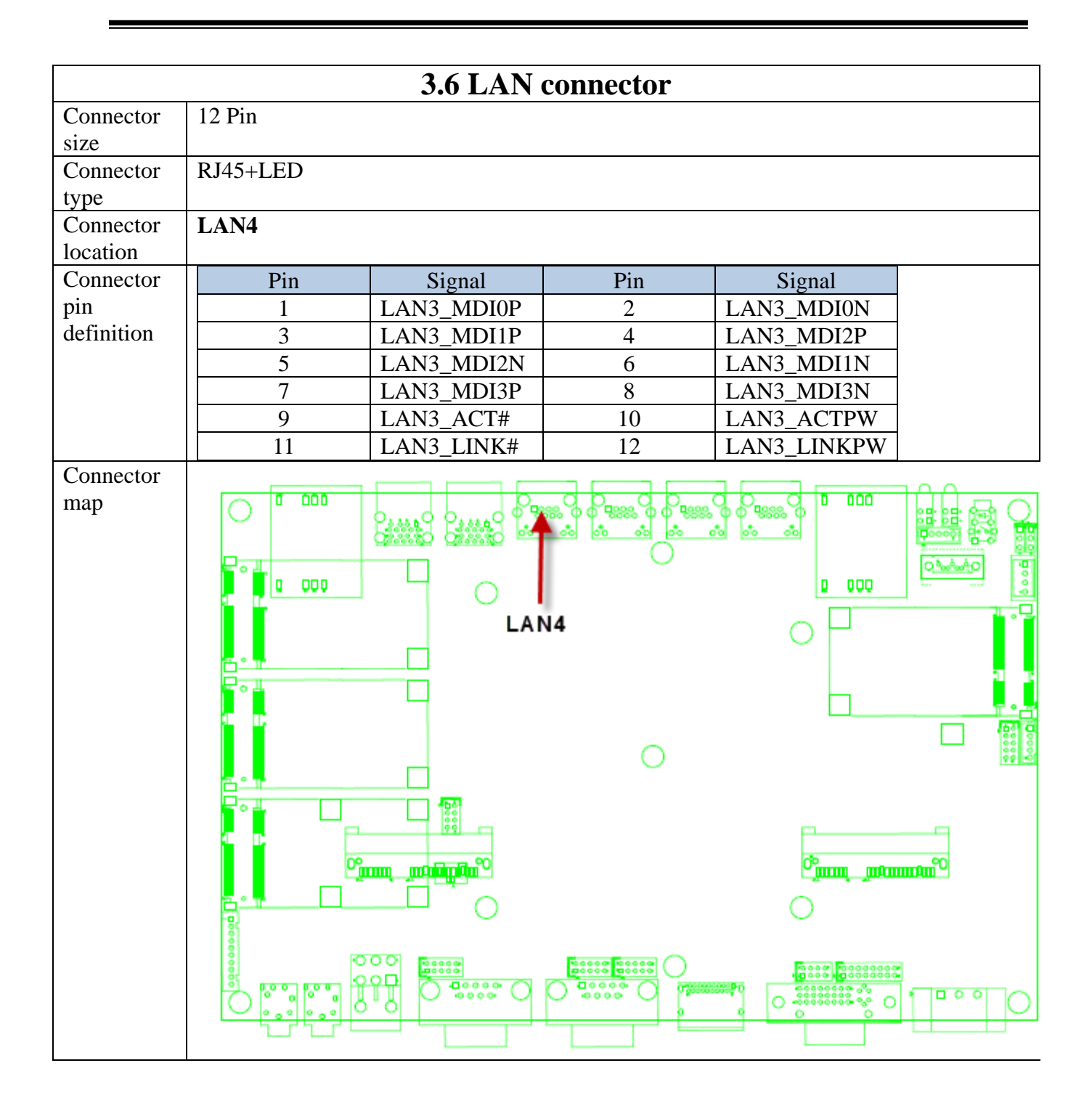

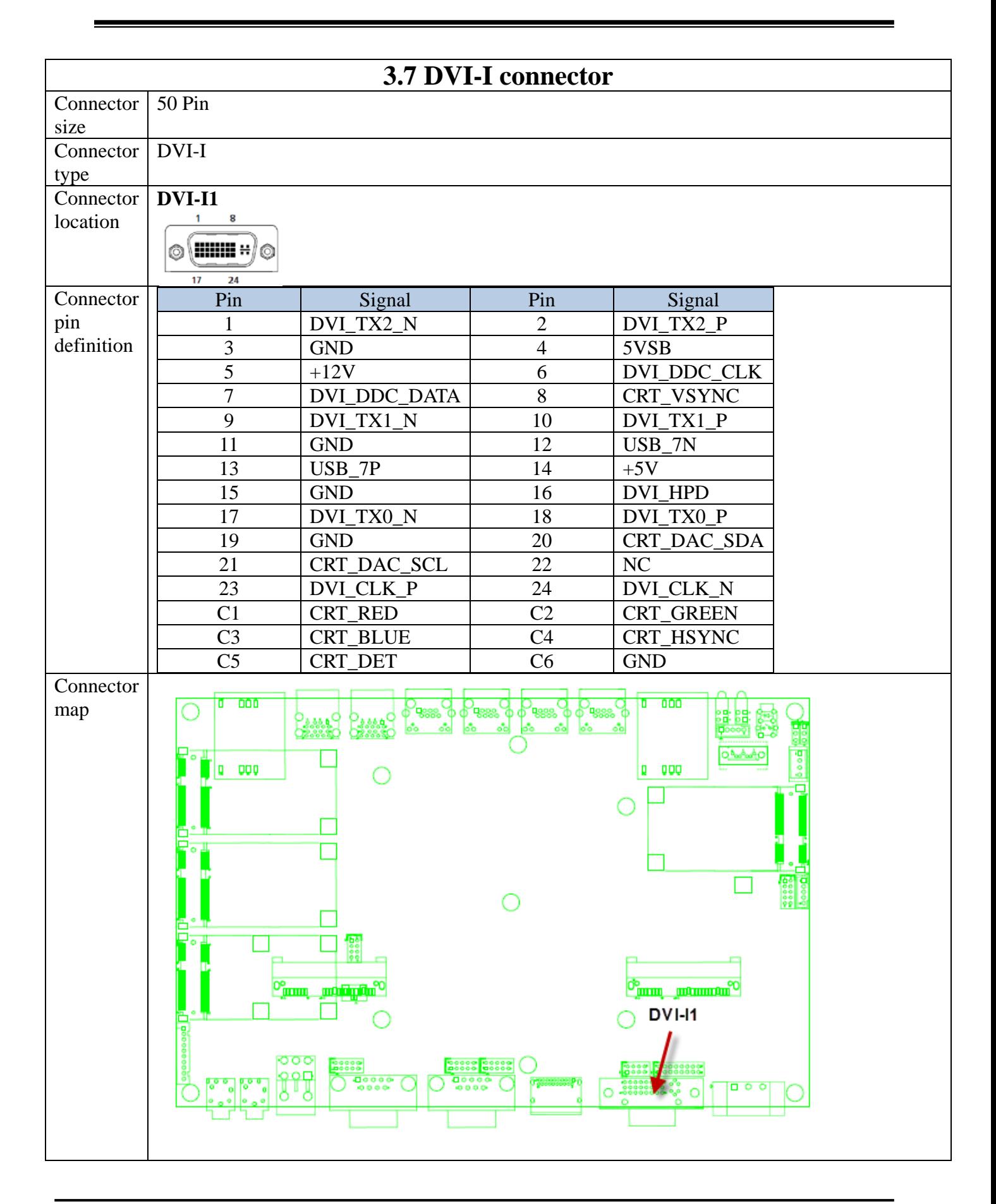

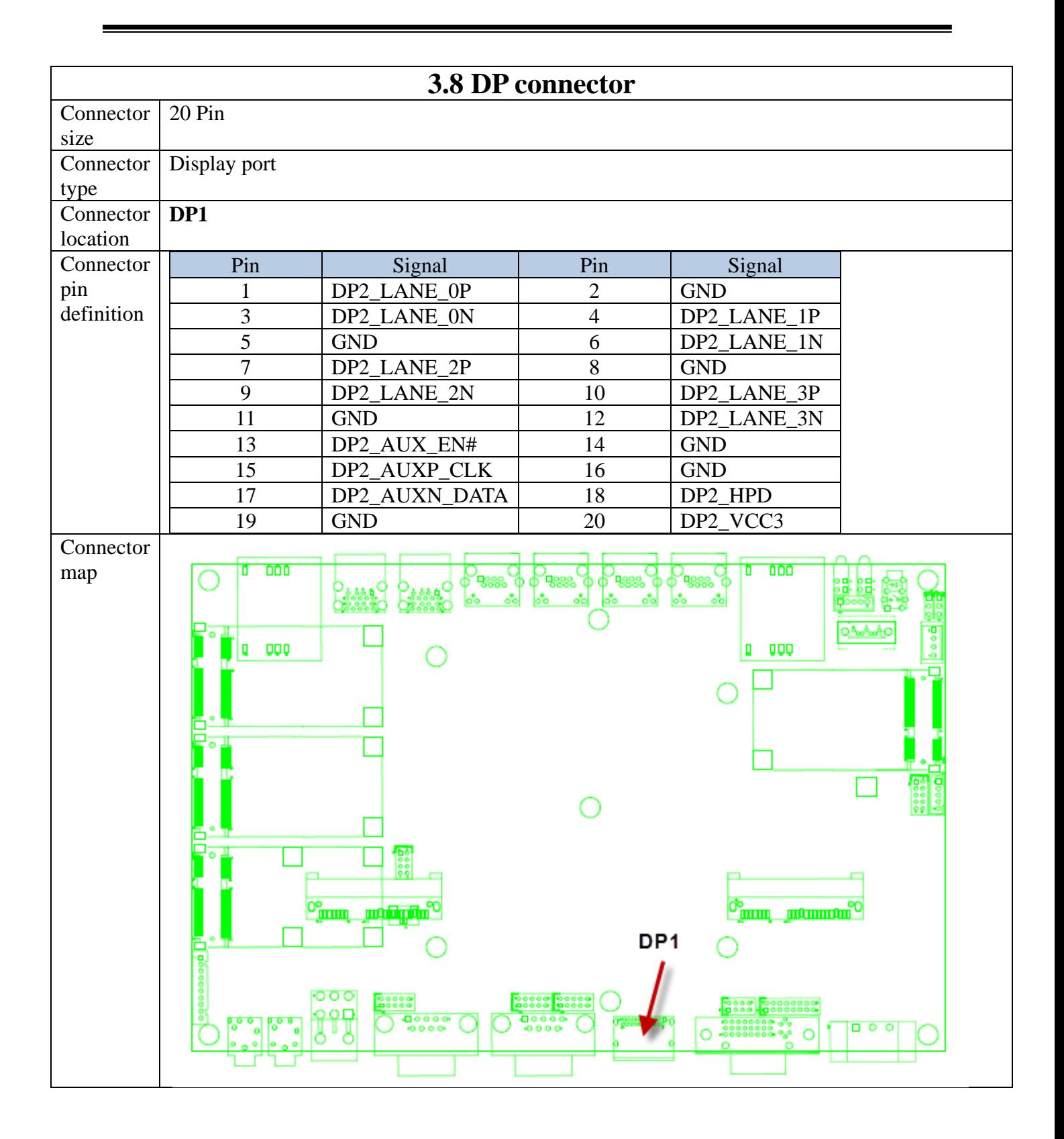

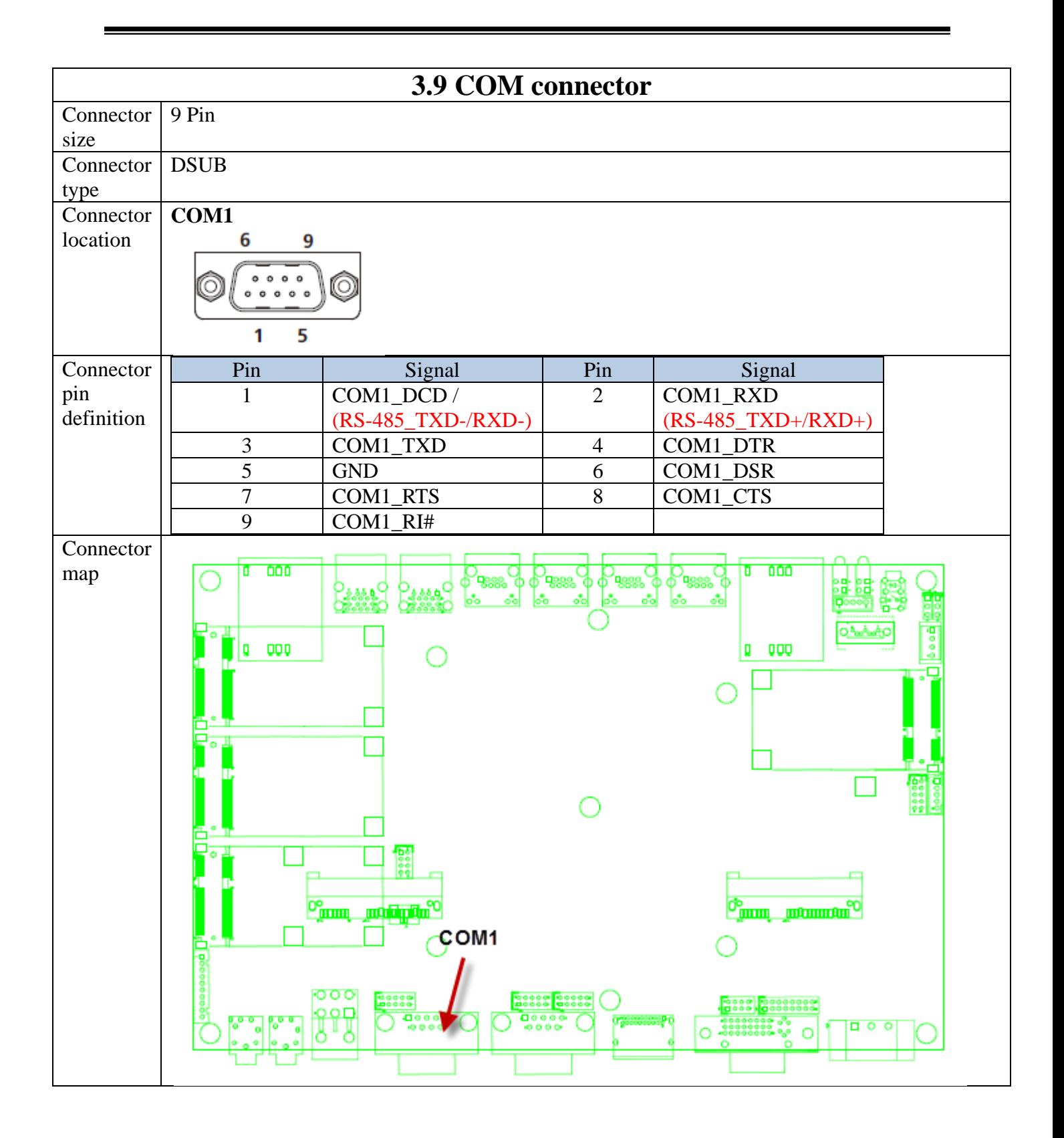

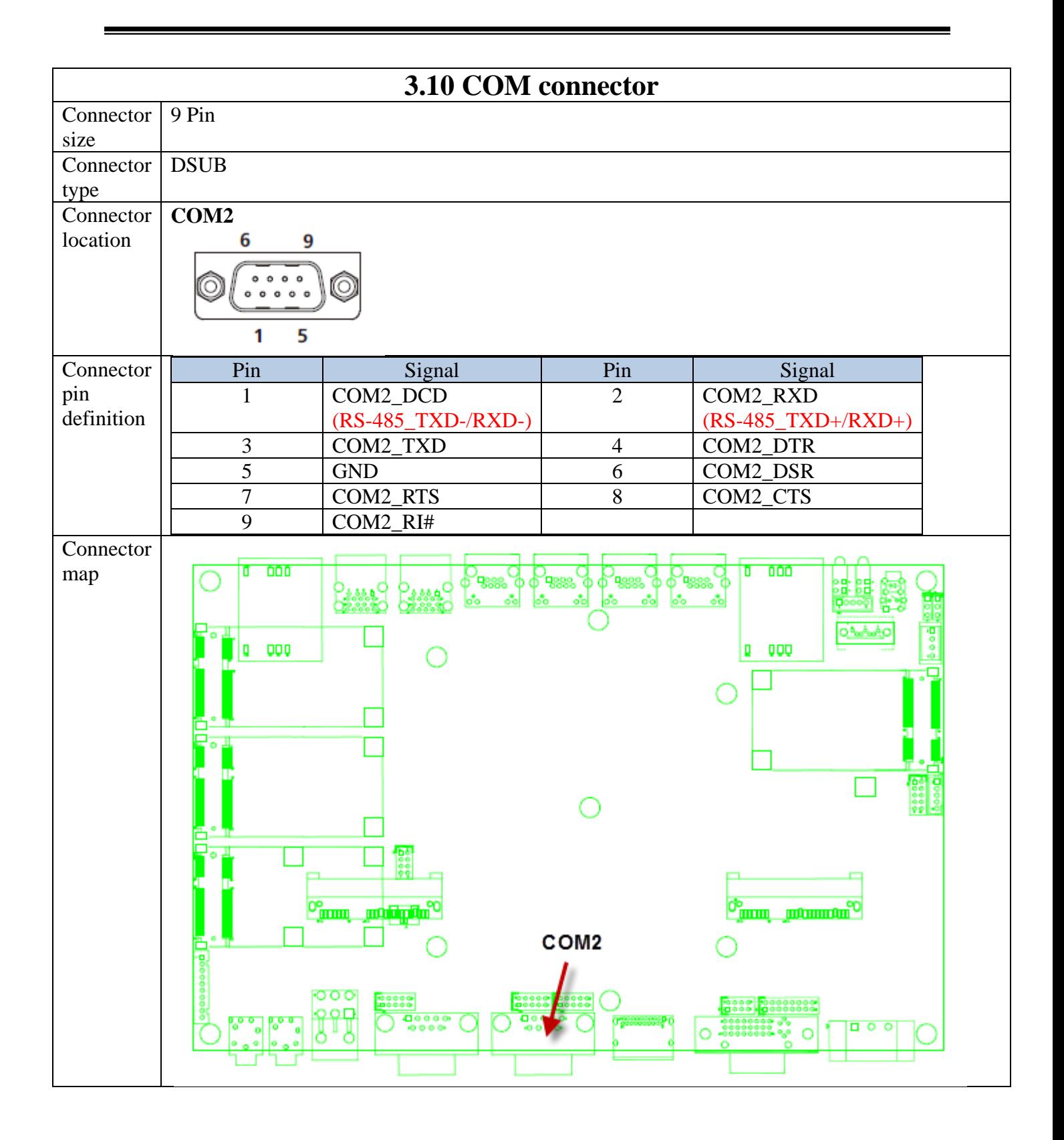

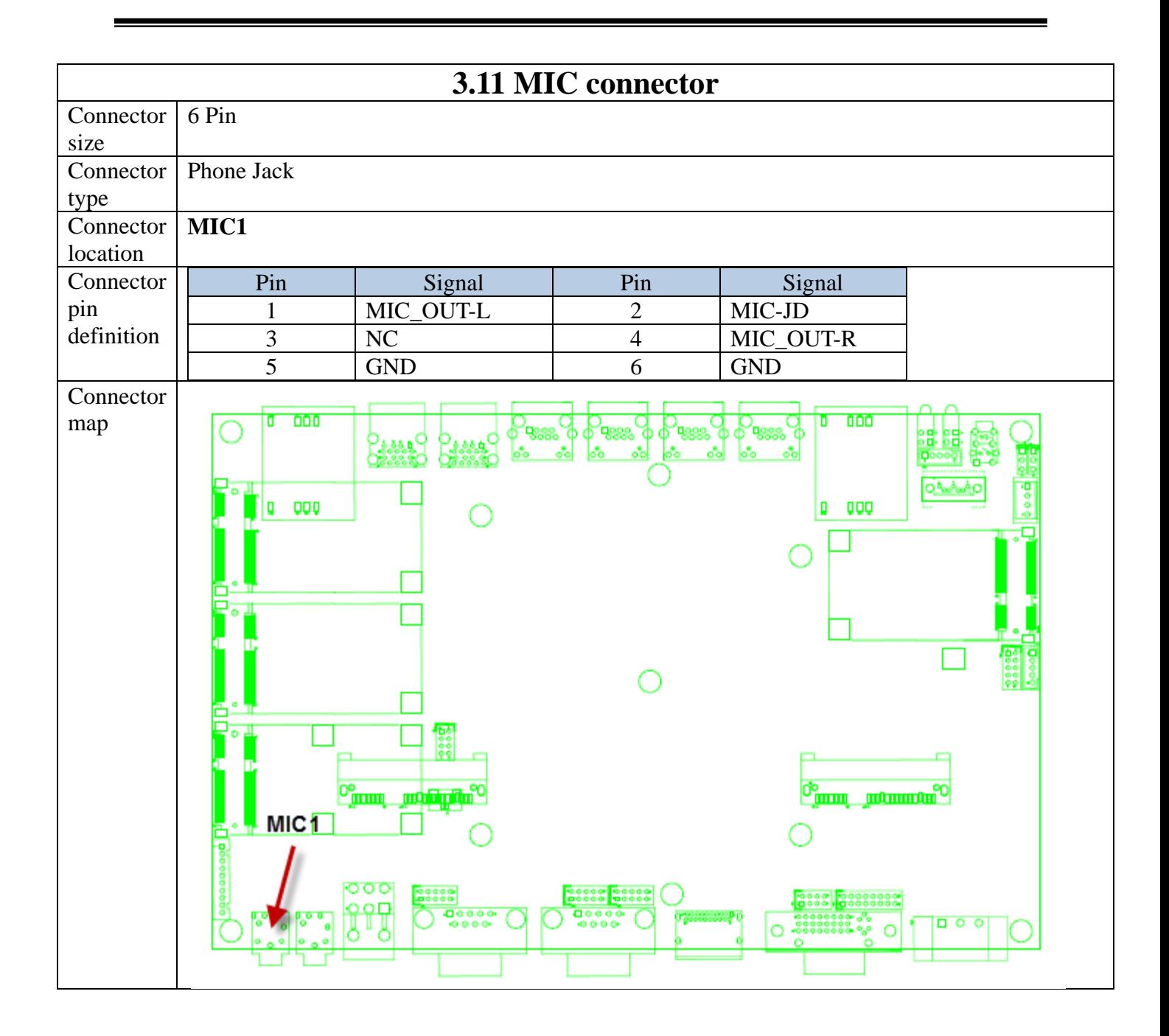

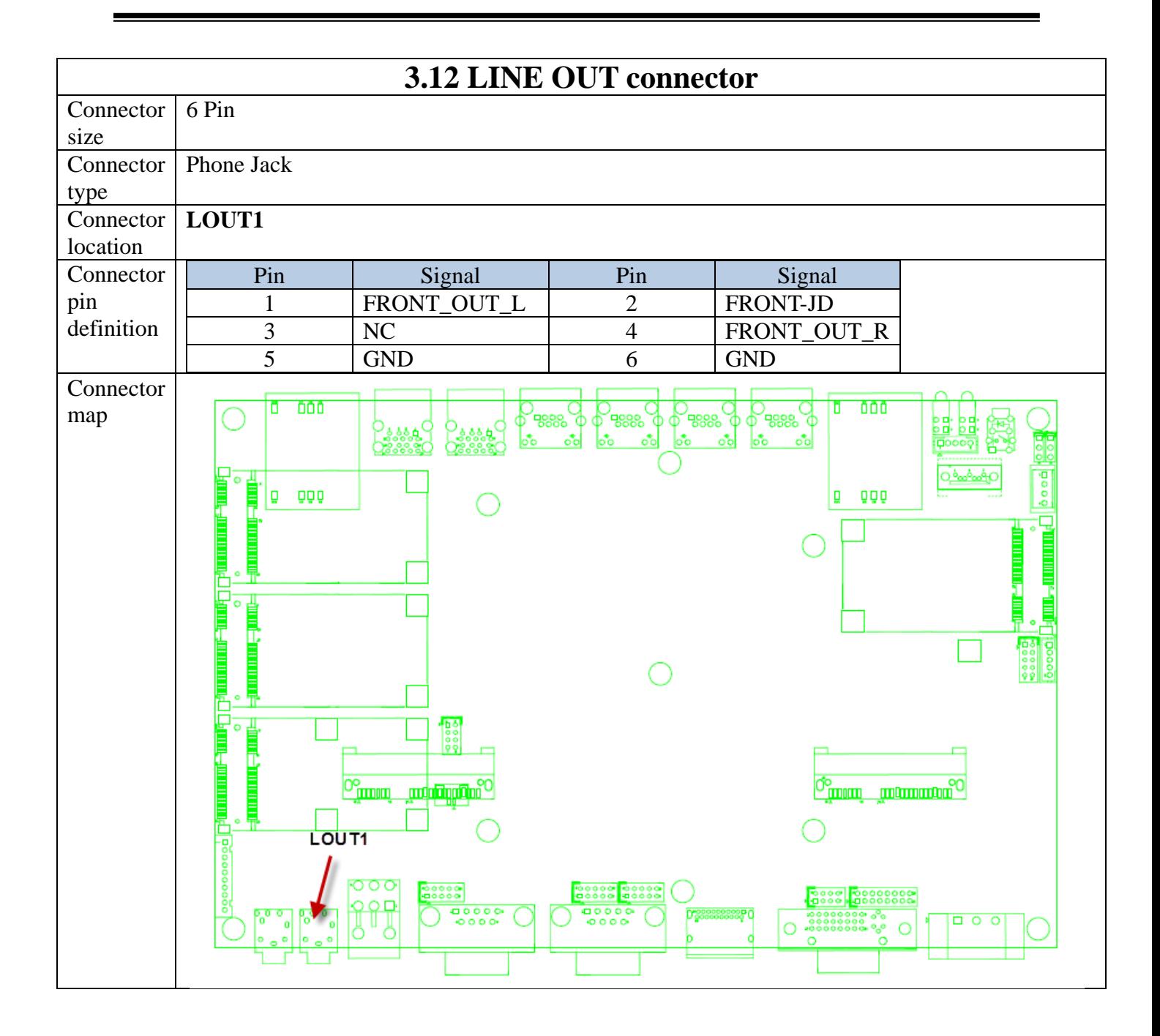

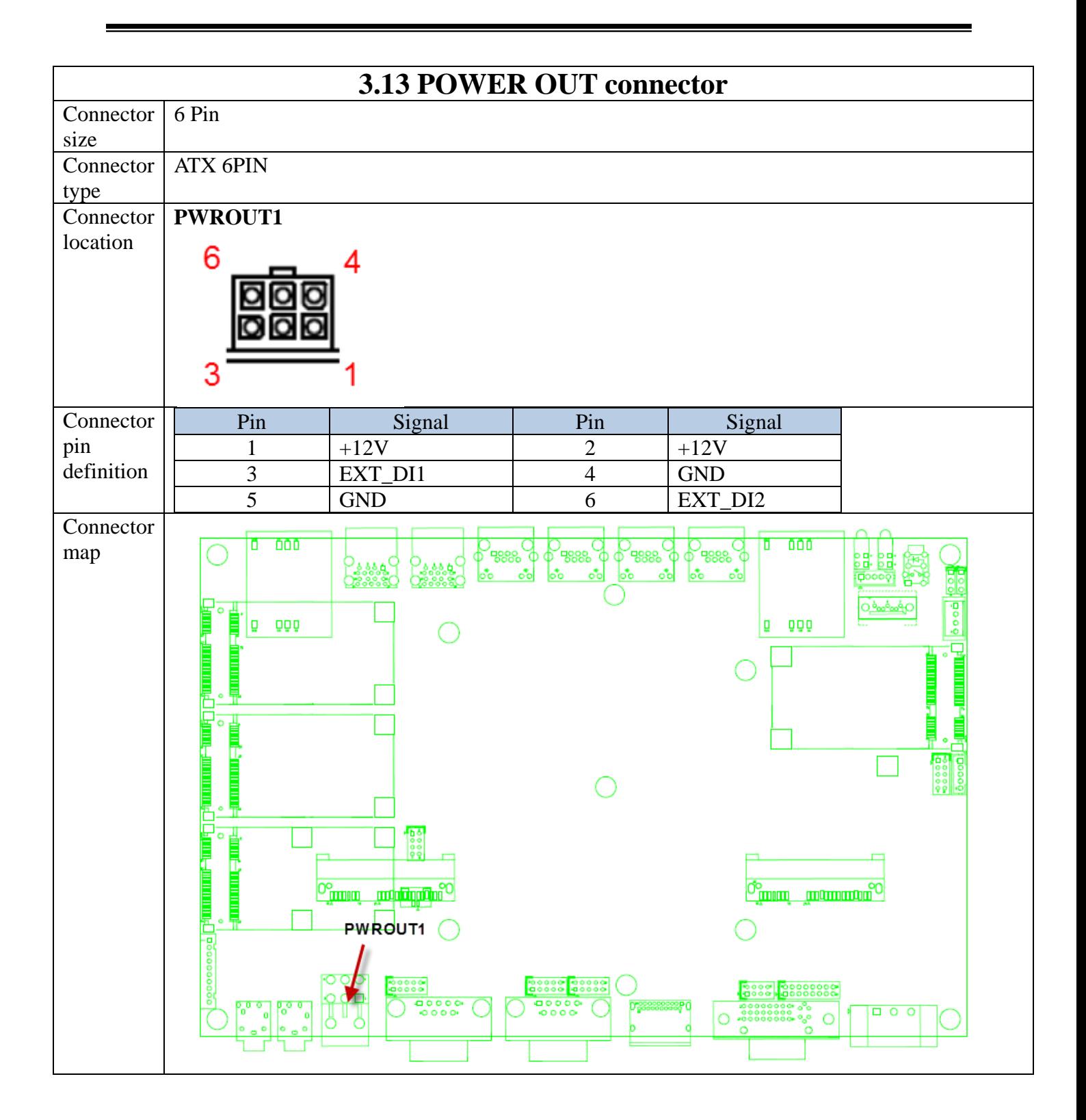

#### $\overline{\phantom{a}}$  **4.1 System Introduction**

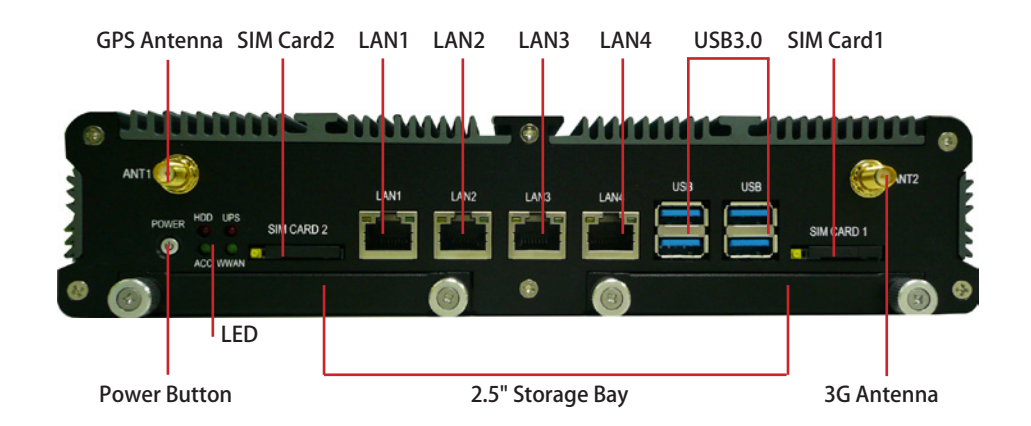

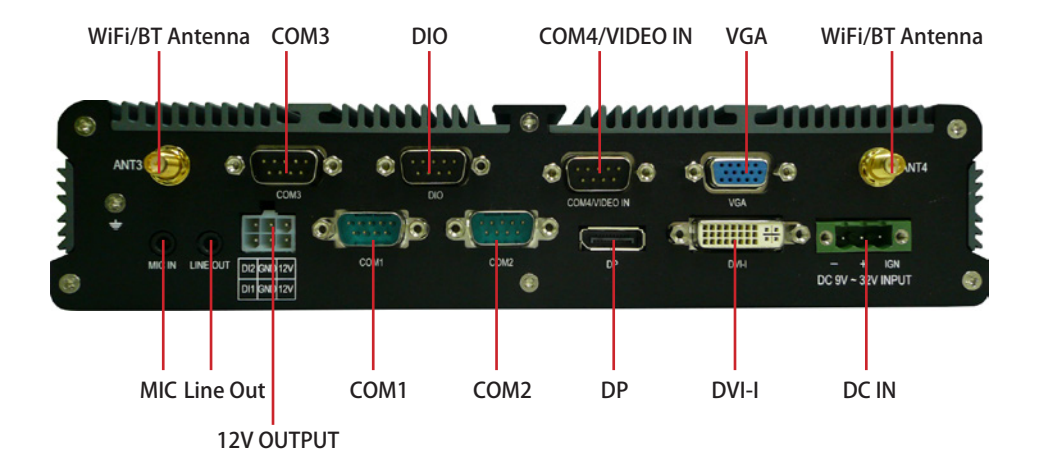

## **4.2 Opening Chassis**

**Step 1.** Unscrew the six screws of the Back Cover as shown in the picture.

**Step 2.** Unscrew the six screws of the Front Panel as shown in the picture.

**Step 3.** Unscrew the six screws of the Rear Panel as shown in the picture.

**Step 4.** Open Top Cover as shown in the picture.

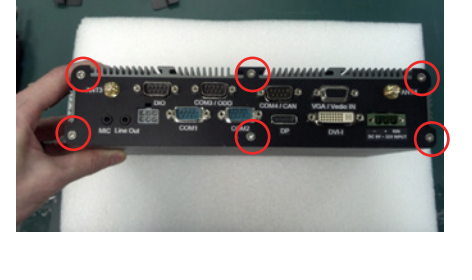

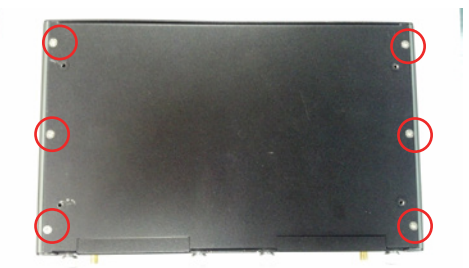

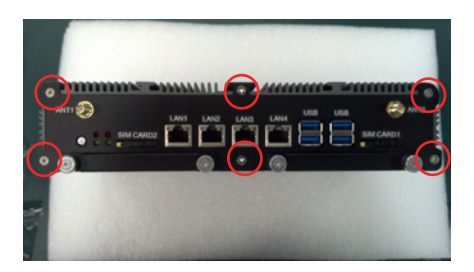

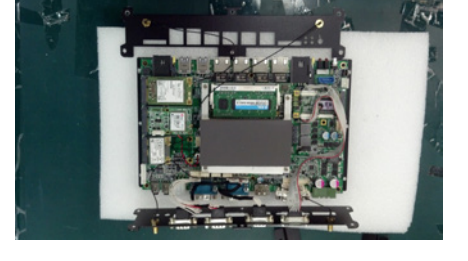

#### $\mathcal{L}_{\mathcal{A}}$ **4.3 Installing Memory**

**Step 1.** Put Memory on this place as shown in the picture.

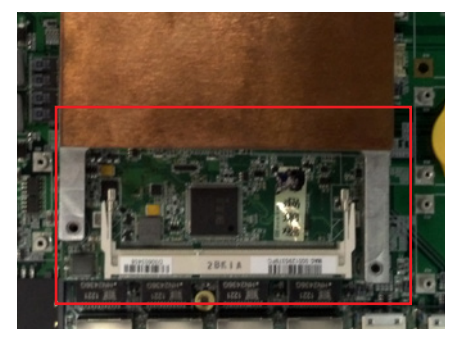

**Step 2.** Hold the Memory with its notch aligned with the Memory socket of the board and insert it at a 30-degree angle into the socket as shown in the picture.

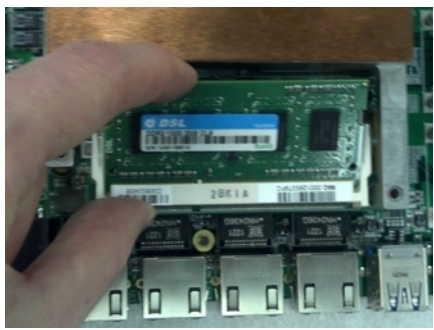

**Step 3.** Press down on the Memory so that the tabs of the socket lock on both sides of the module as shown in the picture.

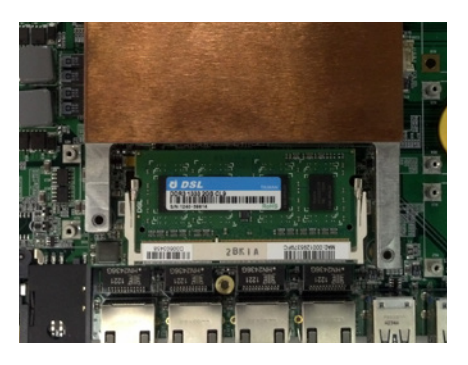

## **4.4 Installing MINI PCIe Expansion Card (PCIe 1, 3G Module only)**

**Step 1.** Put MINI PCIe Expansion Card on this place as shown in the picture.

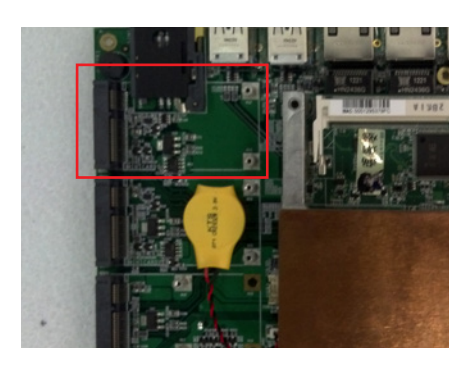

**Step 2.** Hold the Module with its notch aligned with the socket of the board and insert it at a 30 degree angle into the socket as shown in the picture.

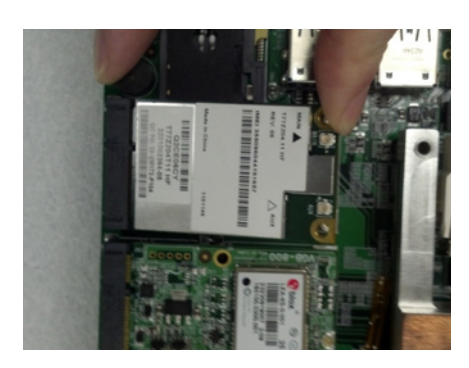

**Step 3.** Screw two screws to the holder as shown in the picture.

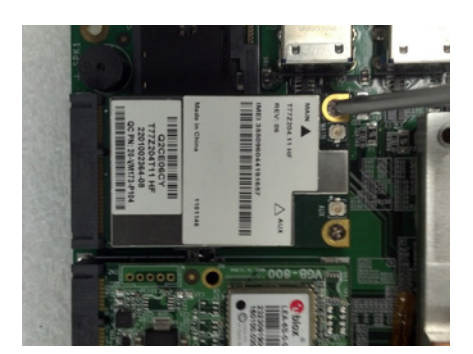

**Step 4.** Done as shown in the picture.

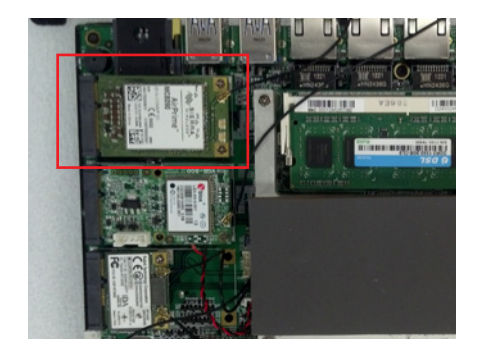

#### **4.5 Installing MINI PCIe Expansion Card (PCIe 2)**

- **Step 1.** Put MINI PCIe Expansion Card on this place as shown in the picture.
- 
- **Step 2.** Hold the Module with its notch aligned with the socket of the board and insert it at a 30 degree angle into the socket as shown in the picture.

- **Step 3.** Screw two screws to the holder as shown in the picture.
- 

**Step 4.** Done as shown in the picture.

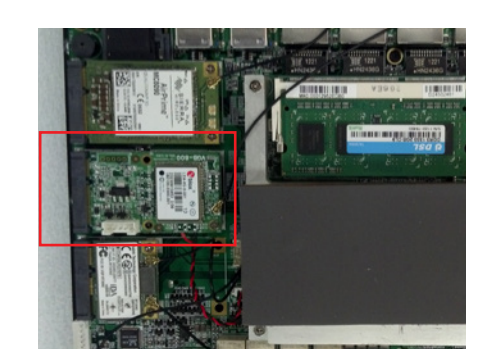

### **4.6 Installing MINI PCIe Expansion (PCIe 3)**

- **Step 1. Put MINI PCIe Expansion Card**  on this place as shown in the picture.
- 
- **Step 2.** Hold the Module with its notch aligned with the socket of the board and insert it at a 30 degree angle into the socket as shown in the picture.
- 
- **Step 3.** Screw two screws to the holder as shown in the picture.

**Step 4.** Done as shown in the

picture.

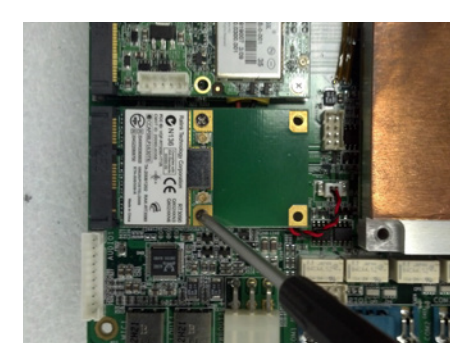

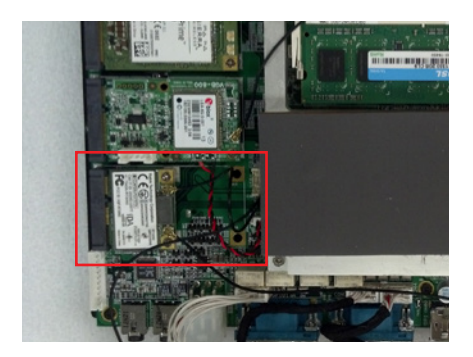

#### **4.7 Installing MINI PCIe Expansion (PCIe 4, PCIe only)**

- **Step 1.** Put MINI PCIe Expansion Card on this place as shown in the picture.
- 
- **Step 2.** Hold the Module with its notch aligned with the socket of the board and insert it at a 30 degree angle into the socket as shown in the picture.

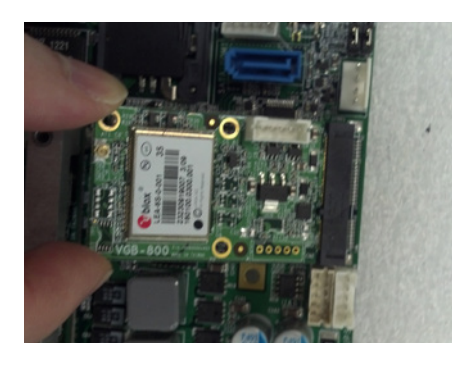

**Step 3.** Screw two screws to the holder as shown in the picture.

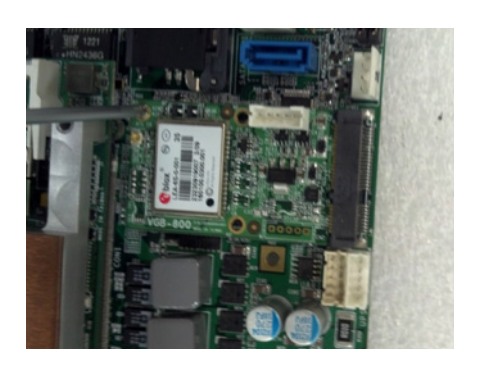

**Step 4.** Done as shown in the picture.

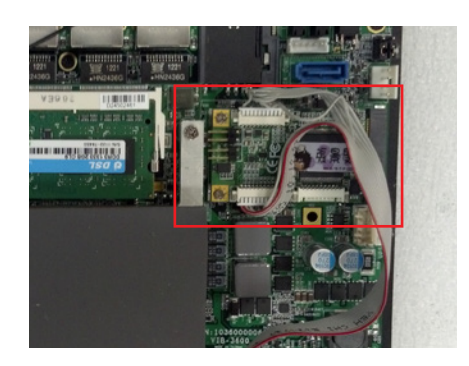

## **4.8 Installing Internal Antenna Cable**

**Step 1.** Take the SMA Connector and Plug into IO Panel as shown in the picture.

**Step 2.** Put the Washer into the SMA Connector as shown in the picture.

**Step 3.** Put the Oring to SMA Connector and tighten as shown in the picture.

**Step 4.** Done as shown in the picture.

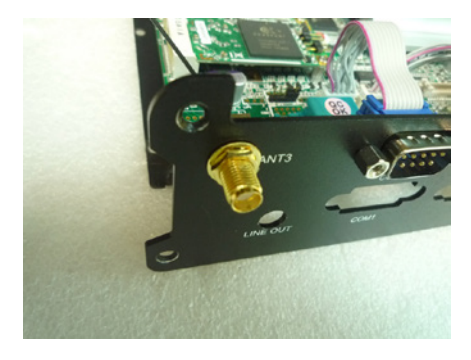

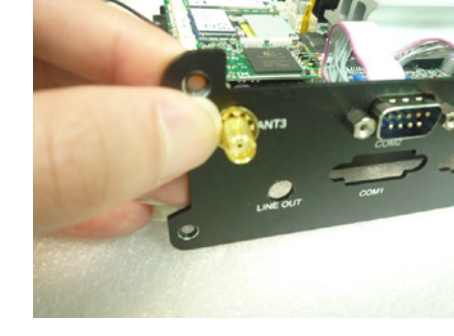

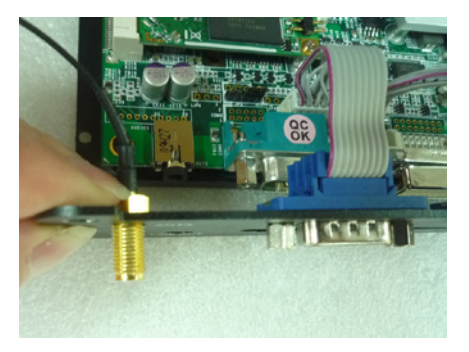

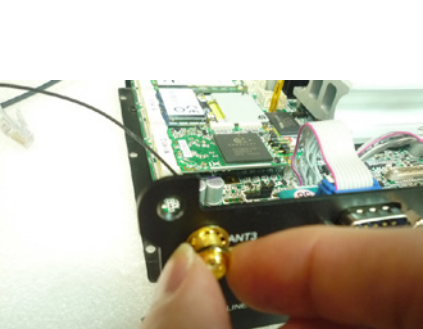

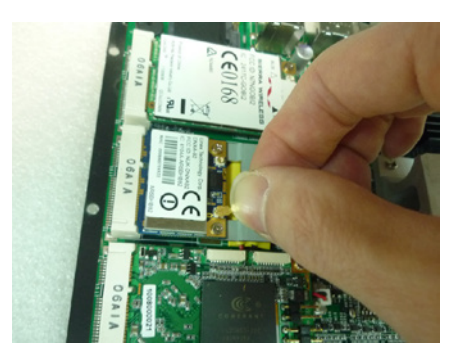

 press on the wifi module as shown in the picture.(Wifi)

**Step 5.** Take the Ipex Connector and

**Step 6.** Take the Ipex Connector and press on the 3G module as shown in the picture. (3G)

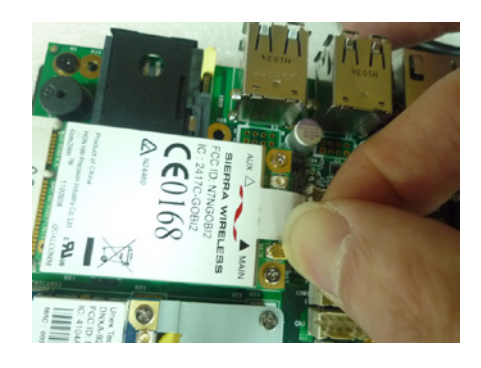

**Step 7.** Take the Ipex Connector and press on the GPS module as shown in the picture. (GPS, only support passive Antenna)

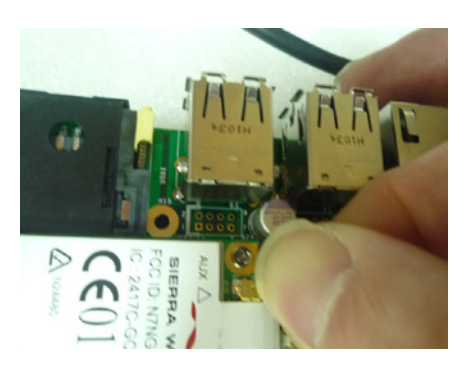

## **4.9 Installing SIM Card**

**Step 1.** Use thin stick to push the button as shown in the picture.

**Step 2.** Take the holder away from front panel as shown in the picture.

**Step 3.** Put your SIM Card into the holder as shown in the picture.

**Step 4.** Take the SIM card holder and Insert it into the socket as shown in the picture.

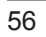

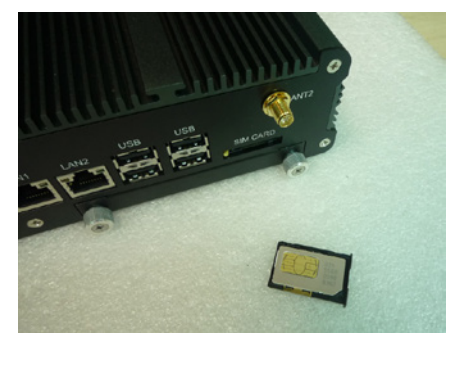

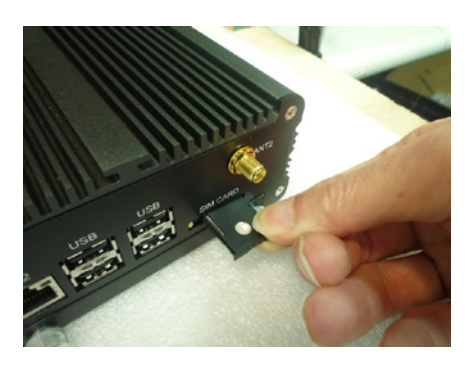

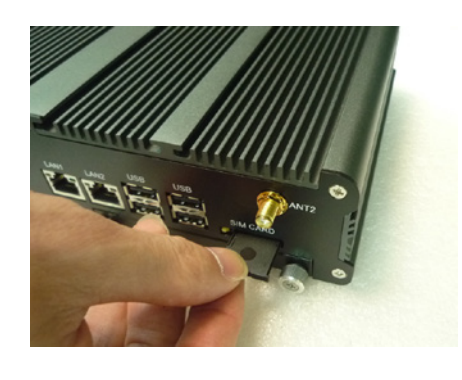

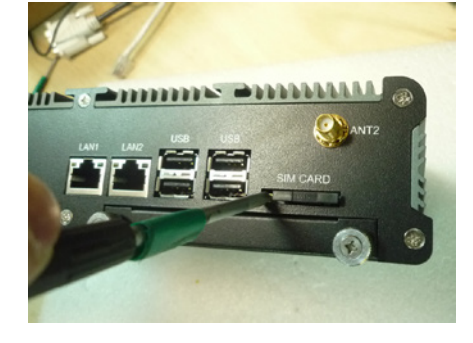

## **4.10Installing HDD**

**Step 1.** Put the HDD into HDD Holder as shown in the picture.

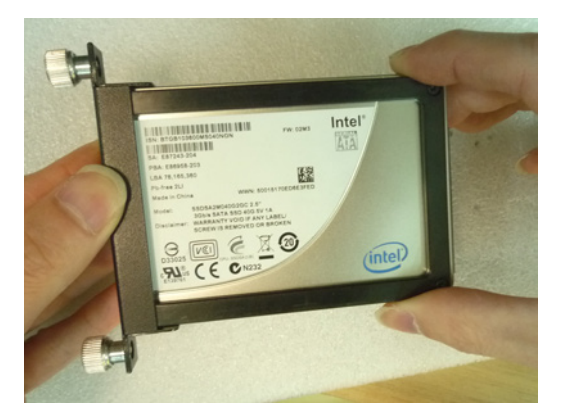

**Step 2.** Screw two screws on both side as shown in the picture.

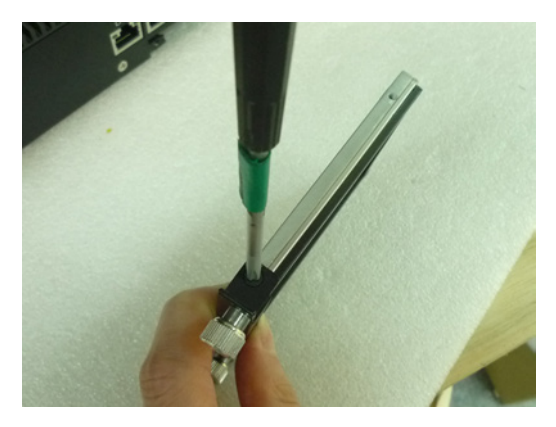

**Step 3.** Push the HDD Holder into the socket as shown in the picture.

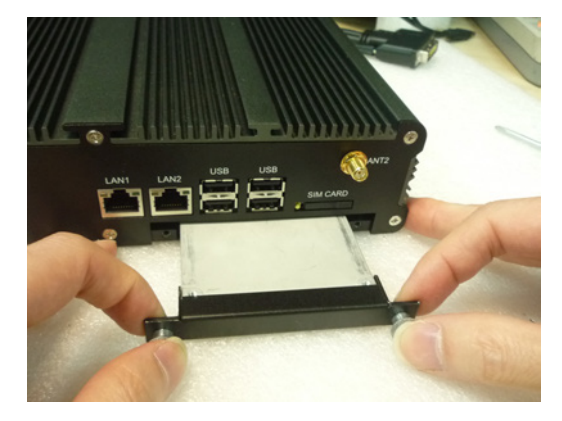

**Step 4.** Fully insert the HDD Holder into the socket until a "click" is heard as shown in the picture.

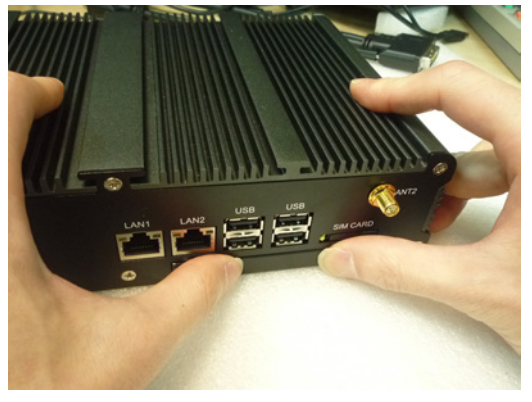

**Step 5.** Tighten to Storage Bracket screws as shown in the picture.

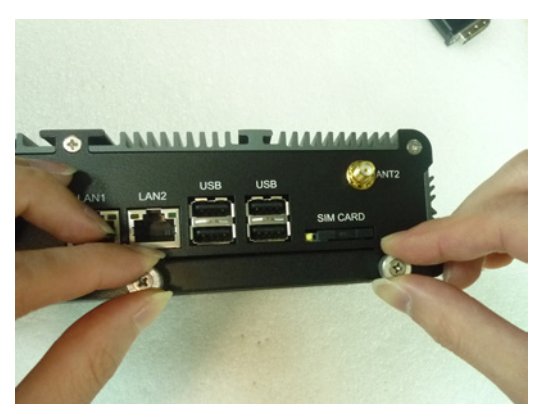

#### Ľ **4.11 Installing Battery Module**

**Step 1.** Accessories list

**Step 2.** Fix the Tube with Screw A on the motherboard

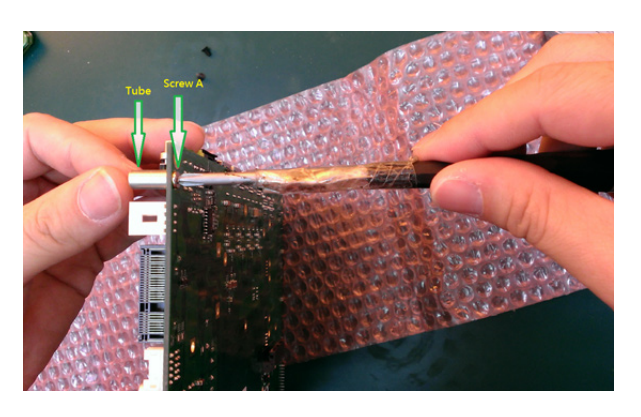

**Step 3.** Fix the Tube with Screw A to another hole.

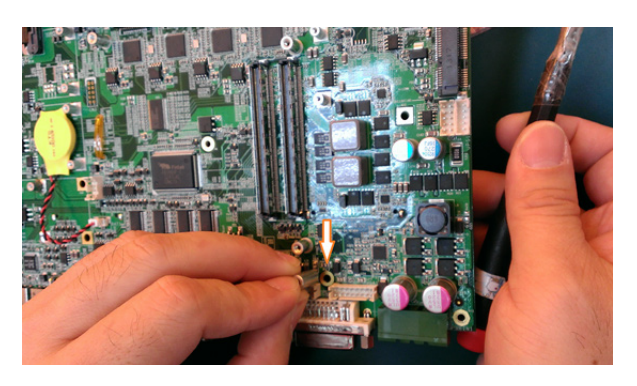

**Step 4.** Fix the Scew A from back side

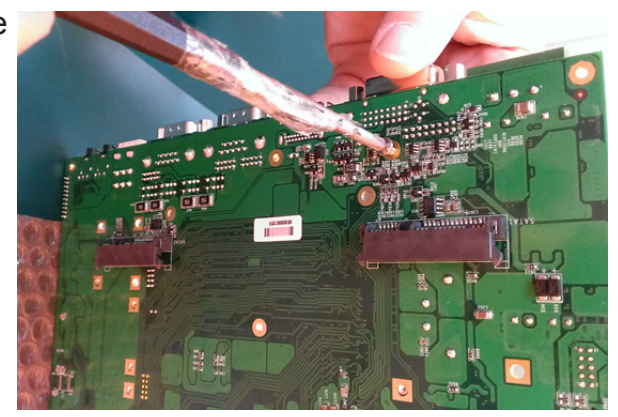

## **Step 5.** Tube Location check.

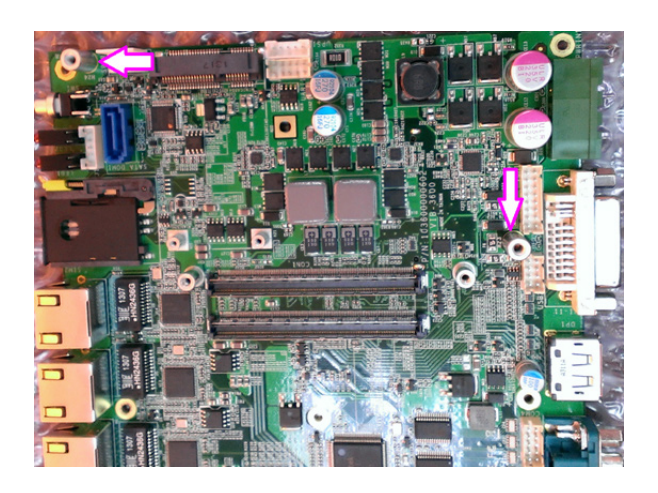

**Step 6.** Connect the battery with motherboard on UPS location.

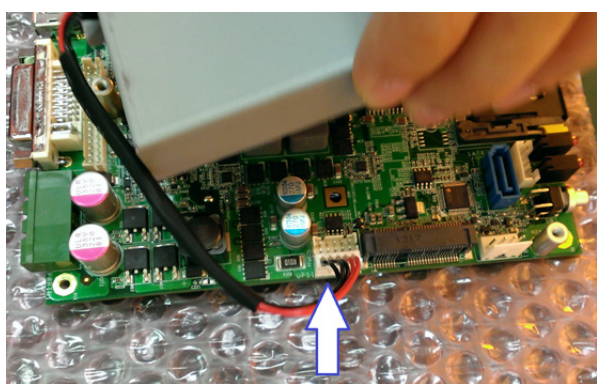

**Step 7.** Fix the battery with Screw B. (Done)

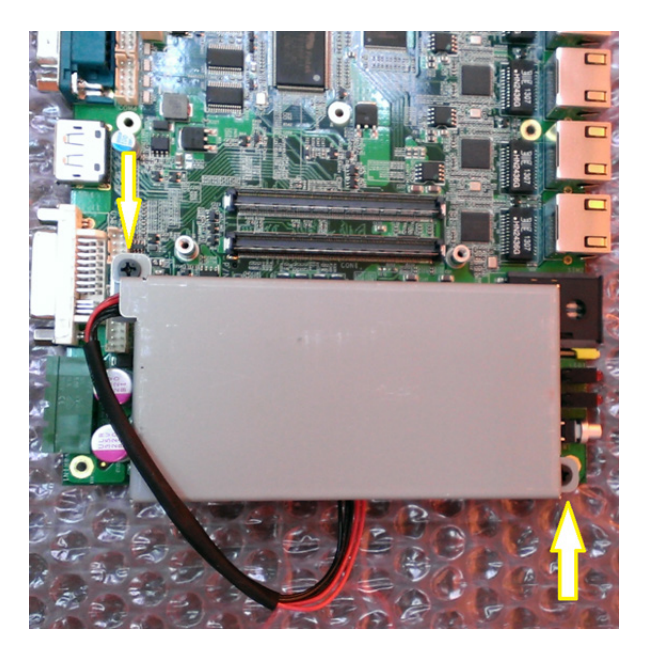

## (5) **System Resources**

#### **5.1 Ignition Power Management Quick Guide**

#### **Startup/shutdown conditions from the IGNITION signal:**

- IGNITION startup signal must be valid during 3 sec. (anti noise protection).
- IGNITION shutdown IGNITION signal must be inactive during 3 Sec, then PIC controller initiate Power Button signal (**OS must be set to shutdown from the Power Button**). It generate Main Button shutdown event and then goes to complete power off.

Typically the system can start only from IGNITION signal, because startup PIC controller is disconnected from the power source.

The system can be switched off from:

- **•** Power IGNITION OFF signal.
- ACPI OS shutdown
- Power Button generate ACPI event (OS dependent).

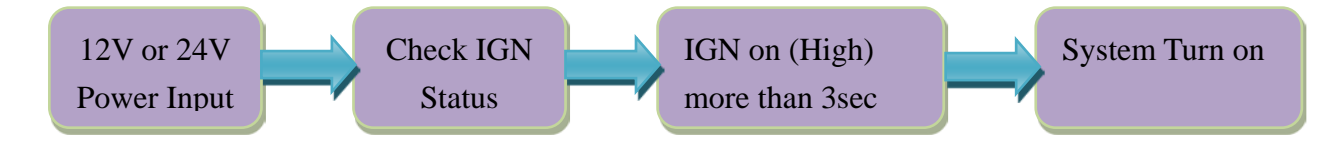

#### **Power Ignition Startup Procedure**

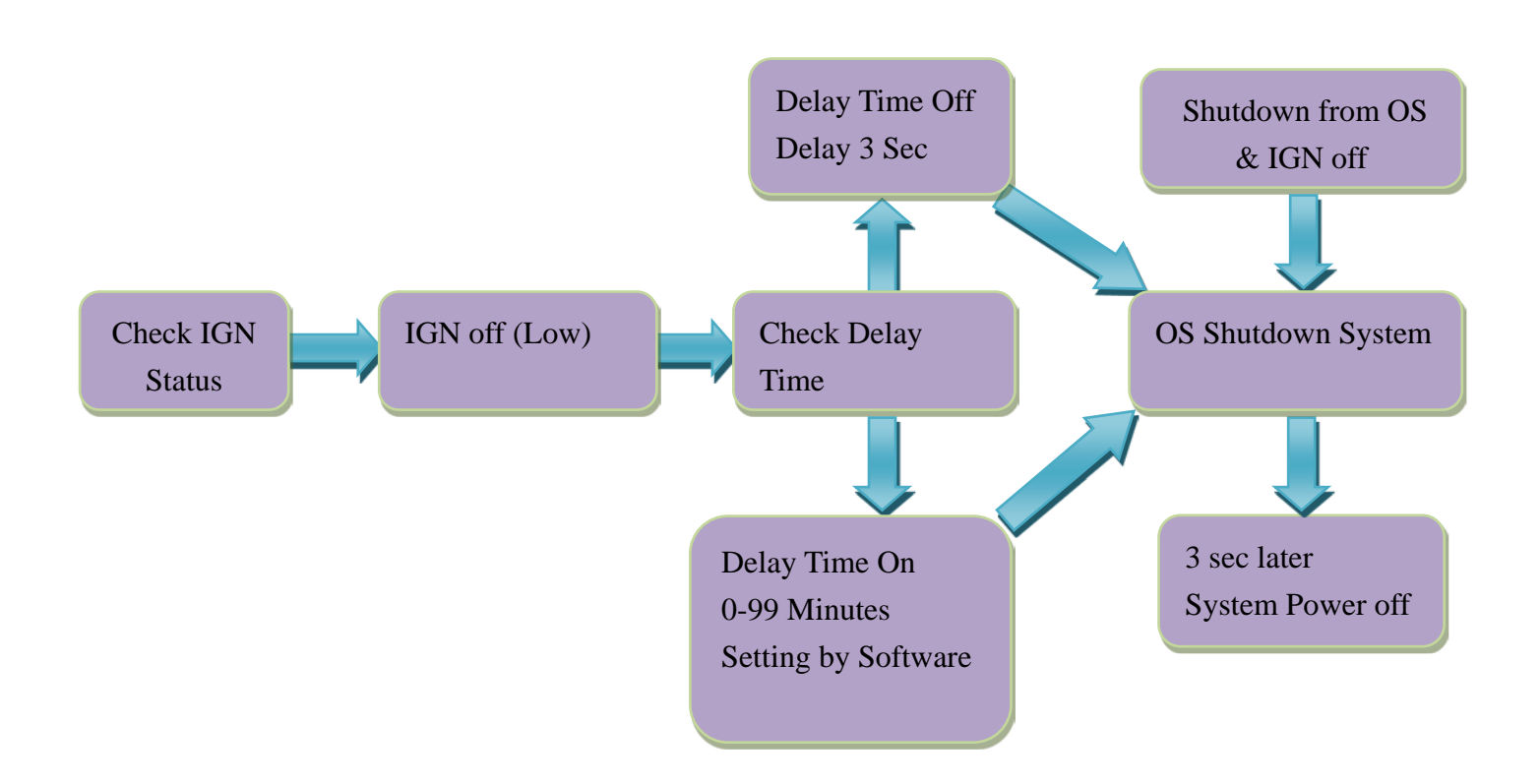

#### **Power Ignition Shutdown Procedure**

#### **Power Management**

- Power-off delay time is selectable by Software to disable and enable in 0-99 minutes
- **.** Ignition On/Off status detectable by SW
- If the ignition is off and the system is still on after 3 Sec, FleetPC 8 will shut down automatically.
- If the ignition is turned on again and the power-off delay is in progress, FleetPC 8 will cancel the delay function and will continue to operate normally.
- If the ignition is turned on again and the power-off delay ended, FleetPC 8 will shut down completely will power-on again automatically.

#### **5.2 GPIO & Ignition Register**

#### **5.2.1 GPIO and Ignition Control Register**

The General Purpose I/O is an interface available on some devices. These can read [digital](http://en.wikipedia.org/wiki/Digital) signals from other parts of a circuit, or output to control other devices. At GPIO control register, the GPI is use to receive data, the GPO is set data to send.

**I/O port: 0xA35 (base address)** for Control Register (Read 0xA2h / Write 0xA1h)

**0xA36 (base address)** for Control Data Value

**Debug Command Line**

- **O A35 A1**
- **O A36 0F // Set Bit 4-7 to Low**

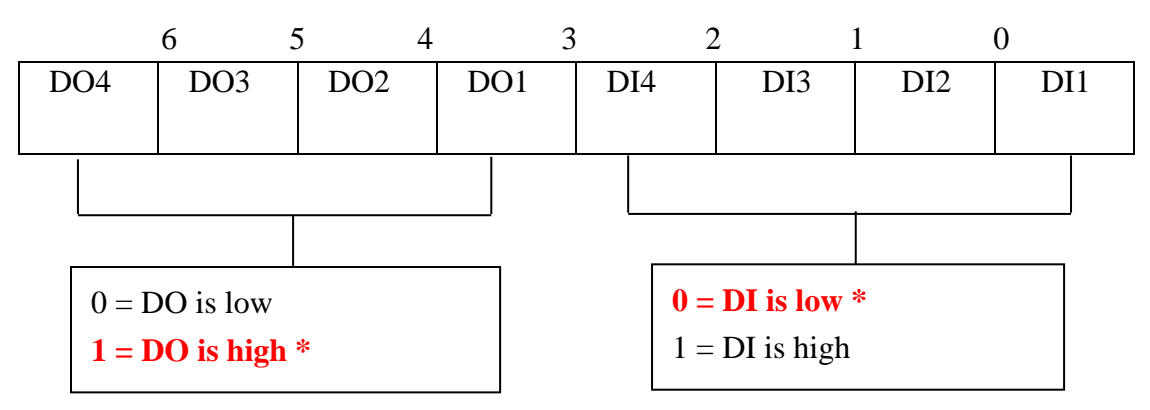

GPIO5 Output Enable Register-Index A0h

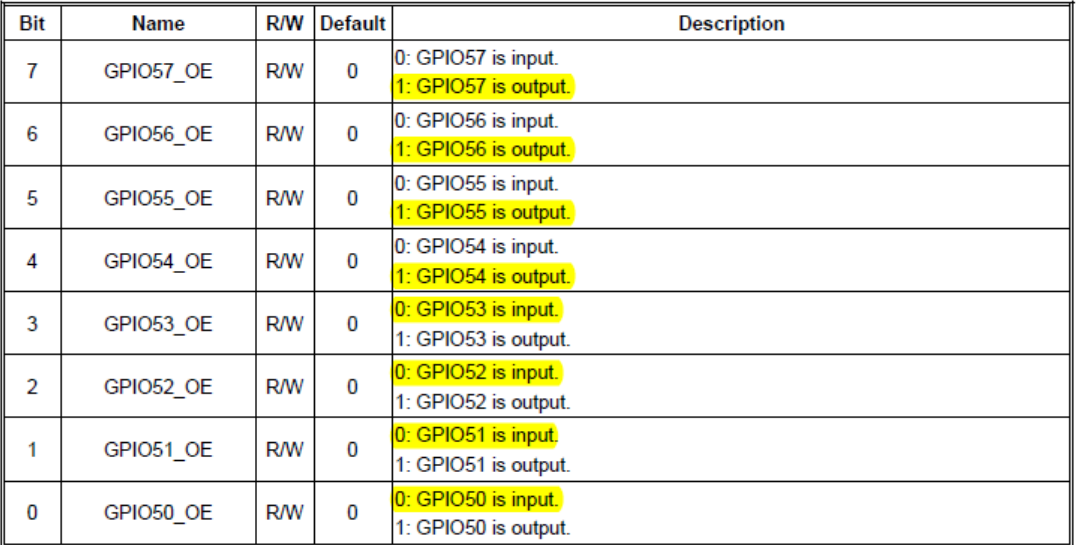

#### GPIO5 Output Data Register - Index A1h

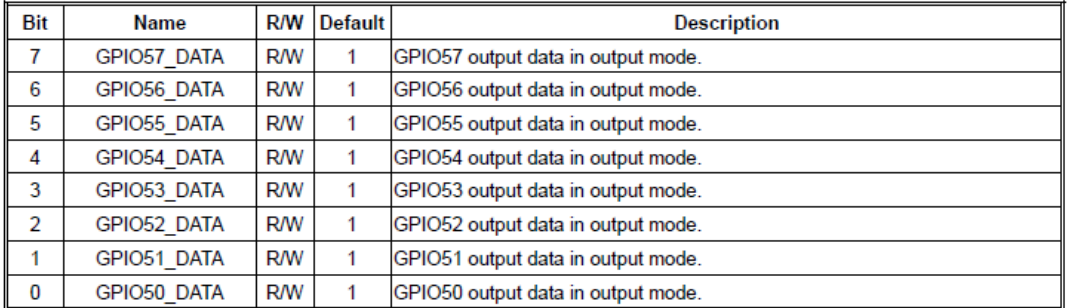

#### GPIO5 Pin Status Register - Index A2h

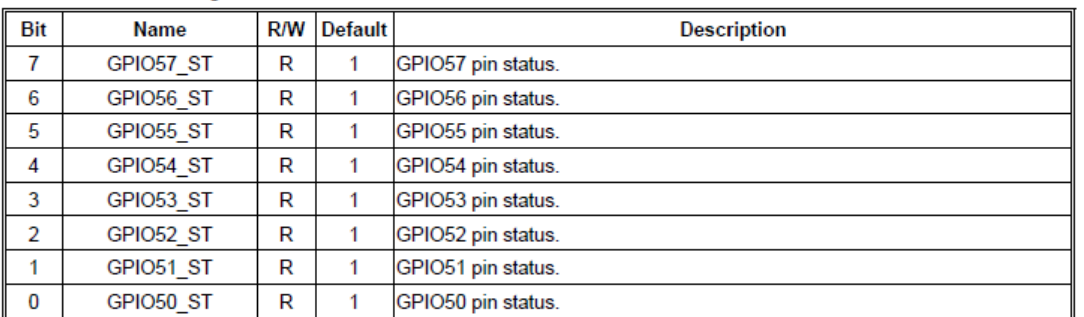

#### GPIO5 Drive Enable Register - Index A3h

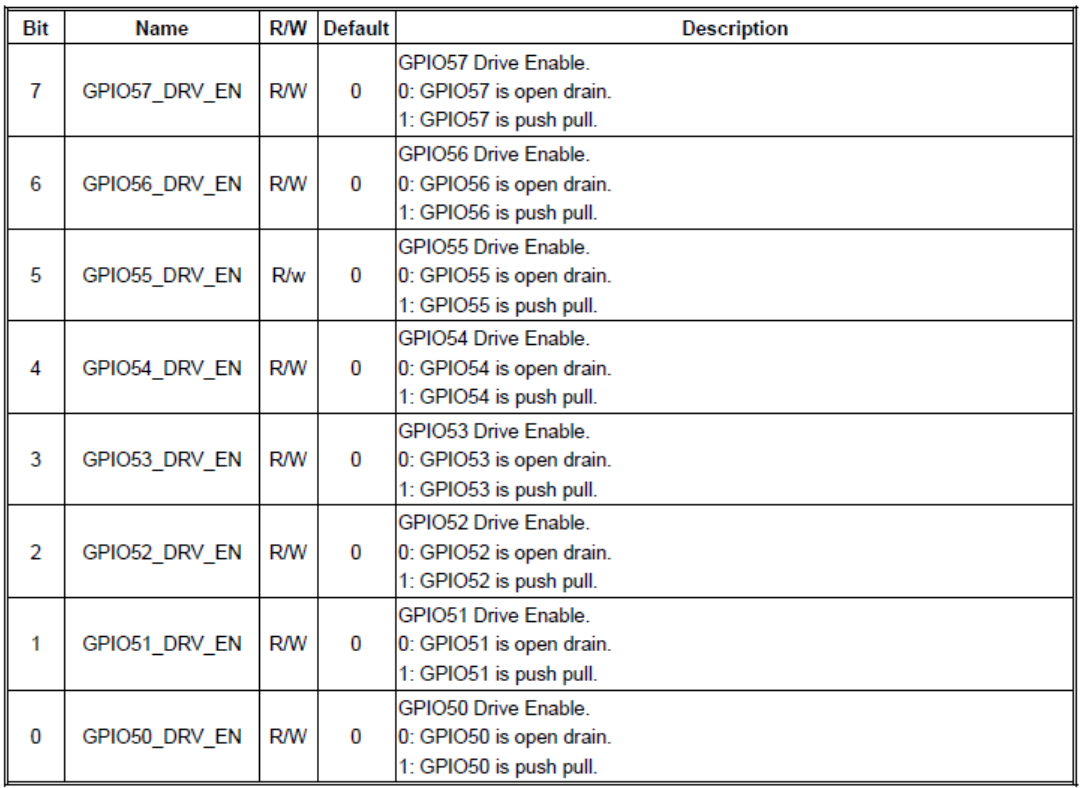

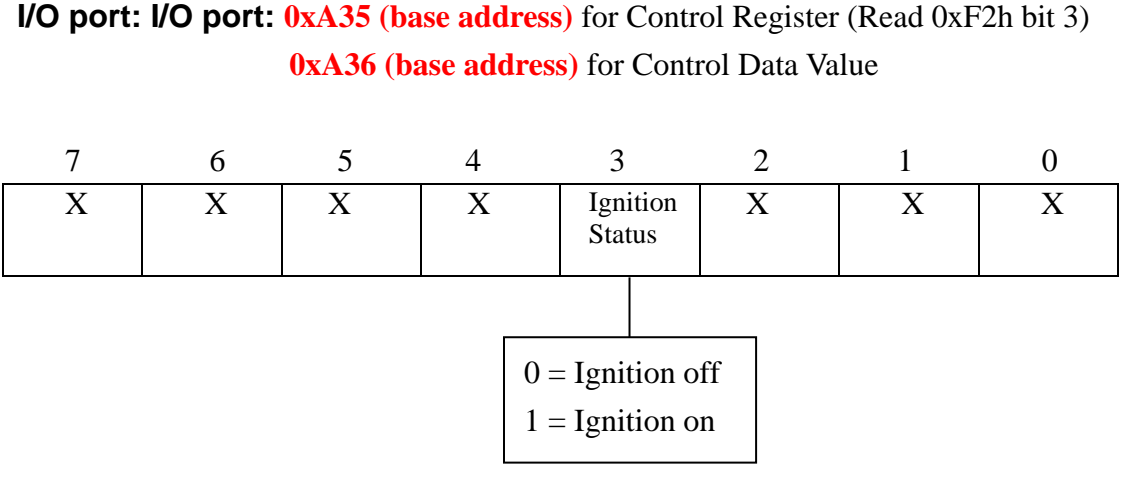

#### **Debug Command Line**

- O A35 F2
- I A36 // Check Bit 3 Status

#### **5.2.2 WDT Setting**

## **I/O port: A10 (base address) + 05h and 06h**

#### **1 Watchdog Timer Control Register**

The Watchdog Timer Control Register controls the WDT working mode. Write the value to the WDT Configuration Port. The following table describes the Control Register bit definition:

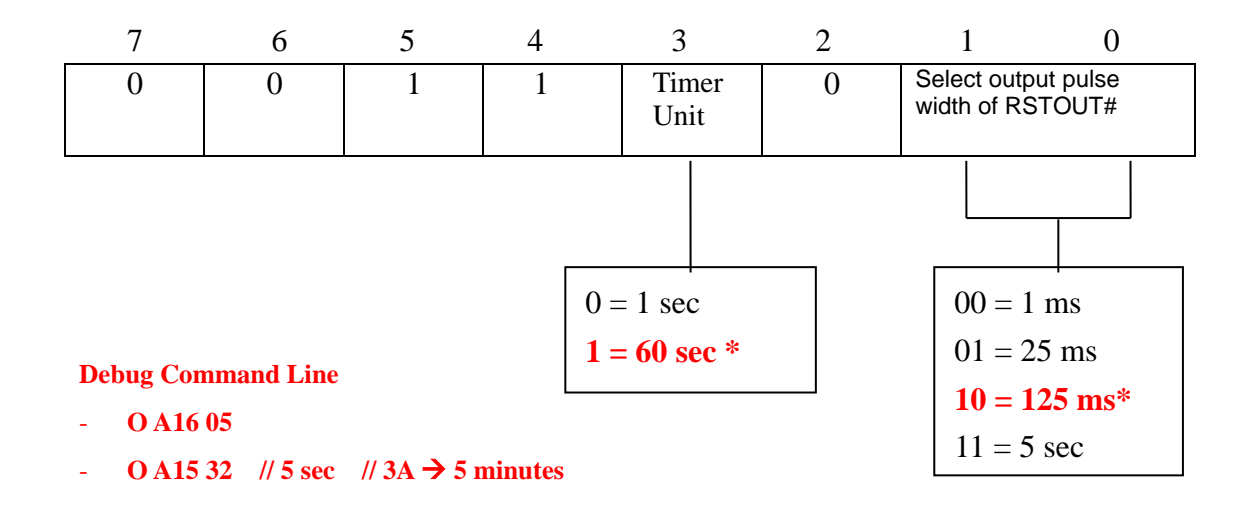

#### 7.9. Watchdog Timer Function

Watch dog timer is provided for system controlling. If time-out can trigger one signal to high/low level/pulse, the signal is depend on register setting.

The time unit has two ways from 1sec or 60sec. In pulse mode, there are four pulse widths can be selected (1ms/25ms/125ms/5sec). Others, please refer the device register description as below.

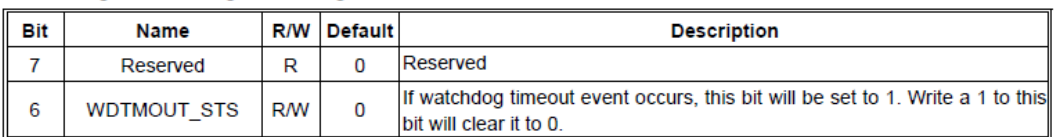

#### Watchdog Timer Configuration Register 1- base address + 05h

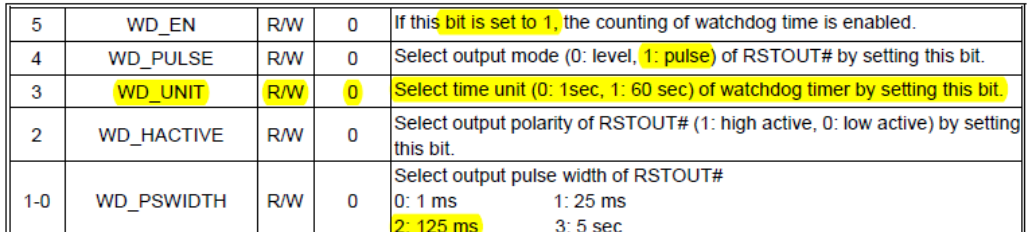

#### Watchdog Timer Configuration Register 2- base address + 06h

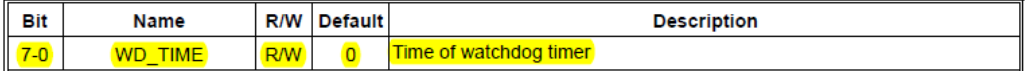

#### Watchdog PME Control Register - base address + 0Ah

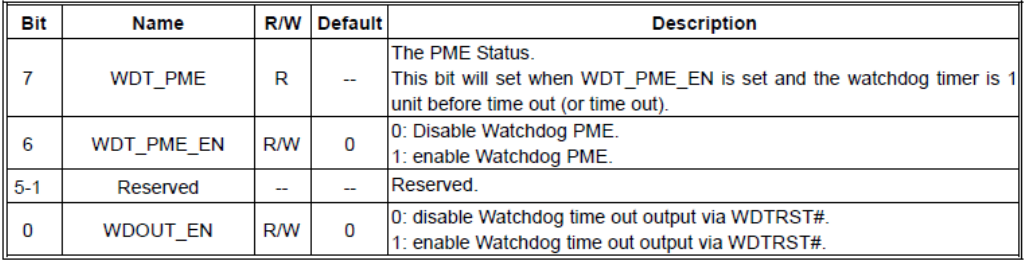

## (6) **BIOS**

#### **6.1 Super IO Configuration**

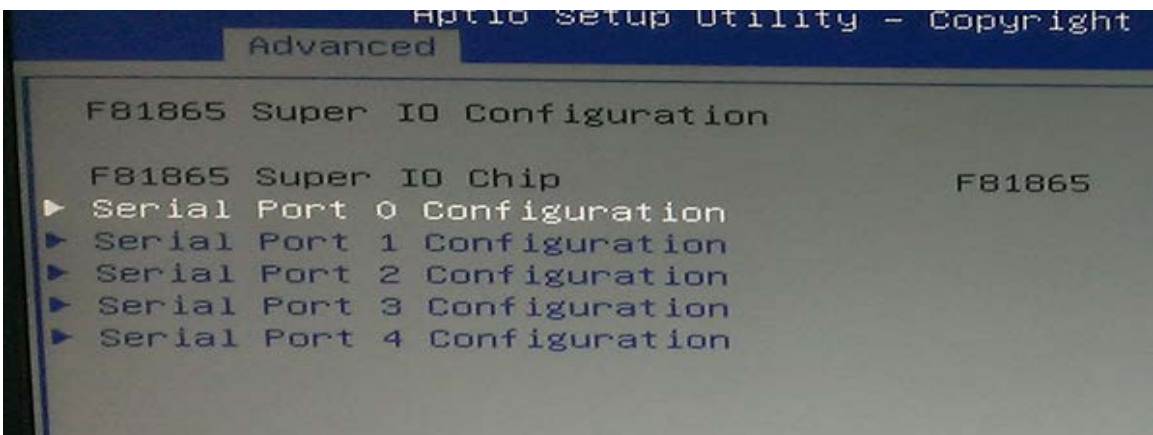

#### Select Serial Port Mode

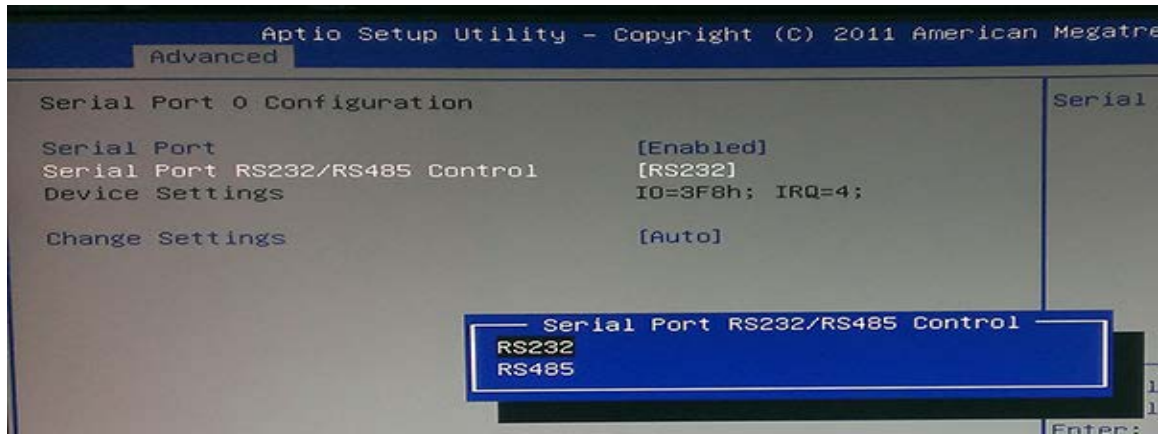

## (7) **Packing List**

## **7.1 Packing List**

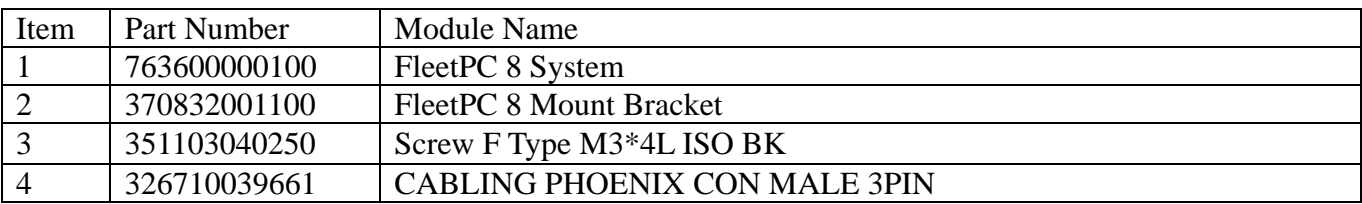

## **Optional**

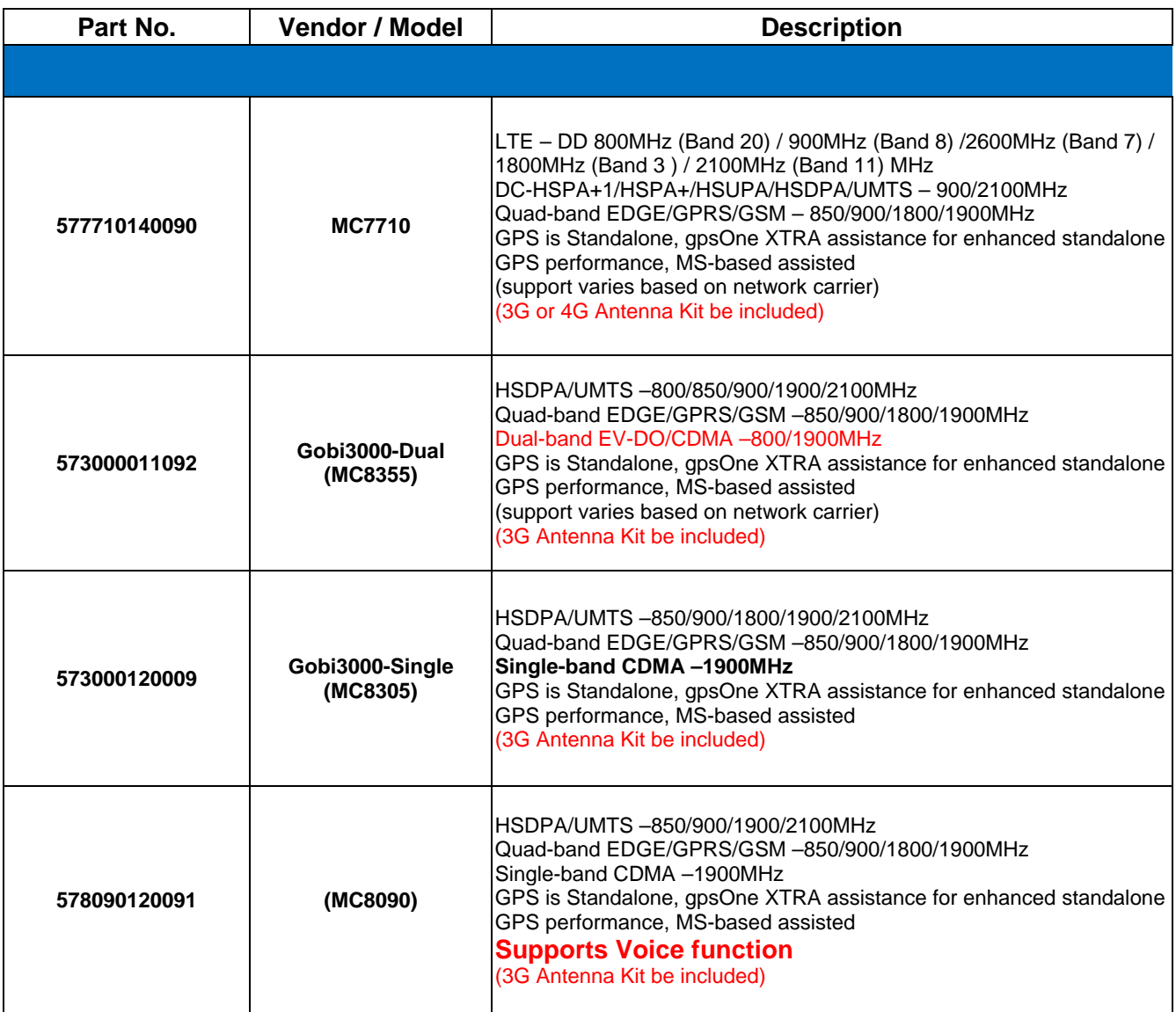

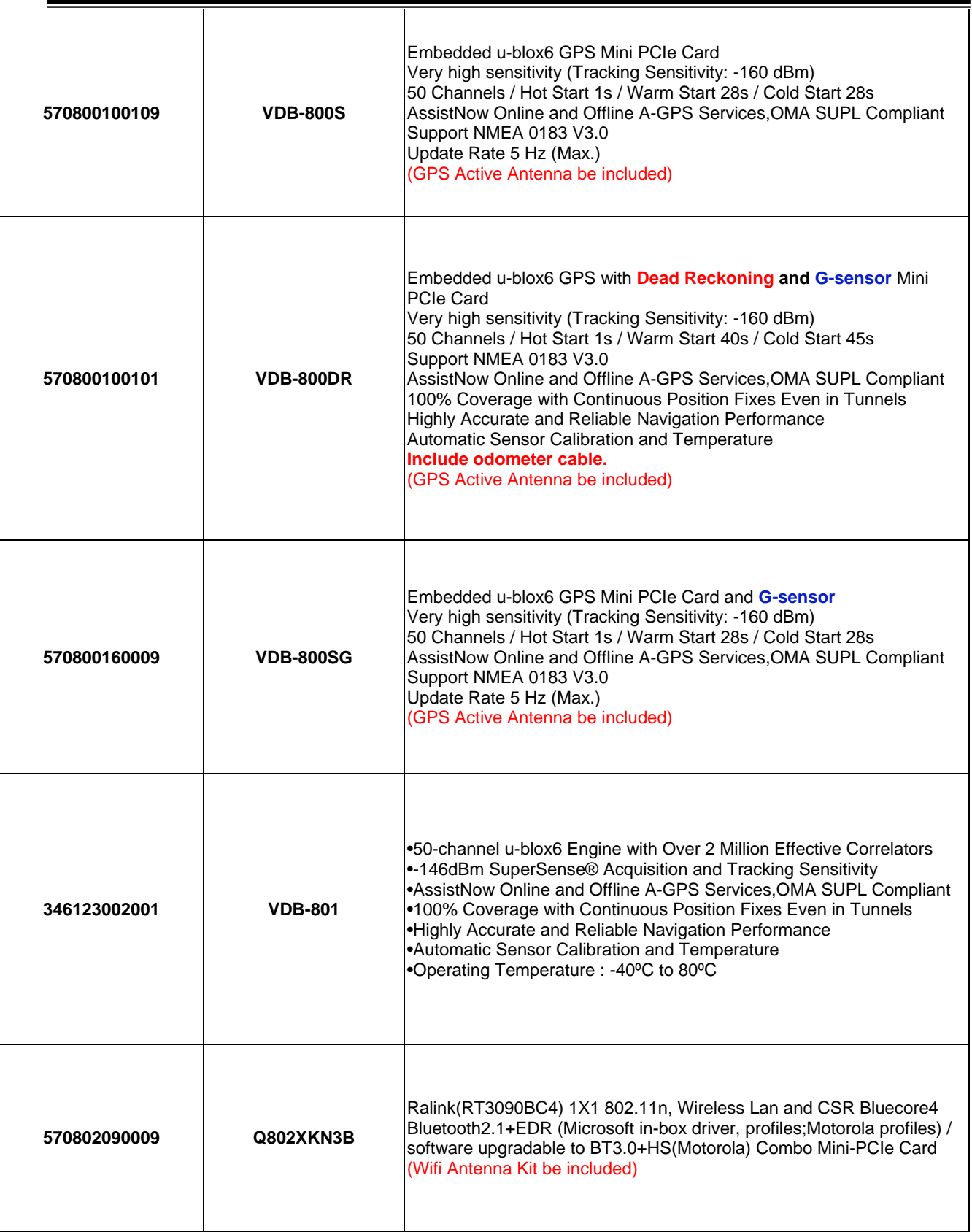

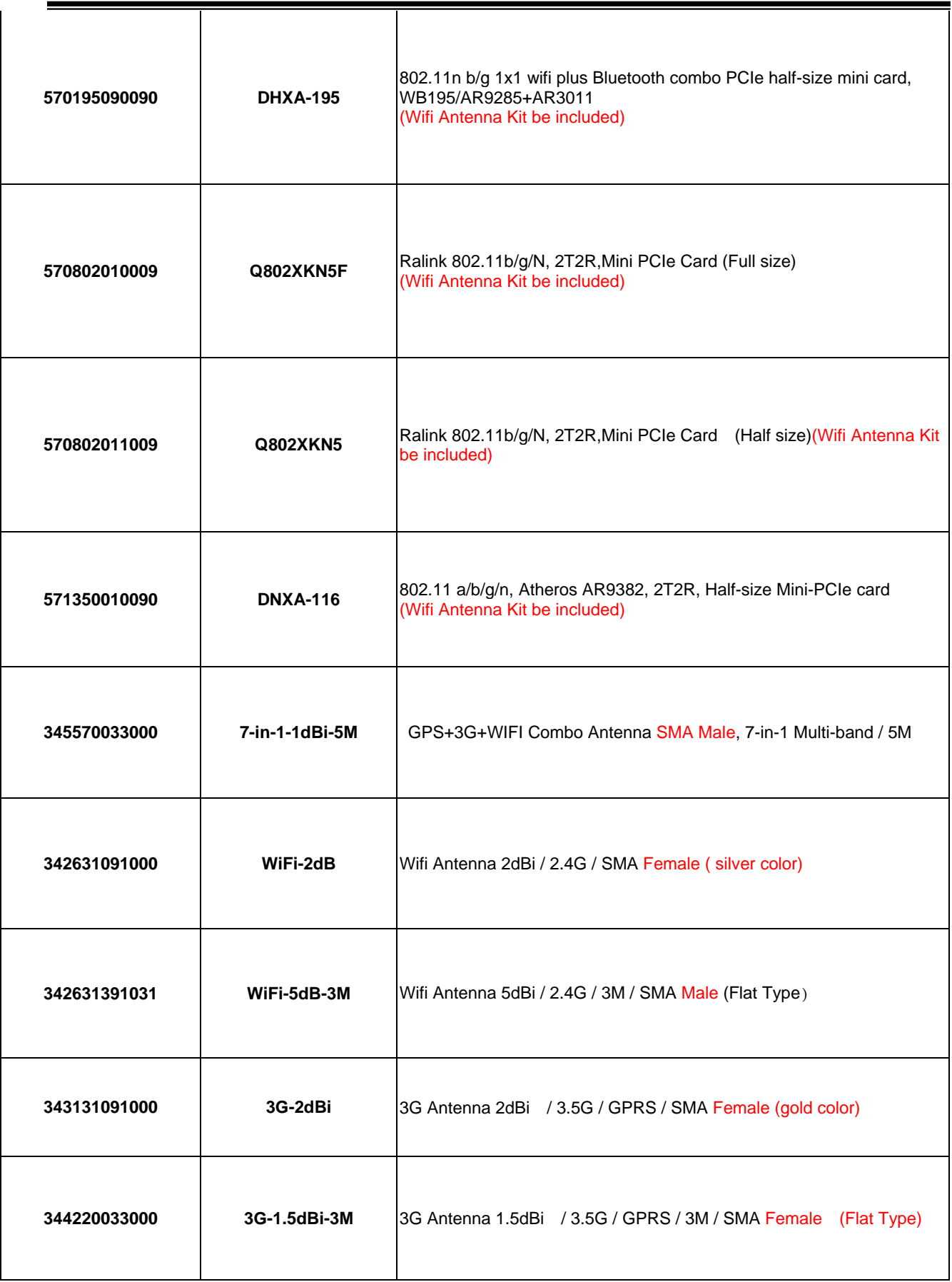

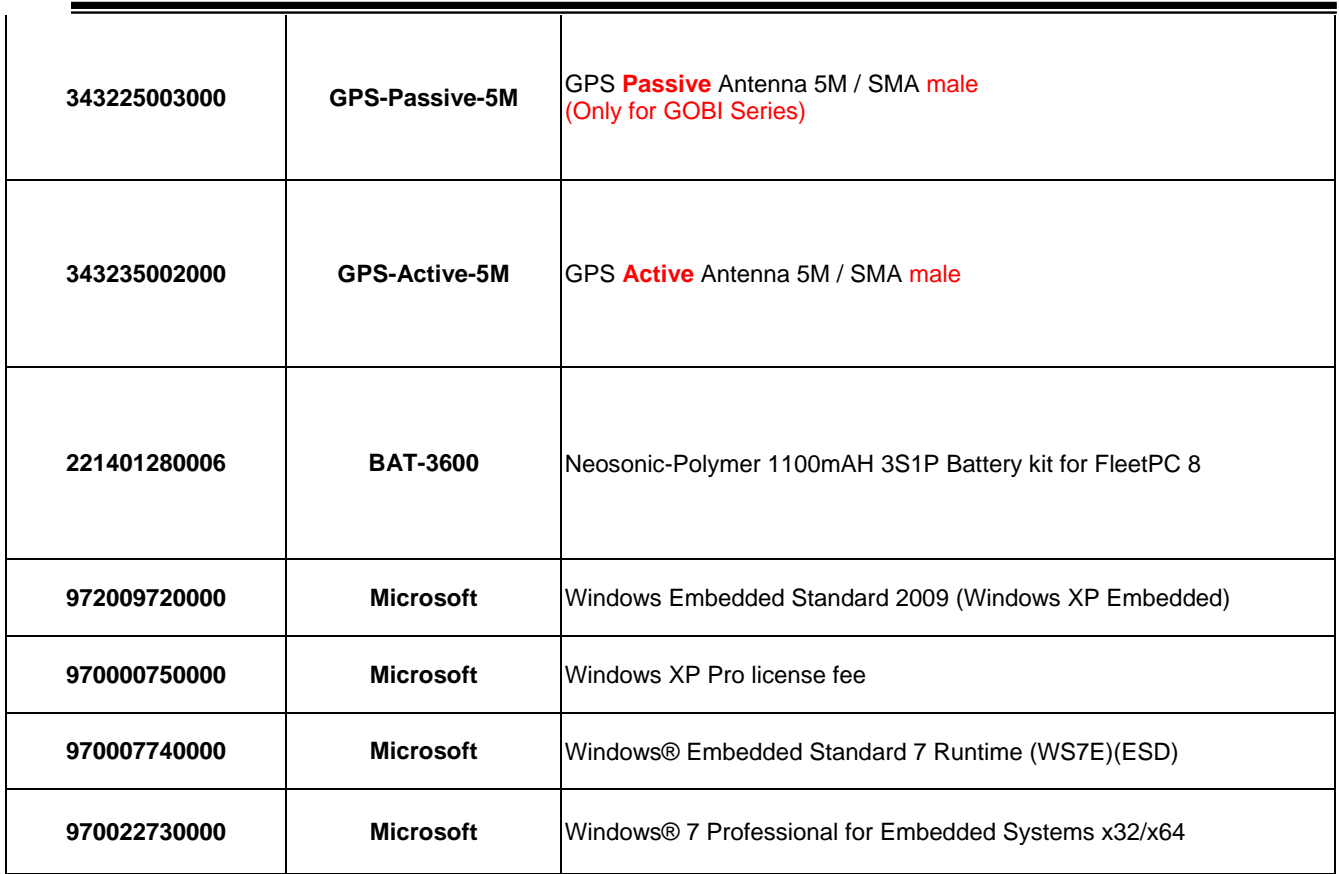